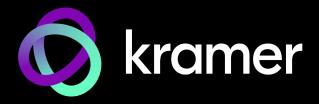

# **USER MANUAL**

# **MODEL:**

SWT3-31-HU 3x1 4K60 USB-C/HDMI Switcher

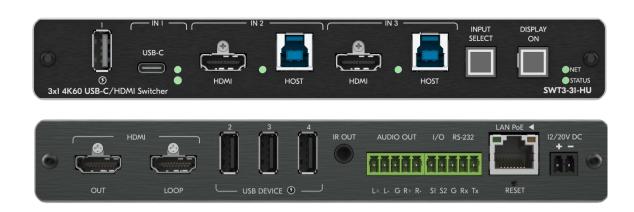

P/N: 2900-301609 Rev 6 www.kramerav.com

# **Contents**

| Introduction                                                                                             | 1        |
|----------------------------------------------------------------------------------------------------|----------|
| Getting Started                                                                                          | 1        |
| Overview                                                                                                 | 2        |
| Typical Applications                                                                                     | 4        |
| Defining SWT3-31-HU 3x1 4K60 USB-C/HDMI Switcher                                                         | 5        |
| Mounting SWT3-31-HU                                                                                      | 7        |
| Connecting SWT3-31-HU                                                                                    | 8        |
| Connecting the Output to a Balanced/Unbalanced Stereo Audio Acceptor Connecting to SWT3-31-HU via RS-232 | 9<br>10  |
| Operating and Controlling SWT3-31-HU                                                                     | 11       |
| Principles of Operation                                                                                  | 11       |
| Using Front and Rear Panel Buttons                                                                       | 14       |
| Operating via Ethernet                                                                                   | 14       |
| Using Embedded Web Pages                                                                                 | 18       |
| Routing Signals                                                                                          | 21       |
| Setting AV Properties                                                                                    | 23       |
| Setting Device Properties                                                                                | 27       |
| Setting Control Gateway Properties                                                                       | 34       |
| Viewing Device Status Setting Security Properties                                                        | 45<br>46 |
| Viewing the About Page                                                                                   | 50       |
| Upgrading Firmware                                                                                       | 51       |
| Technical Specifications                                                                                 | 52       |
| Default Communication Parameters                                                                         | 53       |
| Protocol 3000                                                                                            | 54       |
| Understanding Protocol 3000                                                                              | 54       |
| Protocol 3000 Commands                                                                                   | 55       |
| Result and Error Codes                                                                                   | 70       |

SWT3-31-HU – Contents

# Introduction

Welcome to Kramer Electronics! Since 1981, Kramer Electronics has been providing a world of unique, creative, and affordable solutions to the vast range of problems that confront the video, audio, presentation, and broadcasting professional on a daily basis. In recent years, we have redesigned and upgraded most of our line, making the best even better!

# **Getting Started**

We recommend that you:

- Unpack the equipment carefully and save the original box and packaging materials for possible future shipment.
- Review the contents of this user manual.

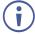

Go to <a href="https://www.kramerav.com/downloads/SWT3-31-HU">www.kramerav.com/downloads/SWT3-31-HU</a> to check for up-to-date user manuals, application programs, and to check if firmware upgrades are available (where appropriate).

### **Achieving Best Performance**

- Use only good quality connection cables (we recommend Kramer high-performance, high-resolution cables) to avoid interference, deterioration in signal quality due to poor matching, and elevated noise levels (often associated with low quality cables).
- Do not secure the cables in tight bundles or roll the slack into tight coils.
- Avoid interference from neighboring electrical appliances that may adversely influence signal quality.
- Position your Kramer SWT3-31-HU away from moisture, excessive sunlight and dust.

# **Safety Instructions**

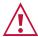

#### Caution:

- This equipment is to be used only inside a building. It may only be connected to other equipment that is installed inside a building.
- For products with relay terminals and GPI\O ports, please refer to the permitted rating for an external connection, located next to the terminal or in the User Manual.
- There are no operator serviceable parts inside the unit.

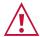

#### Warning:

- Use only the power cord that is supplied with the unit.
- To ensure continuous risk protection, replace fuses only according to the rating specified on the product label which is located on the bottom of the unit.

### **Recycling Kramer Products**

The Waste Electrical and Electronic Equipment (WEEE) Directive 2002/96/EC aims to reduce the amount of WEEE sent for disposal to landfill or incineration by requiring it to be collected and recycled. To comply with the WEEE Directive, Kramer Electronics has made arrangements with the European Advanced Recycling Network (EARN) and will cover any costs of treatment, recycling and recovery of waste Kramer Electronics branded equipment on arrival at the EARN facility. For details of Kramer's recycling arrangements in your particular country go to our recycling pages at <a href="https://www.kramerav.com/il/quality/environment">www.kramerav.com/il/quality/environment</a>.

### Overview

Congratulations on purchasing your Kramer SWT3-31-HU 3x1 4K60 USB-C/HDMI Switcher. SWT3-31-HU is a high-performance auto-switcher with one USB-C and two HDMI/USB inputs and HDMI output. The connected USB peripherals, such as a room camera and microphone, are switchable for use of the active USB host, for convenient hybrid meeting operation with both room and online participants.

**SWT3-31-HU** provides exceptional quality, advanced and user-friendly operation, and flexible control.

### **Exceptional Quality**

- Hybrid-meeting Collaborative Switching Controllable coupled-signals switching of both AV and USB host inputs, for concurrent connection with AV output and space USB devices, allows collaborative hybrid meeting where multiple meeting participants are switched to share their content with both room and online meeting participants.
- HDMI Signal Switching 4K60 4:4:4 HDMI resolution and HDCP 2.3 compliant, supporting deep color, x.v.Color™, CEC, HDMI uncompressed audio channels, Dolby TrueHD, DTS-HD, 2K, 4K, and 3D as specified in HDMI 2.0.
- USB 3.1 Switching USB 3.1 signals switching, enables high data-rate connection between active USB host and space USB devices, such as 4K camera, high-quality audio devices, and HID (Human Interface Devices) mouse or keyboard devices.
- HDMI Mirroring Active USB-C or HDMI input signal is mirrored to loop output port for connecting a local monitor or adding an additional unit in a daisy chain.
- I-EDIDPro™ Kramer Intelligent EDID Processing™ Intelligent EDID handling, processing and pass-through algorithm that ensures Plug and Play operation.

# **Advanced and User-friendly Operation**

- BYOD Ease and Convenience Connect any DP-Alt-Mode-capable USB-C device as an AV presentation source, while providing the connected device with USB 2.0 and Ethernet connection, and (if PD-2.0-capable) up to 60 watts of power, via a single USB-C cable connection only.
- Auto Switcher Ease of Use Automatically plays signal of the plugged source on the connected display, according to user-configured preferences, such as last-connected input.

- Display Power On/Off Control with Ease: Simply press the DISPLAY ON button to toggle on / off the power of the connected CEC-enabled display. The button's LED indicator shows you whether the display is currently powered on / off.
- Simple Control Remote IP-controller connection, browser operation webpage, local panel buttons, or remotely connected contact-closure buttons, for easy and fully flexible user ports selection, signals routing, and switcher control.
- Comprehensive Management Local panel status LED, remote IP-driven firmware upgrade and management via user-friendly embedded web pages, and remote IP or local serial service and management via API commands and responses communication, for flexible service options and ensure lasting, field proven deployment.

### **Flexible Connectivity**

- Easy Online Meeting System Integrated Connectivity Built-in flexible autodisconnection operation of USB devices, such as room cameras and soundbars, enable detection of BYOD presenter disconnection by online meeting systems for their autoactivation, convenient integration, and ease of end-user operation according to space changing hybrid sessions needs.
- Built-in Intelligent Control Gateway Remote IP-driven intelligent control of connected AV, USB and sensor devices via CEC, RS-232, IR or I/O. Eliminating the need for an external control gateway, this feature reduces installation complexity and costs, to enable easy integration with control systems, such as Kramer Control.
- Secured Network Connection Standard IT-grade 802.1x authentication for secured IT LAN connectivity.
- HDMI Mirroring Active USB-C or HDMI input signal is mirrored to loop output port for connecting a local monitor or adding an additional unit in a daisy chain.
- Audio De-embedding The digital audio signal passing-through to the output, is deembedded, converted to an analog signal and sent to the stereo balanced analog audio output. This enables playing the audio on a locally connected professional audio system (such as DSP) and speakers, in parallel to playing it on the speakers connected to the AV acceptor device (such as TVs with speakers).
- Easy and Elegant Installation PoE powering via LAN port connection, and MegaTOOLS™ fan-less enclosure for dropped-ceiling mounting, or side-by-side mounting of 2 units in a 1U rack space with the recommended rack adapter, for easy switcher deployment.

# **Typical Applications**

SWT3-31-HU is ideal for the following typical applications:

- Enterprise and education hybrid huddle spaces.
- Hybrid user connection element in advanced hybrid meeting solutions.

### **Controlling your SWT3-31-HU**

Control your SWT3-31-HU directly via the front panel push buttons, or:

- Via the IP commands transmitted by a controller and touch screen system, or a browser using built-in user-friendly Web pages.
- By RS-232 serial commands transmitted by a touch screen system, PC, or a serial controller.

# Defining SWT3-31-HU 3x1 4K60 USB-C/HDMI Switcher

This section defines SWT3-31-HU.

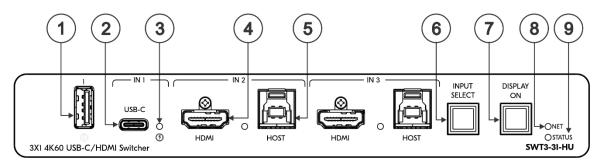

Figure 1: Figure 2: SWT3-31-HU 3x1 4K60 USB-C/HDMI Switcher Front Panel

| #   | Feature              |                                                                                                    | Function                                                                                                    |                                                                          |                                                                   |  |
|-----|----------------------|----------------------------------------------------------------------------------------------------|----------------------------------------------------------------------------------------------------|--------------------------------------------------------------------------|-------------------------------------------------------------------|--|
| 1   | USB Type             | e A Port                                                                                             | Connect to the USB local devices (for example, a USB PTZ camera).                                                                         |                                                                          |                                                                   |  |
| (2) | USB-C IN             | l 1 Port                                                                                             | Connect to USB-C AV sources:                                                                                                    |                                                                          |                                                                   |  |
|     |                      |                                                                                                    | that support DisplayPort Alternate Mode, for example, a laptop) to share content.                                                         |                                                                          |                                                                   |  |
|     |                      |                                                                                                    | to communicate with the USB devices (for example, a PTZ camera) that are connected to the device,                                         |                                                                          |                                                                   |  |
|     |                      |                                                                                                    | to connect to the LAN                                                                                                    |                                                                          |                                                                   |  |
|     |                      |                                                                                                    | to charge the connected sources (that supports USB Power Delivery 2.0).                                                                   |                                                                          |                                                                   |  |
|     |                      | While charging, the charging icon (to the right of the connector) becomes visible and lights orange. |                                                                                                    |                                                                          |                                                                   |  |
| (3) | IN Status LED 1 to 3 |                                                                                                    | LED Status                                                                                                    | Indi                                                                     | cates                                                             |  |
|     | (per input port)     |                                                                                                    | Lights blue                                                                                                    |                                                                          | input is selected and connected with an active AV or +USB source. |  |
|     |                      |                                                                                                    | Flashes blue                                                                                                    | An ir                                                                    | nput is selected and has no active AV signal.                     |  |
|     |                      |                                                                                                    | Lights blue                                                                                                    | An input is selected and connected with an active USB host only (no AV). |                                                                   |  |
|     |                      |                                                                                                    | Off                                                                                                    | An ir                                                                    | nput is not selected and has an active AV signal.                 |  |
| 4   | IN Ports             | HDMI                                                                                                 | Connect to an HDMI source.                                                                                                    |                                                                          |                                                                   |  |
| 5   | (2 & 3)              | HOST USB B<br>3.1<br>Connector                                                                       | Connect to a USB host (for example, a room PC) to communicate with the USB devices (forw example, a PTZ camera) connected on this device. |                                                                          |                                                                   |  |
| 6   | INPUT SI             | ELECT Button                                                                                         | Press to select an input.                                                                                                    |                                                                          |                                                                   |  |
| 7   | DISPLAY ON Button    |                                                                                                    | Press to turn display On/Off. Button LED lights on sending Display On message. Button LED turns off on sending Display Off message.       |                                                                          |                                                                   |  |
| 8   | 8 NET LED            |                                                                                                    | LED Status                                                                                                    |                                                                          | Indicates                                                         |  |
|     |                      |                                                                                                    | Dark                                                                                                    |                                                                          | No IP address acquired.                                           |  |
|     |                      |                                                                                                    | Lights green                                                                                                    |                                                                          | A valid IP address has been acquired.                             |  |
|     |                      | Flashes green for 60s                                                                                | or                                                                                                    | A means to identify the device in a system, using command #IDV.          |                                                                   |  |
|     |                      | Flashes red/gre                                                                                      | en                                                                                                    | IP fallback address has been acquired.                                   |                                                                   |  |
| 9   | 9 STATUS LED         |                                                                                                    | LED Status                                                                                                    |                                                                          | Indicates                                                         |  |
|     |                      |                                                                                                    | Dark                                                                                                    |                                                                          | Power is off                                                      |  |

| # | Feature | Function     |                                                                                |
|---|---------|--------------|--------------------------------------------------------------------------------|
|   |         | lights white | PSU-powered on (only). Note: This is applicable when power supply is PoE mode. |
|   |         | Lights blue  | Power is on and a source is connected.                                         |
|   |         | Lights green | Power is on, and a source and an acceptor are connected.                       |

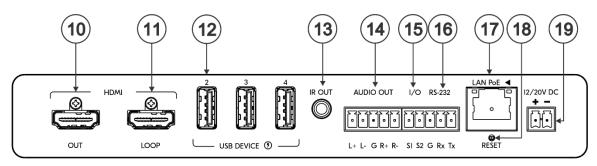

Figure 3: SWT3-31-HU 3x1 4K60 USB-C/HDMI Switcher Front Panel

| #    | Feature                                        | Function                                                                                                    |
|------|------------------------------------------------|----------------------------------------------------------------------------------------------------|
| 10   | HDMI OUT Connector                             | Connect to an HDMI acceptor.                                                                                                    |
| (11) | HDMI LOOP Connector                            | Connect to a local acceptor.                                                                                                    |
| 12   | USB DEVICE Type A<br>Port<br>(2 to 4)          | Connect to the USB local devices (for example, a USB camera, a soundbar, microphone and so on).                                                                                                    |
| 13)  | IR OUT 3.5mm Mini<br>Jack                      | Outputs an IR signal, per command from LAN-connected controller (for example, from SL-240C), to a connected IR emitter.                                                                                                    |
| 14)  | AUDIO OUT 5-pin<br>Terminal Block<br>Connector | Connect to a balanced stereo analog audio acceptor.                                                                                                    |
| 15   | I/O 2-pin Terminal Block<br>(S1 to S2)         | <ul> <li>Connect to:</li> <li>Input-triggering devices (for example, remote buttons or sensors), OR</li> <li>Output-triggered devices (for example, remote alarm LED indication).</li> <li>These GPIO ports may be configured as a digital input, digital output, or analog input ports.</li> </ul> |
| 16   | RS-232 3-pin Terminal<br>Block                 | Connect to an RS-232 controlled device (for example, the connected PTZ USB camera) to be controlled via an IP-connected controller (for example, SL-240C).                                                                                                    |
| 17)  | LAN PoE RJ-45<br>Connector                     | Connect to LAN. The device accepts power from the LAN port.                                                                                                    |
| 18)  | RESET Recessed<br>Button                       | For restoring factory default settings, press the RESET button and connect power to device (keep pressing longer than 6sec after power connection)                                                                                                    |
| 19   | 12/20V DC Power<br>Connector                   | Use the included +20V 6A power supply for powering the unit and charging the source device connected to the USB-C port, or For powering the unit, without USB-C charging support, use PoE powering or an optional +12V DC 5A power adapter (purchased separately).                                  |

# **Mounting SWT3-31-HU**

This section provides instructions for mounting **SWT3-31-HU**. Before installing, verify that the environment is within the recommended range:

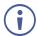

- Operation temperature 0° to 40°C (32 to 104°F).
- Storage temperature -40° to +70°C (-40 to +158°F).
- Humidity 10% to 90%, RHL non-condensing.

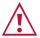

#### Caution:

• Mount SWT3-31-HU before connecting any cables or power.

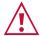

#### Warning:

- Ensure that the environment (e.g., maximum ambient temperature & air flow) is compatible for the device.
- · Avoid uneven mechanical loading.
- Appropriate consideration of equipment nameplate ratings should be used for avoiding overloading of the circuits.
- Reliable earthing of rack-mounted equipment should be maintained.
- Maximum mounting height for the device is 2 meters.

#### Mount SWT3-31-HU in a rack:

 Use the recommended rack adapter (see www.kramerav.com/product/SWT3-31-HU).

# Mount SWT3-31-HU on a surface using one of the following methods:

- Attach the rubber feet and place the unit on a flat surface.
- Mount the unit in a rack using the recommended rack adapter www.kramerav.com/downloads/SWT3-31-HU.

# **Connecting SWT3-31-HU**

**(i)** 

Always switch off the power to each device before connecting it to your **SWT3-31-HU**. After connecting your **SWT3-31-HU**, connect its power and then switch on the power to each device.

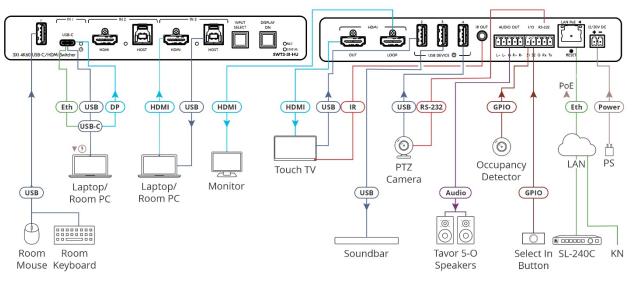

Figure 4: Connecting to the SWT3-31-HU Rear Panel

### To connect SWT3-31-HU as illustrated in the example in Figure 4:

- 1. Connect a USB-C source (for example, a laptop that supports Display Port Alternate Mode) to the USB-C IN connector (2).
- 2. Connect a source (for example, a room PC) to the IN 2 HDMI (4) and USB Host (5) connectors. Same for IN 3.
- 3. Connect the HDMI OUT port (10) to an HDMI acceptor (for example, a touch TV).
- 3. Connect the HDMI LOOP connector (11) to an HDMI acceptor (for example, a local monitor).
- 5. Connect USB DEVICE ports:
  - Connect the room keyboard and mouse to the USB 1 type A port (1) on the front panel.
  - Connect the touch TV to the USB 2 port (12) on the rear panel.
  - Connect a soundbar to the USB 3 port (12) on the rear panel.
  - Connect a PTZ camera to the USB 4 port (12) on the rear panel.
- 4. To control the touch TV via IR, connect IR OUT 3.5mm mini jack (13) to an IR emitter cable and attach the cable emitter side to the IR sensor of the touch TV.
- 5. To control the PTZ camera, connect the RS-232 3-pin terminal block connector 16 to the PTZ camera.

6. Connect a room controller (for example, the Kramer SL-240C) via LAN to the LAN PoE Ethernet RJ-45 port (17).

Send from the room controller via LAN:

- IR commands via the room controller to control the smart TV.
- Serial commands to control the camera.
- 7. Connect the AUDIO OUT 5-pin terminal block connector (14) to a balanced stereo audio acceptor (for example, Kramer Tavor 5-O speakers).
- 8. Connect the IO 2-pin terminal block (15):
  - To an occupancy detector.
  - To a selector button.
- 9. Connect LAN connector (17) to IT switch for LAN connection and PoE powering. Optionally, connect the power adapter to SWT3-31-HU (19) and to the mains electricity.

To charge the device that is connected to the USB-C port, you need to use a chargeable power adapter (purchased separately) for powering the SWT3-31-HU switcher.

# Connecting the Output to a Balanced/Unbalanced **Stereo Audio Acceptor**

The following are the pinouts for connecting the output to a balanced or unbalanced stereo audio acceptor:

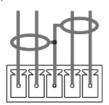

L+ L- G R+ R-

L+ L- G R+ R-

Figure 5: Connecting to a Balanced Stereo Audio Figure 6: Connecting to an Unbalanced Stereo Audio

Acceptor

# Connecting to SWT3-31-HU via RS-232

You can connect to SWT3-31-HU via an RS-232 connection (13) using, for example, a PC.

**SWT3-31-HU** features an RS-232 3-pin terminal block connector allowing the RS-232 to control **SWT3-31-HU**.

Connect the RS-232 terminal block on the rear panel of **SWT3-31-HU** to a PC/controller, as follows:

From the RS-232 9-pin D-sub serial port connect:

- Pin 2 to the TX pin on the SWT3-31-HU RS-232 terminal block
- Pin 3 to the RX pin on the SWT3-31-HU RS-232 terminal block
- Pin 5 to the G pin on the SWT3-31-HU RS-232 terminal block

### RS-232 Device SWT3-31-HU

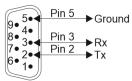

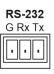

# Operating and Controlling SWT3-31-HU

# **Principles of Operation**

This section covers the following topics:

- Coupled or Individual AV+USB Switching on page 11.
- Flexible SWT3-31-HU Auto Switching Policy on page 11.
- Flexible USB-C Mix of Signals on page 12.
- Online Meeting Systems Integration on page 12.
- Routing IP-Driven Control Signals via Built-in Control Gateway on page 13.
- Flexible Remote Buttons Control on page 14.

### Coupled or Individual AV+USB Switching

**SWT3-31-HU** multi-signal switching of any of the inputs to the AV output and connected USB devices, is configurable to use one of the following operation modes:

- USB follows AV coupled routing (1) Selecting an AV input, routes the AV signal to the AV output and connects, in parallel, the input-associated USB host with the connected USB devices.
- USB signal individual routing ( ) Selecting an AV input, routes the AV signal to the AV output only. The USB host can be independently selected to connect with the connected USB devices (see Individual USB Host Routing.

See Routing AV and USB Host Signals on page 22.

This is very useful in hybrid sessions, for convenient switching between multiple presenters using either their BYOD laptops and/or connected space PC devices.

# Flexible SWT3-31-HU Auto Switching Policy

Set the switching policy to:

- Manual Select an input manually and switching occurs whether a live signal is present on the input or not.
- Auto Auto Switching selection is performed according to either the Last Connected or the Priority policy.

In Last Connected policy:

- If a signal is plugged in this mode, SWT3-31-HU will switch to it.
- If the signal on the current input is lost, SWT3-31-HU automatically selects the last connected input.

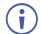

The auto-switching delay depends on the configurable signal-lost timeout

### In Priority policy:

- If a signal with a higher priority than the current one is plugged in this mode,
   SWT3-31-HU will switch to it.
- When the input sync signal is lost for any reason, the input with a live signal and next in priority is selected automatically.
- The auto-switching delay depends on the configurable signal-lost timeout. Inputs priority is configurable; the default setting is HDMI 1→ HDMI 2 → HDMI 3 → HDMI 4
- In both Last Connected and Priority modes, manually selecting an input (using the front panel, remote or web UI input select button) overrides automatic selection

See <u>Setting the Auto-Switching Policy</u> on page <u>23</u>.

### Flexible USB-C Mix of Signals

AV and USB signals mix, and their data rate level, of the USB-C host port, can be flexibly set to either one of:

- High USB 3.0 data rate and lower 4K60 4:2:0 AV resolution mix, or
- High 4K60 4:4:4 AV resolution and lower USB 2.0 data rate mix

See Setting USB-C Host Port Signals Mix on page 31.

# **Online Meeting Systems Integration**

USB device ports can be set to auto-disconnect following presenter disconnection, to allow smooth integration and auto-activation of connected online meeting room systems.

See Auto-disconnecting a USB Device on Inactive Host on page 32.

### **Routing IP-Driven Control Signals via Built-in Control Gateway**

Remote IP connected clients can send from the LAN, via the **SWT3-31-HU** built-in control gateway, CEC, RS-232, I/O and IR commands, and receive responses and notifications, to control devices connected to **SWT3-31-HU** HDMI-CEC, RS-232, I/O and IR control ports. The built-in control gateway sends the control commands (converted from the client received IP messages) to the connected controlled devices, and distributes the responses received from the connected controlled devices to all connected clients.

<u>Figure 7</u> shows the **SWT3-31-HU** built-in control gateway connection. The Kramer Control controller is connected to the switcher via LAN, sends IP commands to the switcher control gateway over the LAN connection, to send control messages to, and receive control responses from:

- The touch TV connected to the switcher via the IR and/or HDMI (CEC) ports.
- The PTZ Camera connected to the receiver via the RS-232 port.
- The Occupancy Detector & Select In Button connected to the receiver via the I/O ports.

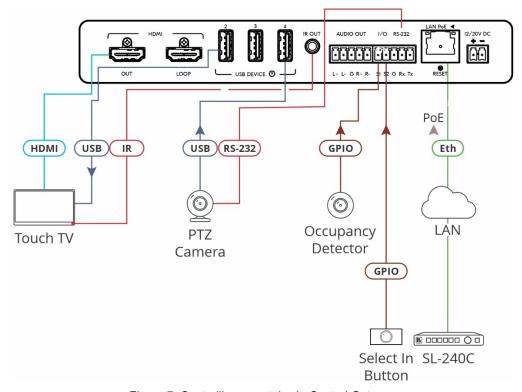

Figure 7: Controlling remotely via Control Gateway

Built-in control gateway activation, activation of the associated control ports and their attributes (such as the CEC logical address of the control gateway), as well as manual commands testing operation, is done via SWT3-31-HU control gateway webpages (see <u>Setting Control Gateway Properties</u> on page <u>34</u>).

### **Flexible Remote Buttons Control**

Remote contact-closure buttons can be connected to the I/O ports, for easy end user control of device functions by button press and release operation. Flexible configuration of button press/release actions and latching (default) or momentary operation mode, enable simple and custom control according to user needs.

(see Configuring Remote Buttons on page 43).

# **Using Front and Rear Panel Buttons**

**SWT3-31-HU** front and rear panel buttons enable the following actions:

- Selecting an INPUT.
- Turning the display on or off via the DISPLAY ON or sending on or off commands that
  are configured via the UI (see <u>Defining and Testing Commands via Action Editor</u>
  on page <u>42</u>).
- Resetting device to its factory settings (for additional instructions on resetting and resetting device (see <u>Resetting and Restarting Device</u> on page <u>28</u>).

# **Operating via Ethernet**

You can connect to SWT3-31-HU via Ethernet using either of the following methods:

- Directly to the PC using a crossover cable (see <u>Connecting Ethernet Port Directly to a PC</u> on page <u>14</u>).
- Via a network switch or router, using a straight-through cable (see <u>Connecting Ethernet Port via a Network Switch</u> on page <u>16</u>).

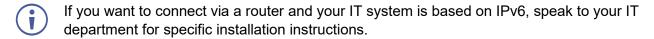

# **Connecting Ethernet Port Directly to a PC**

You can connect the Ethernet port of **SWT3-31-HU** directly to the Ethernet port on your PC using a crossover cable with RJ-45 connectors.

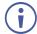

This type of connection is recommended for identifying **SWT3-31-HU** with the factory configured default IP address.

After connecting SWT3-31-HU to the Ethernet port, configure your PC as follows:

- 1. Click Start > Control Panel > Network and Sharing Center.
- 2. Click Change Adapter Settings.

3. Highlight the network adapter you want to use to connect to the device and click **Change settings of this connection**.

The Local Area Connection Properties window for the selected network adapter appears as shown in <u>Figure 8</u>.

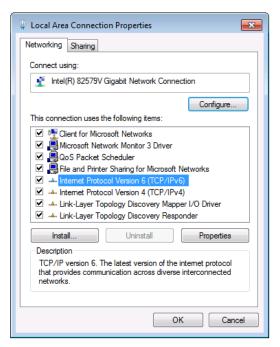

Figure 8: Local Area Connection Properties Window

- 4. Highlight either Internet Protocol Version 6 (TCP/IPv6) or Internet Protocol Version 4 (TCP/IPv4) depending on the requirements of your IT system.
- 5. Click Properties.

The Internet Protocol Properties window relevant to your IT system appears as shown in Figure 9 or Figure 10.

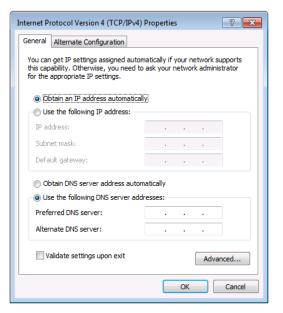

Figure 9: Internet Protocol Version 4 Properties Window

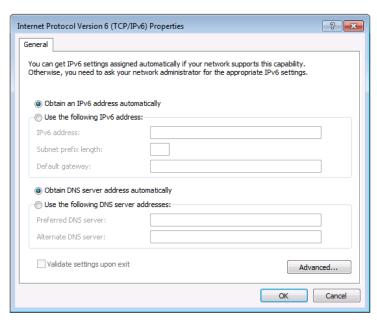

Figure 10: Internet Protocol Version 6 Properties Window

- 6. Select **Use the following IP Address** for static IP addressing and fill in the details as shown in Figure 11.
  - For TCP/IPv4 you can use any IP address in the range 192.168.1.1 to 192.168.1.255 (excluding default 192.168.1.39 fallback address) that is provided by your IT department.

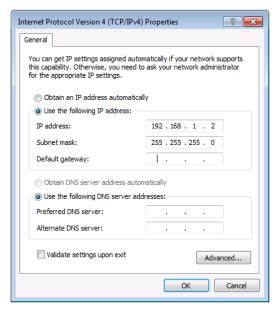

Figure 11: Internet Protocol Properties Window

- 7. Click OK.
- 8. Click Close.

# **Connecting Ethernet Port via a Network Switch**

You can connect the Ethernet port of **SWT3-31-HU** to the Ethernet port on a network switch or router using a straight-through cable with RJ-45 connectors.

# **Configuring Ethernet Port**

You can set the Ethernet parameters via the embedded Web pages.

### **Discovering and acquiring IP address**

**SWT3-31-HU** includes IP address auto-acquiring policy via LAN-connected DHCP server by default. When no DHCP server is detected, a fallback static IP address of 192.168.1.39, and 255.255.255.0 subnet mask (class C), is assigned until an IP address is acquired via the DHCP server.

For more information, refer to Product Page Technical Note in <a href="https://www.kramerav.com/product/SWT3-31-HU">www.kramerav.com/product/SWT3-31-HU</a>.

# **Using Embedded Web Pages**

**SWT3-31-HU** enables you to configure settings via Ethernet using built-in, user-friendly web pages. The Web pages are accessed using a Web browser and an Ethernet connection.

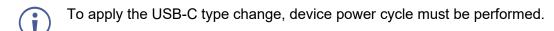

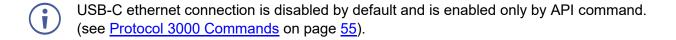

### Before attempting to connect:

- Perform the procedure in (see Operating via Ethernet on page 14).
- Ensure that your browser is supported.

The following operating systems and Web browsers are supported:

| Operating Systems | Browser |
|-------------------|---------|
| Windows 7         | Chrome  |
| Windows 10        | Edge    |
|                   | Chrome  |
| Mac               | Safari  |
| iOS               | Safari  |
| Android           | N/A     |

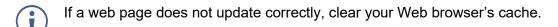

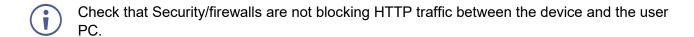

### To access the web pages:

1. Enter the IP address of the device in the address bar of your internet browser (default = 192.168.1.39).

If security is enabled, the Login window appears.

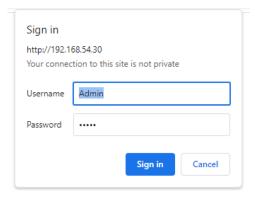

Figure 12: Embedded Web Pages Login Window

2. Enter the Username (default = Admin) and Password (default = Admin) and click **Sign in**. The default web page appears.

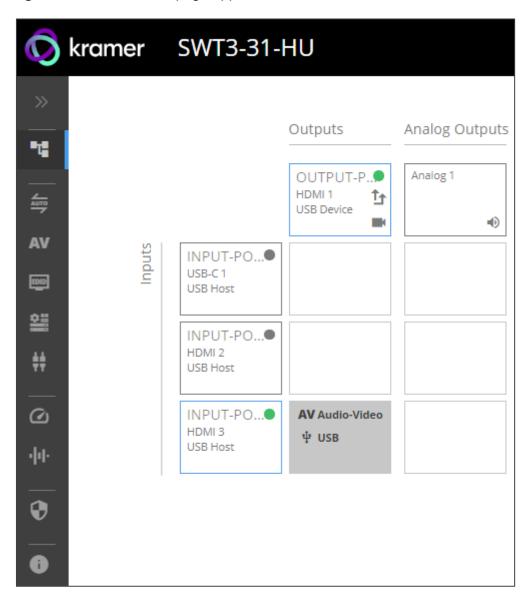

Figure 13: AV Settings Page

3. Click the arrow at the top of the navigation list to view the menu items in detail.

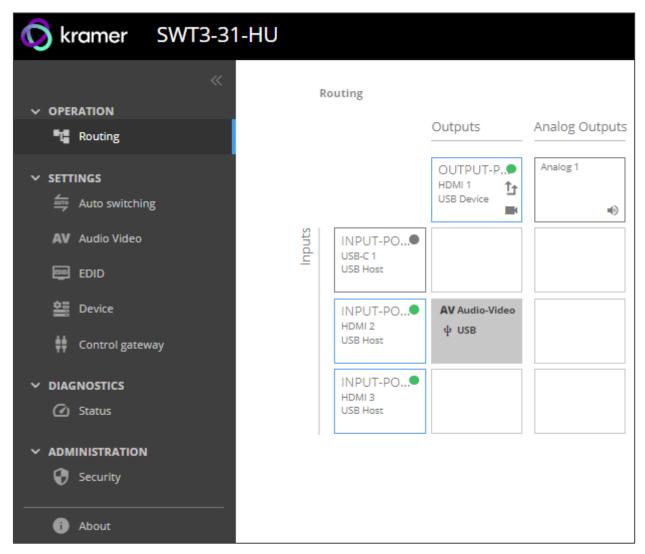

Figure 14: Navigation pane in Detail

4. Click the Navigation Pane on the left side of the screen to access the relevant web page.

### **SWT3-31-HU** web pages enable performing the following actions:

- Routing Signals on page 21.
- Setting AV Properties on page 23.
- <u>Setting Device Properties</u> on page <u>27</u>.
- Setting Control Gateway Properties on page 34.
- <u>Viewing Device Status</u> on page <u>45</u>.
- <u>Setting Security Properties</u> on page <u>46</u>.
- <u>Viewing the About Page</u> on page <u>50</u>.

# **Routing Signals**

This section details the following actions:

- Routing a Video Input to an Output on page 21.
- <u>Setting Analog Audio Output Level</u> on page <u>23</u>.

### **Routing a Video Input to an Output**

When routing any of the inputs to the output, you can set all 3 inputs to route the AV signal together with the USB signal (USB follows video coupled routing) or to independently route each individual signal.

To route the video inputs to the outputs:

1. Go to the Routing Settings page.

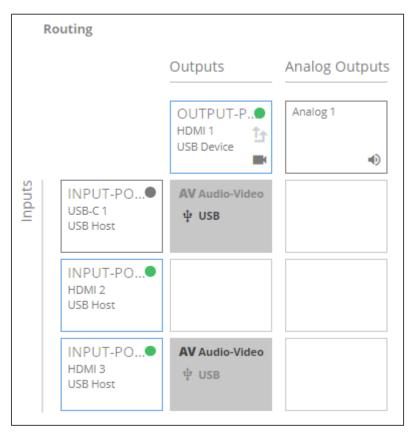

Figure 15: Routing Page

### 2. Perform the following functions:

- Click an Input/Output cross-point (see Routing AV and USB Host Signals on page 22).
  - A green light on a button indicates a connected source/acceptor.
- Click to activate USB following video coupled routing.
- Click to stop/play the video.

An input is routed to the output.

### **Routing AV and USB Host Signals**

**SWT3-31-HU** enables switching any of the inputs to the output in one of the following operation modes:

- USB follows AV coupled routing (1) Selecting an input, routes the HDMI signal to the output and associates the USB devices to that selected USB host.
- USB signal individual routing ( ) Selecting an input, routes the HDMI signal to the output. The USB host can be selected separately from any of the other inputs.

#### **Individual USB Host Routing**

In the following example, USB routing does not follow video, so you can individually select the AV signal on input 3 and the USB signal on input 1. This means that the HDMI input 3 AV signal is routed to the output and the USB devices are associated with the USB-C host (Input 1).

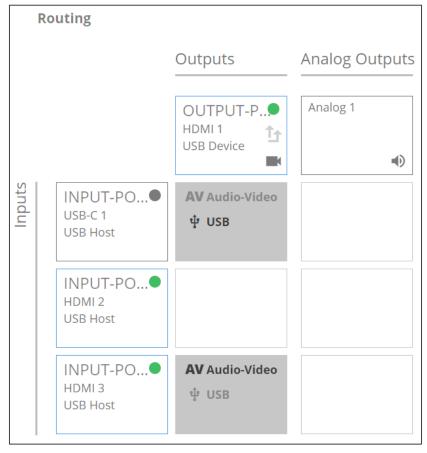

Figure 16: Individual routing of USB Host and AV Signal

### **Setting Analog Audio Output Level**

To set the audio output level:

- 1. Go to the Routing Settings page.
- 2. Under Analog Outputs click ).
- 3. Set the audio level using the slider next to Analog output volume (dB, from -100 to 15). Audio level is set.

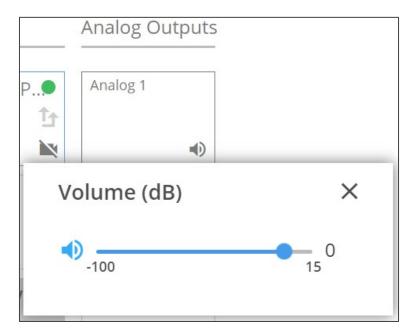

Figure 17: Setting Audio Output Level

Video inputs are routed to the outputs.

# **Setting AV Properties**

This section details the following actions:

- Setting the Auto-Switching Policy on page 23.
- Configuring AV Settings on page 25.
- Managing EDID on page 26.

# **Setting the Auto-Switching Policy**

To set the auto-switching policy:

- 1. Go to the Auto switching page.
- 2. Next to the Selection Mode drop-down box, select the auto switching policy: **Manual**, **Last Connected** or **Priority**.

Switching policy is set.

### To change input priorities:

- 1. Go to the Auto switching page.
- 2. Next to the Selection Mode drop-down box, select Priority.
- 3. Click and drag an input between high and low to change the priorities.

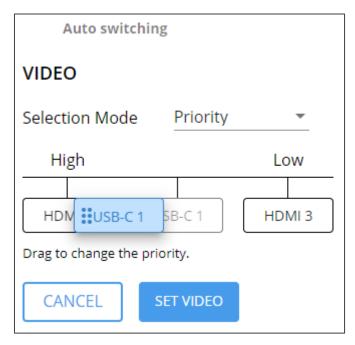

Figure 18: Changing Input Priorities

### 4. Click **SET VIDEO**.

Input priorities are set.

### **Configuring AV Settings**

SWT3-31-HU enables configuring the device audio and video settings.

### To configure audio and video settings:

1. Go to the Audio Video Settings page. The Audio Video Settings page appears.

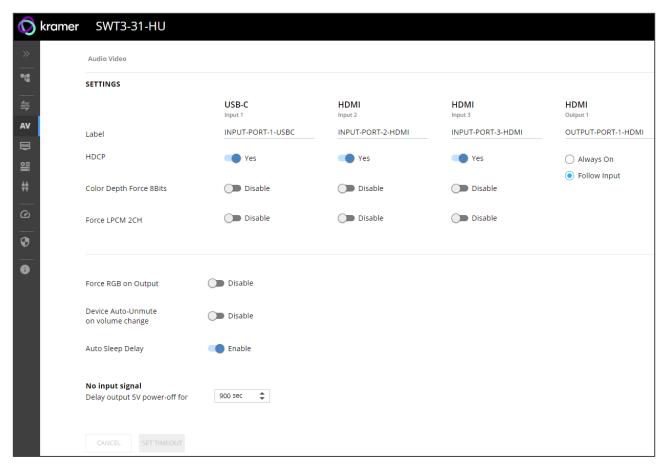

Figure 19: Audio Video Settings

- 2. Perform the following actions:
- Label Change the name of an input or the output as it appears on the Routing page and EDID management page.
- HDCP For the inputs, select the Yes (default) /No switch to enable/disable HDCP for that input. For the output, select Always On keep HDCP enabled or Follow Input (default) to define the output HDCP setting according to the active input.
- Color Depth Force 8Bits Enable or Disable (default) on each input.
- Force LPCM 2CH **Enable** or **Disable** (default) on each input.
- Force RGB on Output Enable or Disable (default).
- Device Auto-Unmute on volume change When enabled changing the volume will auto-unmute the audio output.
- Auto Sleep Delay When no input signal is detected, the display automatically goes into sleep mode, and output is set to off. When this setting is enabled (default), it delays sleep mode for an amount of time specified in the next setting.

 No input signal (active when Auto Sleep Delay is enabled) – Set the number of seconds (30 to 60,000 seconds; default = 900 seconds) after there is no signal detected, until the display goes into sleep mode. Click SET TIMEOUT after defining this setting.

Audio and video settings are configured.

### **Managing EDID**

**SWT3-31-HU** enables you to copy an EDID from one of several different sources to the inputs.

To copy the EDID to the inputs:

1. Go to the EDID Management page.

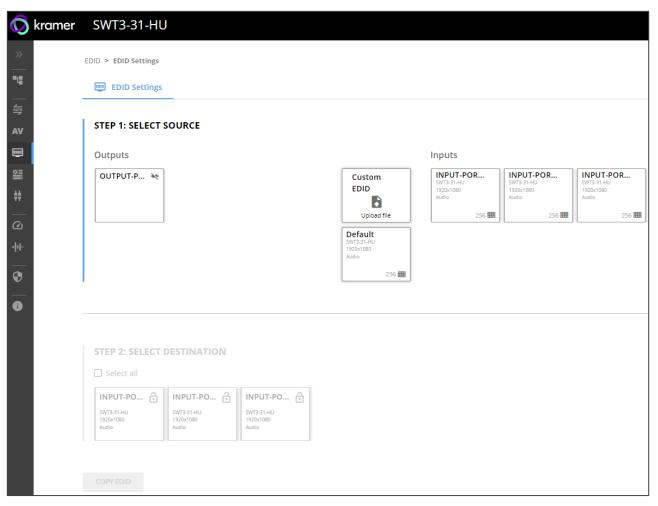

Figure 20: EDID Management Page

- 2. Under Step 1, select the EDID source (the output, any of the inputs, default or custom EDID.
- 3. Under Step 2, select one or more inputs as the destination for copying the EDID.
- 4. Click COPY EDID.

The EDID is copied.

# **Setting Device Properties**

This section details the following actions:

- <u>Device Profile and Maintenance</u> on page <u>27</u>.
- Settings Networking Properties on page 30.
- Setting Time and Date on page 33.

### **Device Profile and Maintenance**

**Changing Device Name** 

SWT3-31-HU enables you to change the DNS name of the device.

To change the device name:

1. Go to the Device > General page.

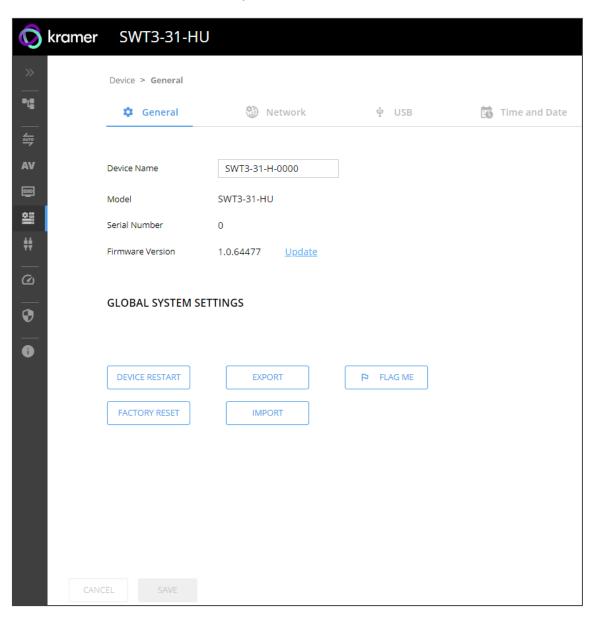

Figure 21: Device > General Page

2. Under General Preferences, change the device name and click SAVE.

The device name is changed.

### **Upgrading Firmware**

To upgrade the device firmware:

- 1. Go to the **Device** > **General** page (<u>Figure 21</u>).
- 2. Under General, click **Update**, open the relevant firmware file, and follow the instructions. The upgrade takes approximately 30-60 seconds.

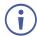

 During FW upgrade, the device continues to operate, but the device UI and protocol 3000 communication are inactive. When device restarts, the status LED is lit, and HDMI output signal is disconnected until restart completes.

### Firmware is updated.

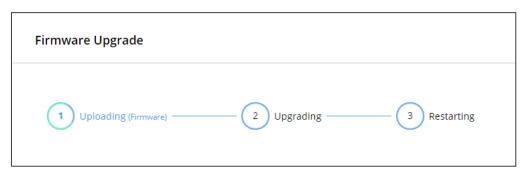

Figure 22:Firmware Upgrade Process

### **Resetting and Restarting Device**

Two types of resets can be performed:

- Restart Reboots your device and keeps all your device settings, including the IP address and password.
- Reset Reboots your device and restores all factory settings including input/output definitions, switching configuration, IP address and password (a DHCP-acquired IP address is retained).

### To restart the device:

Click DEVICE RESTART on the Device > General page (Figure 21).

To perform a factory reset on the device, use one of the following actions:

- Click FACTORY RESET on the Device > General page (Figure 21).
- Using protocol 3000 commands, send FACTORY command then RESET commands.
- On the rear panel, press and hold the RESET button while connecting the power for several seconds.

### **Exporting and Importing a Configuration File**

**SWT3-31-HU** enables you to export and store (in connected browsing PC storage) a configuration file, that records all current device settings except the routing operation setup. The stored file can then be imported to the same or different **SWT3-31-HU** device to load the recorded settings, for configuration backup and/or solution-replication purposes.

### **Exporting a Configuration File**

To export a configuration file of the current device settings:

- 1. Go to the **Device > General** page (Figure 21).
- 2. Under Global System Settings, click EXPORT.
- 3. Select the storage location on your computer to save the configuration file and click **SAVE**.

The configuration file is exported and saved.

### Importing a Configuration File

To import a configuration file of the current device settings:

- 1. Go to the **Device** > **General** page (<u>Figure 21</u>).
- 2. Under Global System Settings, click IMPORT.
- 3. Select the relevant configuration file from your computer storage and click **SAVE**.

The configuration file is imported and the device restarts with the settings from the configuration file.

### **Identifying Your Device**

To identify the device:

- 1. Go to the **Device > General** page (Figure 21).
- 2. Under Global System Settings, click **FLAG ME**. NET LED flashes.

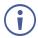

FLAG ME indication turns off after 60 seconds.

The device is identified by the discovery system.

### **Settings Networking Properties**

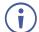

By default, DHCP is set to on. The IP address shows the actual IP address acquired from the DHCP server, or the auto-acquired fallback IP address when there is no DHCP server detection.

### To configure network settings:

- 1. Go to the **Device > General** page (Figure 21).
- 2. Select the Network tab.

The network page appears.

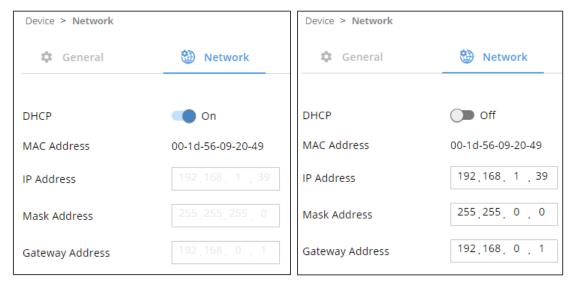

Figure 23: Device Settings > Network Page (DHCP On/DHCP Off)

3. Change settings as needed.

If required, Set to **DHCP** (default) or static IP address resolution modes.

- 4. When in Static IP mode, perform the following actions:
  - Change the IP address.
  - Change the Mask address.
  - Change the Gateway address.

Network settings are defined.

### **Setting USB-C Host Port Signals Mix**

AV and USB combined signals mix, and their data rate levels, of the USB-C host port, can be flexibly set.

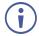

To apply the USB-C type change, device power cycle must be performed.

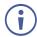

USB-C ethernet connection is disabled by default and is enabled only by API command (see <u>Protocol 3000 Commands</u> on page <u>55</u>).

### To select USB-C host port signals mix:

- 1. Go to the **Device > General** page (Figure 21).
- 2. Select the USB tab.

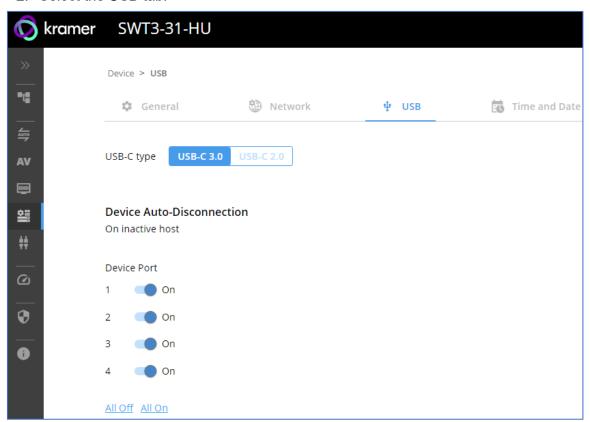

Figure 24: USB Page – USB-C Host Port Data Range Level Selection

- 3. Next to USB-C type, select one of the following:
  - **USB-C 3.0** High USB 10Gbps data rate and lower 4K60 4:2:0 AV resolution mix.
  - USB-C 2.0 High 4K60 4:4:4 AV resolution and lower USB 480Mbps data rate mix.
- 4. Click SAVE.

USB-C host signals mix is set.

### **Auto-disconnecting a USB Device on Inactive Host**

When a host becomes inactive, you can automatically disconnect one or multiple USB devices.

#### To define auto-disconnection:

- 1. Go to the **Device** > **General** page (Figure 21).
- 2. Select the USB tab.

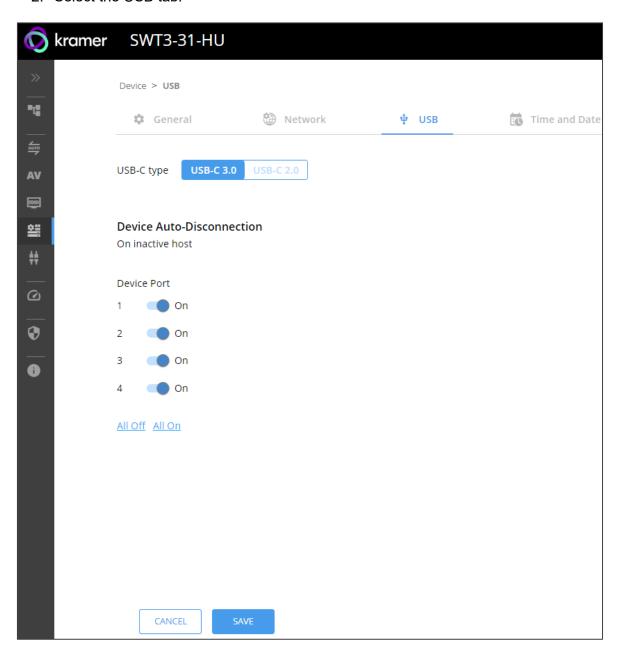

Figure 25: USB Page – USB Device Auto-Disconnection

- 3. For each USB Device Port, set the auto disconnection status to **On** or **Off**. You can also Select **All Off** or **All On** to set all device ports to off or on, respectively.
- 4. Click SAVE.

USB devices are set.

### **Setting Time and Date**

You can sync the device time and date to any server around the world.

To sync device time and date to a server:

- 1. In the Navigation pane, click **Device**. The General tab in the Device page appears.
- 2. Select the **Time and Date** tab. The Time and Date tab appears.

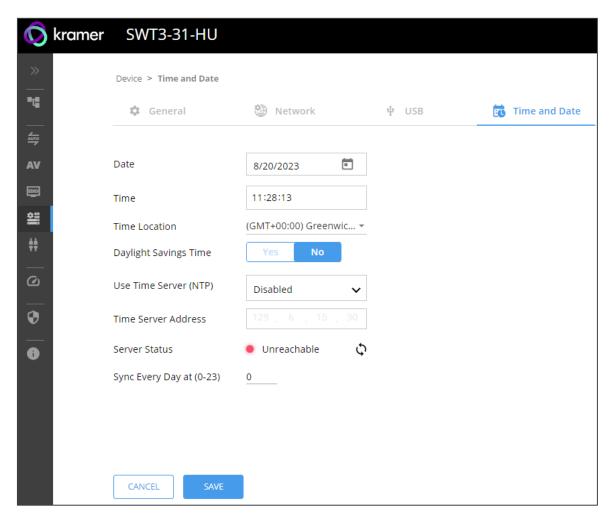

Figure 26: Device Settings – Time and Date Tab

- 3. Set the Date and Time.
- 4. Select the Time Location.
- 5. In the Use Time Server (NTP) drop-down box, click:
  - Disabled to disable the time server.
  - Manual to enable time server (NTP).
- 6. If enabled, type in server information:
  - Enter the time server address.
  - Set sync frequency (every 0 to 23 days).
- 7. Click **SAVE** for any change.

The devices date and time are synchronized to the server address entered.

# **Setting Control Gateway Properties**

This section details the following actions:

- <u>Setting Serial Port Properties</u> on page <u>34</u>.
- Configuring I/O (GPIO) Ports on page 38.
- Defining and Testing Commands via Action Editor on page 42.
- Configuring Remote Buttons on page 43.
- Associating CEC Commands to DISPLAY ON/OFF on page 44.

### **Setting Serial Port Properties**

SWT3-31-HU enables configuring the RS-232 port in one of the following ways:

- Controlling the SWT3-31-HU on page 34.
- <u>Controlling an External Device</u> on page <u>35</u>.
- Controlling SWT3-31-HU Connected Display on page 36.

Controlling the SWT3-31-HU

To set the RS-232 port to control the device:

1. Go to the Control Gateway page. The Serial Ports tab appears.

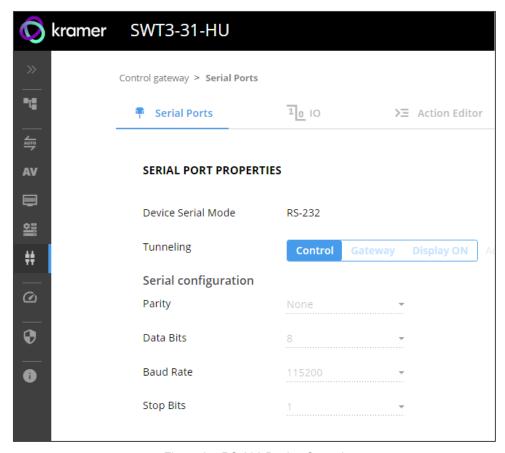

Figure 27: RS-232 Device Control

- 2. Next to Tunneling, select Control.
- 3. Click SAVE.

RS-232 port controls the **SWT3-31-HU**.

#### **Controlling an External Device**

Control an external device via an IP-connected Controller (for example **SL-240C** that is connected via LAN)

To set the RS-232 port to control an external device:

- 1. Go to the Control Gateway page. The Serial Ports tab appears.
- 2. Next to Tunneling, select Gateway.

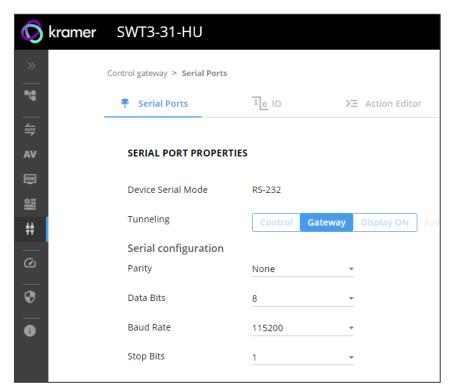

Figure 28: RS-232 as Gateway

- 3. Define the external device RS-232 settings (Parity, Data Bits, Baud Rate and Stop Bits).
- 4. Click Save.

The TUNNELING ADVANCED PROPERTIES screen appears.

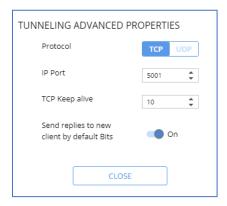

Figure 29: Setting Tunneling Advanced Properties

- 5. Select either TCP or UDP port.
- 6. Click up/down arrows to select IP Port for sending commands to RS-232.
- 7. Click up/down arrows to select desired seconds for TCP Keep alive.
- 8. Press to toggle ON Send replies to new clients by default Bits.
- 9. Click CLOSE.
- 10. Click SAVE.

RS-232 port controls an external device.

### Controlling SWT3-31-HU Connected Display

Control an external device (for example a display), connected to SWT3-31-HU.

The **SWT3-31-HU** sends serial, CEC or IT commands, defined by the user in the Action Editor (see <u>Defining and Testing Commands via Action Editor</u> on page <u>42</u>) and then linked to the DISPLAY ON button (see <u>Associating CEC Commands to DISPLAY ON/OFF</u> on page <u>44</u>).

To set the RS-232 port to control an external device:

- 1. Go to the Control Gateway page. The Serial Ports tab appears.
- 2. Next to Tunneling, select **Display ON**.

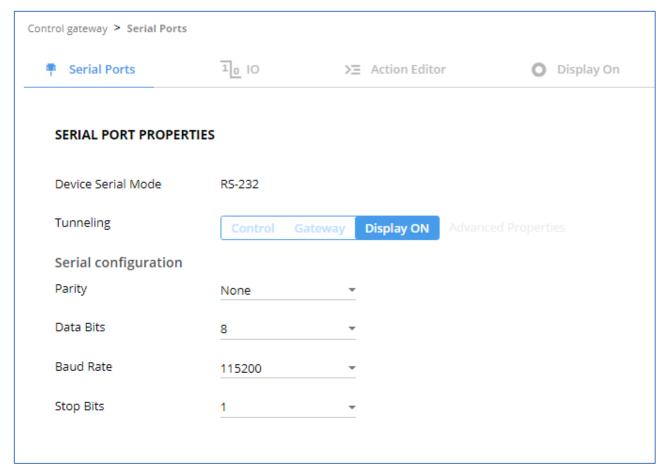

Figure 30: RS-232 Control for Display on/off

3. Define the display RS-232 settings (Parity, Data Bits, Baud Rate and Stop Bits).

## 4. Click **SAVE**.

RS-232 port controls the DISPLAY ON/OFF.

## Configuring I/O (GPIO) Ports

The 2 I/O ports can control devices such as sensors, door locks, remote contact-closure buttons, audio volume and lighting control devices and can be configured via the webpages.

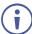

To enable I/O operations, Remote Button must be set to Off.

#### To configure an I/O port:

- 1. In the Navigation pane, click **Control Gateway**. The Serial Ports tab in the Device Settings page appears.
- 2. Select the IO tab. The IO tab appears.

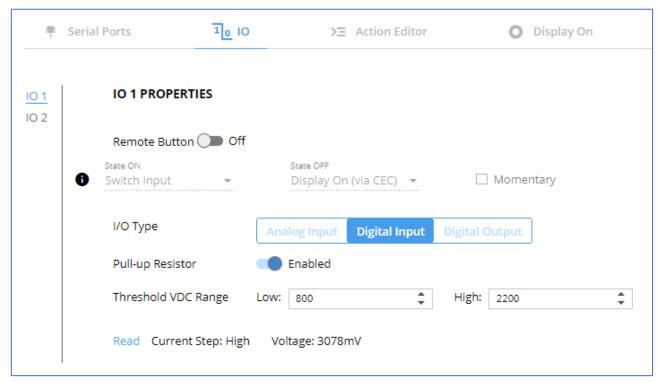

Figure 31: I/O Ports Settings Page

- 3. Select the I/O port to be configured (IO 1 or IO 2).
- 4. Select one of the following I/O types:
  - Digital Input (default setting) (see <u>Configuring a Digital Input I/O Type</u> on page <u>39</u>).
  - Digital Output (see Configuring a Digital Output I/O Type on page 39).
  - Analog Input (see Configuring an Analog Input I/O Type on page 41).
- The settings available on the page change depending on which trigger type is selected.
  - Click SAVE after setting the selected I/O type.

#### Configuring a Digital Input I/O Type

The Digital Input trigger mode reads the digital input of an external sensor device that is connected to the I/O port. It detects High (upon passing Max threshold from Low state) or Low (upon passing Min threshold from High state) port states according to the user defined voltage threshold levels.

### To configure a digital input I/O type:

- 1. On the GPIO page, select **Digital Input** next to I/O Type. The Digital Input options appear (Figure 31).
- 2. Select one of the following for the Pull-up resistor setting:
  - Disabled

Suitable, for example, for a high temperature alarm that exceeds the maximum voltage threshold. When the pull-up resistor is disabled, the port state is low and to be triggered it must be pulled high by the externally connected sensor.

- **Enabled** Detection of an open circuit as High, or a short to ground as Low. This is suitable for example, for a pushbutton switch (connecting one terminal of the switch to ground, and the other to the input) or for an alarm closing a circuit that activates a series of actions. When the pull-up resistor is enabled, the port state is high, and to be triggered it must be pulled low by the externally connected sensor.
- 3. Set the Threshold VDC Low and High Range (threshold voltage at which the port changes state).
- 4. Click **Read** to refresh port status information.
- 5. Click SAVE.

Digital input I/O type is configured.

#### Configuring a Digital Output I/O Type

#### To configure a digital output I/O type:

1. On the GPIO page, select Digital Output next to I/O type. A warning message appears.

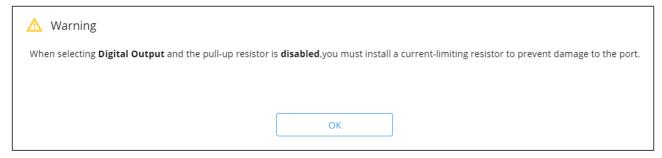

Figure 32: Digital Output Warning

2. Make sure to follow the instructions in this warning.

#### 3. Click **OK**. The Digital Output options appear.

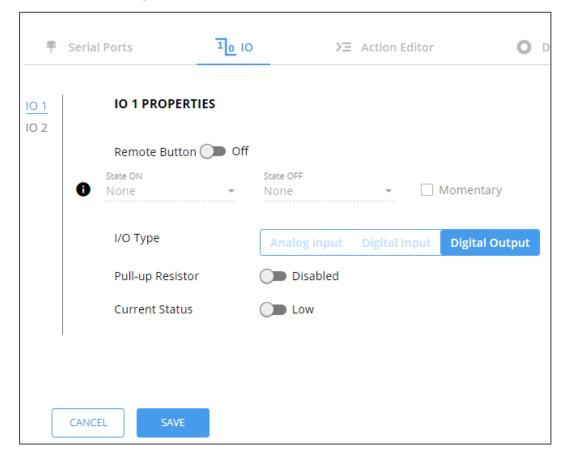

Figure 33: GPIO Settings Page - Digital Output I/O Type

- 4. Select one of the following for the Pull-up resistor setting:
  - Pullup resistor set to Enabled: The port can be used for controlling devices that accept a TTL signal such as for powering LEDs. The voltage output is TTL positive logic: high: >2.4V; low: < 0.5V. When the pull-up resistor is enabled, the port state is high. For the state to be low, you must select Low for the Current Status.
  - Pullup resistor **Disabled**:

The port is used for controlling external devices such as room or light switches. The external source device determines the voltage output; the maximum voltage is 30V DC and the maximum current is 100mA.

When the pull-up resistor is disabled, the port state is low. For the state to be high, select **High** for the Current Status.

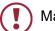

Make sure that the current in this configuration does not exceed 100mA.

#### 5. Click SAVE.

Digital Output I/O type is configured.

#### Configuring an Analog Input I/O Type

When selecting the Analog Input I/O type, the port is triggered by an external analog device, such as a volume control device. The trigger is activated once when the detected voltage is within the 0 to 30V DC voltage range.

### To configure an analog input I/O type:

1. On the GPIO page, select Analog Input next to I/O type.

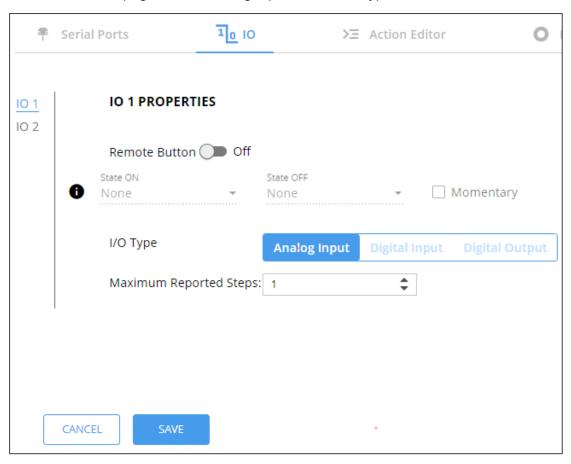

Figure 34: GPIO Port Settings Page Analog Input

- 2. Enter or use the arrows to scroll to a value (1–100) for the Maximum reported steps. This value is the number of steps that the analog input signal is divided into. To calculate the voltage of each step, use the following formula:

  Voltage of one step = 30V / number of steps.
- 3. Click SAVE.

Analog input I/O type is configured.

## **Defining and Testing Commands via Action Editor**

Use action editor to create and test control commands via CEC, UART or IR control interfaces. You can create up to 5 commands.

#### To add an action:

- 1. In the navigation pane, select **Control Gateway**. The Serial Ports tab opens.
- 2. Select the **Action Editor** tab. The Action Editor appears.

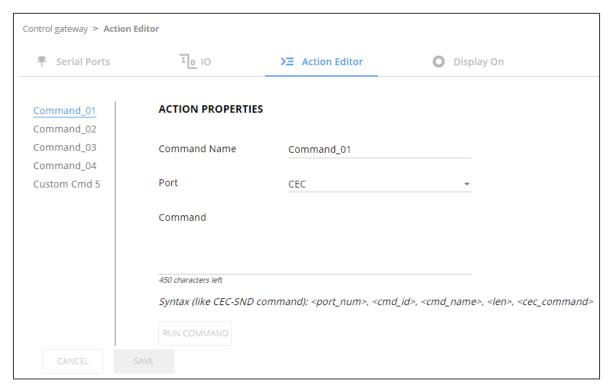

Figure 35: Action Editor Tab

- 3. Select a command name on the left side of the window.
- 4. Change the command name, if required.
- 5. Select the port (CEC, UART or IR).
- 6. Enter the appropriate command line, such as one of the following Display On sample commands:
  - For CEC 1,1,tv-on,2,E004

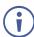

The command to power on a TV can vary depending on the specific TV model and manufacturer. However, above is a common example of a standard command to power on a TV.

- For RS232 PON
- For IR -

- 7. Click SAVE.
- 8. Click **RUN COMMAND** to run the command test.

An action is entered and can be run.

## **Configuring Remote Buttons**

Remotely operate, by I/O-connected remote buttons, configured control actions (see (see <u>Defining and Testing Commands via Action Editor</u> on page <u>42</u>).

### **To Configure Remote Buttons:**

- 1. In the Navigation pane, click **Control Gateway**. The Serial Ports tab in the Device Settings page appears.
- 2. Select the IO tab. The IO tab appears.
- 3. Press to toggle **Remote Button** to On.
- 4. Configure defined control actions, for button on/off states, using the **State ON**, **State OFF** drop-down boxes.
  - Button default operation mode is latching. For momentary mode, check the Momentary checkbox.

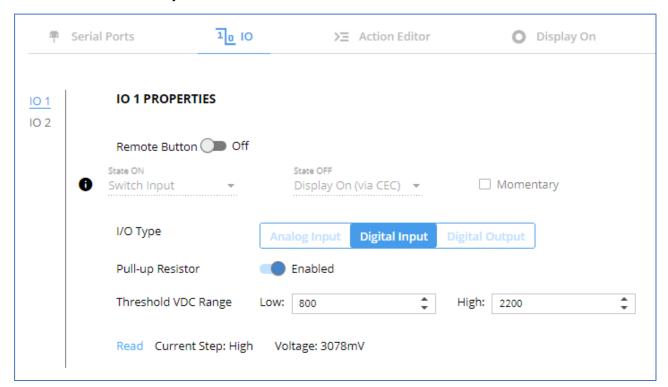

Figure 36: I/O ports settings tab - Configuring Remote Buttons

#### 5. Click **SAVE**.

A control actions remote button can now be remotely operated.

# **Associating CEC Commands to DISPLAY ON/OFF**

Configure CEC commands to send via DISPLAY ON button.

#### To add an action:

- 1. In the navigation pane, select **Control Gateway**. The Serial Ports tab opens.
- 2. Select the **Display On** tab. The Display ON settings appears.

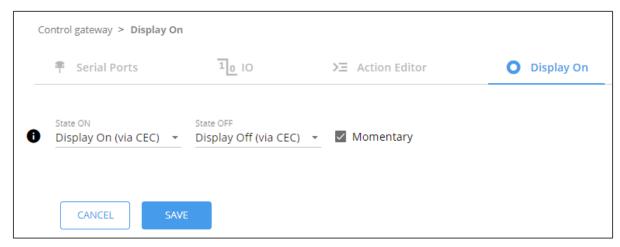

Figure 37: Action Editor Tab

- 3. Define the State On and State Off commands.
- 4. Check **Momentary** for the button to send a command on the press of a button.
- 5. Click SAVE.

DISPLAY ON button is configured.

# **Viewing Device Status**

View the device status.

#### To view the device status:

- 1. In the navigation pane, select **Status**.
- 2. Select the **Devices** tab. The Devices Status appears.

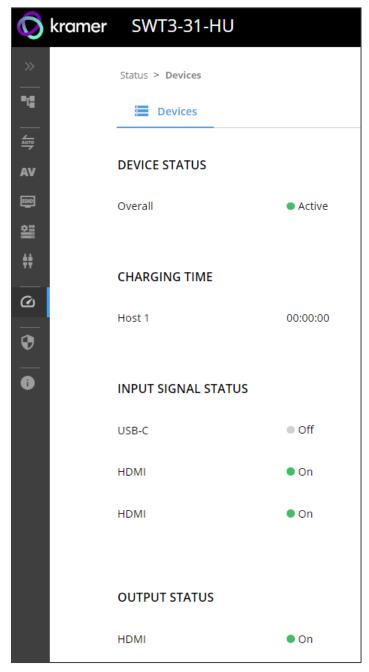

Figure 38: Device Status Page

3. View device status.

Device status can be viewed.

# **Setting Security Properties**

This section details the following actions:

- <u>Changing Security Status</u> on page <u>46</u>.
- <u>Defining 802.1X Authentication</u> on page <u>48</u>.

# **Changing Security Status**

By default, security status is set to On.

**Setting Security Status to Off** 

To set security status to Off:

- 1. Go to the Security page (Figure 39).
- 2. Select the Security tab. The Security settings appears.

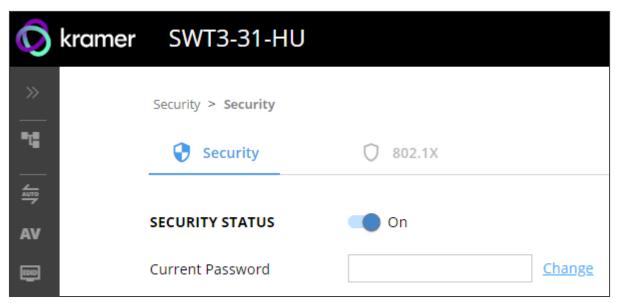

Figure 39: Security – Security Tab

3. Set **SECURITY STATUS** to **Off**. The Security Status window appears.

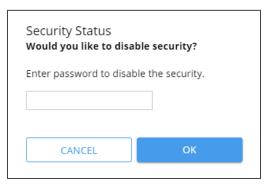

Figure 40: Security Status Message

- 4. Enter the current password.
- 5. Click OK.

Security status is set to Off.

### **Setting Security Status to On**

To set security status to on:

- 1. Go to the Security > Security (Figure 39).
- 2. Set SECURITY STATUS to On.

Security status is set to On.

### **Changing Web Pages Access Password**

To change the password for accessing the embedded web pages:

- 1. Go to the Security page (Figure 21).
- 2. Select the Security Tab. The Security settings appear (Figure 41).
- 3. Enter the Current Password and click **Change**. The new password settings appear.

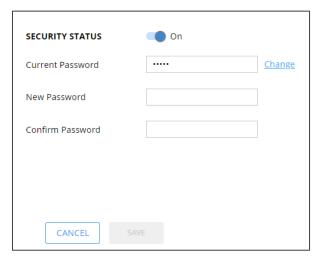

Figure 41: Device Settings - Changing the Password

4. Enter the new password and confirmation password and click **SAVE**.

The password is changed.

### **Defining 802.1X Authentication**

802.1x security standard supports IT networking authentication based on LAN port and MAC address.

### To configure security:

- 1. In the Navigation pane, click **Security**. The Security settings tab in the Security page appears.
- 2. Select **802.1X** tab. The 802.1X settings tab appears (see Figure 42).

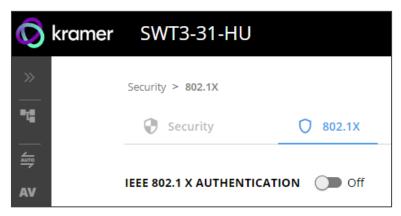

Figure 42: 802.1X Tab

- 3. For 802.1x authentication, click **ON** to enable 802.1x authentication service. 802.1x supports authentication based on port and MAC address.
- 4. When set to ON check one standard authentication method to set its security attributes.
  - PEAP-MSCHAP V2 (Figure 43) Enter:
    - Username up to 24 alphanumeric characters, including "\_" and "-" characters within the username, and
    - · Password up to 24 ASCII characters

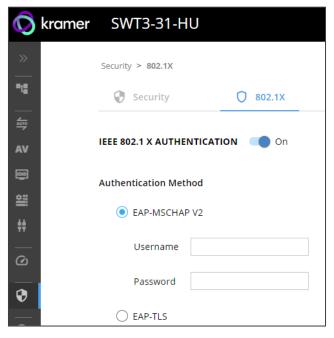

Figure 44: Security Tab – EAP-MSCHAP V2 Authentication

- **EAP-TLS** (Figure 45) To submit certificate from the server for authentication:
  - Enter Username,
  - Click to upload the certificates and keys.
  - File format must be pem.
  - Enter the private key password (assigned by IT administrator),
  - Set Server Certificate On

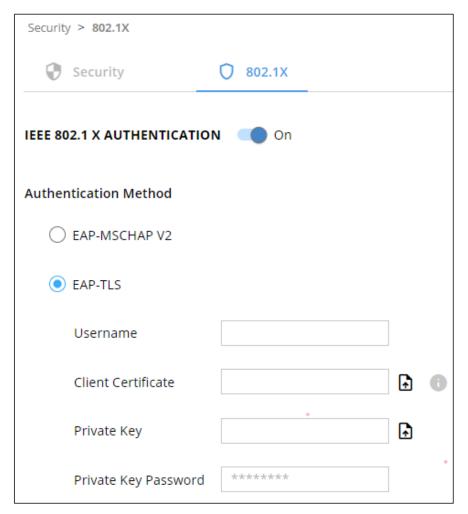

Figure 46: EAP-TLS – Certificates and Password

#### 5. Click APPLY.

802.1x authentication security is configured.

# **Viewing the About Page**

View the firmware version and Kramer Electronics Ltd details in the About page.

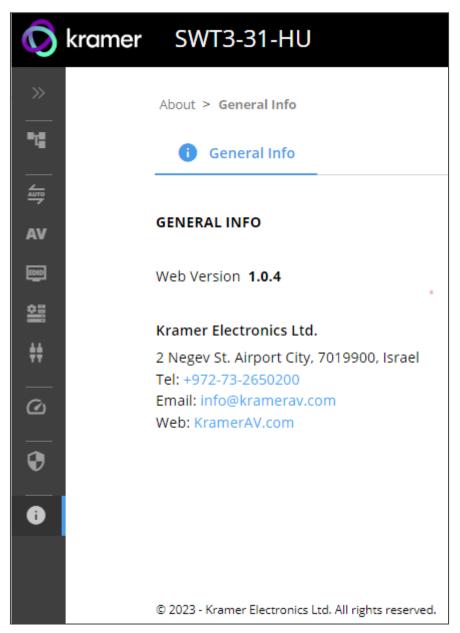

Figure 47: About Page

# **Upgrading Firmware**

Use the Kramer **K-UPLOAD** software to upgrade the firmware via ethernet or the RS-232 port, allowing RS-232 to control/program the device). The device continues to operate and once FW upload complete, you are asked to Restart no or later.

The latest version of **K-UPLOAD** and installation instructions can be downloaded from our website at: <a href="https://www.kramerav.com/support/product\_downloads.asp">www.kramerav.com/support/product\_downloads.asp</a>.

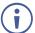

Note that in order to use the micro USB port, you need to install the Kramer USB driver, available at: <a href="https://www.kramerav.com/support/product\_downloads.asp">www.kramerav.com/support/product\_downloads.asp</a>.

# **Technical Specifications**

| Inputs              | 2 HDMI                                                           | On HDMI female connectors                     |
|---------------------|------------------------------------------------------------------|-----------------------------------------------|
| inputs              | 1 DP Alt Mode & PD 3.0 USB-C                                     | On a USB type–C female connector              |
| Outputs             | 1 HDMI                                                           | On an HDMI connector                          |
| Outputs             | 1 HDMI Loop                                                      | On an HDMI connector                          |
|                     | 1 Balanced Stereo Line Level                                     |                                               |
|                     |                                                                  | On a 3-pin terminal block connector           |
| Darta               | 1 IR                                                             | On a 3.5mm mini jack                          |
| Ports               | 1 USB 3.1 Host                                                   | On a USB–C female connector                   |
|                     | 2 USB 3.1 Host                                                   | On USB–B female connectors                    |
|                     | 4 USB                                                            | On female USB-B connectors                    |
|                     | 1 LAN PoE                                                        | On an RJ-45 female connector                  |
|                     | 1 RS-232                                                         | On a 3-pin terminal block                     |
|                     | 2 GPI/O                                                          | On 2-pin terminal block connectors            |
| USB Features        | USB 3.1 Data Rate                                                | Up to 10Gbps                                  |
|                     | Integrated USB Hubs                                              | 1                                             |
|                     | Standards Compliance                                             | USB 3.2 GEN 2, 2.0 and 1.1                    |
|                     | USB 3.1 Data Rate                                                | Up to 10Gbps                                  |
| Video               | Max Data Rate                                                    | 18Gbps bandwidth (6Gbps per graphic channel)  |
|                     | Max Resolution                                                   | 4K@60Hz (4:4:4) resolution                    |
|                     | Content Protection                                               | HDCP 2.3                                      |
|                     | HDMI Support                                                     | Deep Color, 3D, HDR as specified in HDMI 2.0b |
| Analog Audio Output | Impedance Balanced                                               | 500Ω                                          |
|                     | THD + Noise: (Non-weighted)                                      | -84dB (0.0065%)                               |
|                     | Crosstalk                                                        | <-85dB                                        |
|                     | Max Output Signal Level                                          | 4.2Vrms                                       |
|                     | Coupling                                                         | DC                                            |
|                     | Impedance Balanced                                               | 500Ω                                          |
| Power               | Included Power Adapter                                           | Source: 20V DC, 6A                            |
|                     | (i) For HW Rev 02 and higher,                                    | Consumption: 4.4A                             |
|                     | 20V PSU (power supply unit) is included (replacing the 12V PSU). | Max. Power: 84W                               |
|                     | Optional Power Adapter                                           | Source: 12V DC, 2A                            |
|                     |                                                                  | Consumption: 1.8A                             |
|                     |                                                                  | Max. Power: 22W                               |
|                     | LAN PoE                                                          | Consumption: 144mA                            |
|                     |                                                                  | Max. Power: 7.8W                              |
|                     | USB Charging                                                     | Max. Power: 60W                               |
|                     | GGB Charging                                                     | When powered with 20V power supply only       |
|                     |                                                                  | Compliance: PD 3.0                            |
|                     | USB Device Charging                                              | Max. Total Current: 2A                        |
| Controls            | Front Panel                                                      | INPUT SELECT and DISPLAY ON buttons           |
| Indication LEDs     | Front Panel                                                      | 1 NET LED                                     |
|                     |                                                                  | 1 STATUS LED                                  |

| Environmental                                                                                                  | Operating Temperature         | 0° to +40°C (32° to 104°F)                                 |  |
|----------------------------------------------------------------------------------------------------|-------------------------------|------------------------------------------------------------|--|
| Conditions                                                                                                    | Storage Temperature           | -40° to +70°C (-40° to 158°F)                              |  |
|                                                                                                    | Humidity                      | 10% to 90%, RHL non-condensing                             |  |
| Regulatory                                                                                                    | Safety                        | CE, UL, UKCA                                               |  |
| Compliance                                                                                                    | Environmental                 | RoHs, WEEE                                                 |  |
| Enclosure                                                                                                    | Size                          | Mega Tool                                                  |  |
|                                                                                                    | Туре                          | Aluminum                                                   |  |
|                                                                                                    | Cooling                       | Convection Ventilation                                     |  |
| General                                                                                                    | Net Dimensions (W, D, H)      | 19cm x 11.6cm x 2.7cm<br>(7.5" x 4.6" x 1.1")              |  |
|                                                                                                    | Shipping Dimensions (W, D, H) | 34.5cm x 16.5cm x 5.2cm<br>(13.6" x 6.5" x 2")             |  |
|                                                                                                    | Net Weight                    | 0.56kg (1.24lbs)                                           |  |
|                                                                                                    | Shipping Weight               | 1.15kg (2.5lbs) approx.                                    |  |
| Accessories                                                                                                    | Included                      | 20V DC 6A Power adapter and cord, USB-C multi-signal cable |  |
| Specifications are subject to change without notice at <a href="https://www.kramerav.com">www.kramerav.com</a> |                               |                                                            |  |

# **Default Communication Parameters**

| Delauit Collin                      | iunication Parameters                                                                                       |                                  |  |
|-------------------------------------|----------------------------------------------------------------------------------------------------|----------------------------------|--|
| RS-232                              |                                                                                                    |                                  |  |
| Baud Rate:                          | 115,200                                                                                                    |                                  |  |
| Data Bits:                          |                                                                                                    | 8                                |  |
| Stop Bits:                          |                                                                                                    | 1                                |  |
| Parity:                             |                                                                                                    | None                             |  |
| Command Format:                     |                                                                                                    | ASCII                            |  |
| Example (Route video inp            | out 2 to the output):                                                                                       | #ROUTE_1,1,2 <cr></cr>           |  |
| Ethernet                            |                                                                                                    |                                  |  |
| To reset the IP settings to confirm | the factory reset values go to: Menu->Setup -                                                               | > Factory Reset-> press Enter to |  |
| Fallback IP Address:                | 192.168.1.39                                                                                                |                                  |  |
| Fallback Subnet mask:               | 255.255.255.0                                                                                               |                                  |  |
| Fallback gateway:                   | 192.168.0.1                                                                                                 |                                  |  |
| Default username:                   | Admin                                                                                                    |                                  |  |
| Default password:                   | Admin                                                                                                    |                                  |  |
| Full Factory Reset                  |                                                                                                    |                                  |  |
| P3K                                 | "#FACTORY" command.                                                                                         |                                  |  |
|                                     | After receiving "FACTORY OK" perform one of the following to restart the device and complete the procedure: |                                  |  |
|                                     | Power cycle                                                                                                 |                                  |  |
|                                     | Send command "#RESET"                                                                                       |                                  |  |
| Embedded webpages                   | Go to: Device>General and click FACTORY                                                                     | RESET                            |  |

# **Protocol 3000**

Kramer devices can be operated using Kramer Protocol 3000 commands sent via serial or Ethernet ports.

# **Understanding Protocol 3000**

Protocol 3000 commands are a sequence of ASCII letters, structured according to the following.

#### Command format:

| Prefix | Command Name | Constant (Space) | Parameter(s) | Suffix    |
|--------|--------------|------------------|--------------|-----------|
| #      | Command      | _                | Parameter    | <cr></cr> |

#### Feedback format:

| Prefix | Device ID | Constant | <b>Command Name</b> | Parameter(s) | Suffix             |
|--------|-----------|----------|---------------------|--------------|--------------------|
| ~      | nn        | @        | Command             | Parameter    | <cr><lf></lf></cr> |
|        |           |          |                     |              |                    |

- Command parameters Multiple parameters must be separated by a comma (,). In addition, multiple parameters can be grouped as a single parameter using brackets ([ and ]).
- Command chain separator character Multiple commands can be chained in the same string. Each command is delimited by a pipe character (|).
- **Parameters attributes** Parameters may contain multiple attributes. Attributes are indicated with pointy brackets (<...>) and must be separated by a period (.).

The command framing varies according to how you interface with **SWT3-31-HU**. The following figure displays how the # command is framed using terminal communication software (such as Hercules):

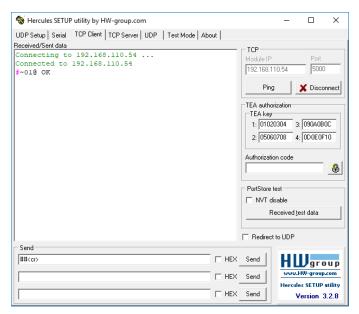

# **Protocol 3000 Commands**

| Function  | Description                              | Syntax                                                         | Parameters/Attributes                                               | Example                                      |
|-----------|------------------------------------------|----------------------------------------------------------------|---------------------------------------------------------------------|----------------------------------------------|
| #         | Protocol handshaking.                    | COMMAND                                                        |                                                                     | # <cr></cr>                                  |
|           | (i) Validates the                        | # <cr></cr>                                                    |                                                                     |                                              |
|           | Protocol 3000 connection and gets        | FEEDBACK ~nn@_ok <cr><lf></lf></cr>                            |                                                                     |                                              |
|           | the machine number.                      |                                                                |                                                                     |                                              |
|           | Step-in master                           |                                                                |                                                                     |                                              |
|           | products use this<br>command to identify |                                                                |                                                                     |                                              |
|           | the availability of a                    |                                                                |                                                                     |                                              |
| AUD-LVL   | device. Set volume level.                | COMMAND                                                        | io mode -                                                           | Set AUDIO OUT level                          |
|           |                                          | #AUD-LVL_io_mode,io_index,vol_level <cr></cr>                  | 1 – Output                                                          | to -50.0dB:                                  |
|           |                                          | FEEDBACK                                                       | io_index - 1 vol level - Volume level -100db to                     | #AUD-LVL_1,1,-<br>50.0 <cr></cr>             |
|           |                                          | ~nn@AUD-LVL_io_mode,io_index,vol_level <cr><lf></lf></cr>      | 15dB;                                                               |                                              |
|           |                                          |                                                                | ++ (increase current value by 1dB); (decrease current value by 1dB) |                                              |
| AUD-LVL?  | Get volume level.                        | COMMAND #AUD-LVL?_io mode,io index <cr></cr>                   | io_mode -<br>1 - Output                                             | Get AUDIO OUT level:                         |
|           |                                          | FEEDBACK                                                       | io_index - 1                                                        | #AUD-LVL?_1,1 <cr></cr>                      |
|           |                                          | ~nn@AUD-LVL_io_mode,io_index,vol_level <cr><lf></lf></cr>      | vol_level - Volume level -100db to 15dB;                            |                                              |
| AUD-LVL-  | Get volume level min                     | COMMAND                                                        | io_mode -                                                           | Get AUDIO OUT level                          |
| RANGE?    | and max range.                           | #AUD-LVL-RANGE?_io_mode,io_index <cr></cr>                     | 1 – Output io index – 1                                             | range:<br>#AUD-LVL-                          |
|           |                                          | FEEDBACK ~nn@AUD-LVL-                                          | min_val100db                                                        | RANGE?_1,1 <cr></cr>                         |
|           |                                          | RANGE_io_mode,io_index,min_val,max_val <cr><lf></lf></cr>      | max_val - 15dB                                                      |                                              |
| AUD-MUTE  | Set audio mute state                     | COMMAND                                                        | in_out: Port Direction                                              | Set Audio Mute of Analog                     |
|           | for Audio ports                          | #AUD-MUTE_in_out, channel, mute_type, mute_state <cr></cr>     | 0 – In<br>1 – Out                                                   | Output one: #AUD-MUTE_1,1,1,1 <cr></cr>      |
|           |                                          | FEEDBACK ~nn@AUD-                                              | Channel: audio channel ID                                           | _ , , ,                                      |
|           |                                          | MUTE_in_out, channel, mute_type, mute_state <cr><lf></lf></cr> | ChannelID for input 1 Front input 3.5 LEFT or output                |                                              |
|           |                                          |                                                                | Analog LEFT 2                                                       |                                              |
|           |                                          |                                                                | Front input 3.5 RIGHT or output<br>Analog RIGHT 3                   |                                              |
|           |                                          |                                                                | Analog in 2 4                                                       |                                              |
|           |                                          |                                                                | Analog in 3 RIGHT 5<br>Analog in 4 6                                |                                              |
|           |                                          |                                                                | Analog in 5 7                                                       |                                              |
|           |                                          |                                                                | USB LEFT 8<br>USB RIGHT 9                                           |                                              |
|           |                                          |                                                                | HDMI LEFT 10                                                        |                                              |
|           |                                          |                                                                | HDMI RIGHT 11                                                       |                                              |
|           |                                          |                                                                | ARC LEFT 12<br>ARC RIGHT 13                                         |                                              |
|           |                                          |                                                                | Generator Channel ID for Output: 1                                  |                                              |
|           |                                          |                                                                | output Analog LEFT 2<br>output Analog LEFT 3                        |                                              |
|           |                                          |                                                                | USB output LEFT 4                                                   |                                              |
|           |                                          |                                                                | USB Output RIGHT mute type: Audio Mute                              |                                              |
|           |                                          |                                                                | 0 – INPUT MUTE                                                      |                                              |
|           |                                          |                                                                | 1 – INPUT post mute or output mute                                  |                                              |
|           |                                          |                                                                | mute_state: Mute State 0-UNUTE                                      |                                              |
|           | Oat Audia M.                             | COMMAND                                                        | 1 – MUTE                                                            |                                              |
| AUD-MUTE? | Get Audio Mute state<br>for Audio ports  | #AUD-MUTE_in out, channel, mute type <cr></cr>                 | <pre>out_index -1 in out: Port Direction</pre>                      | Get Audio Mute state of<br>Analog Output one |
|           |                                          | FEEDBACK                                                       | 0- In                                                               | #AUD-MUTE?_1,1,1 <cr></cr>                   |
|           |                                          | ~nn@AUD-MUTE_in_out_channel,mute_type <cr><lf></lf></cr>       | 1-Out Channel: audio channel ID                                     |                                              |
|           |                                          |                                                                | ChannelID for input 1                                               |                                              |
|           |                                          |                                                                | Front input 3.5 LEFT or output<br>Analog LEFT 2                     |                                              |
|           |                                          |                                                                | Front input 3.5 RIGHT or output                                     |                                              |
|           |                                          |                                                                | Analog RIGHT 3<br>Analog in 2 4                                     |                                              |
|           |                                          |                                                                | Analog in 3 RIGHT 5                                                 |                                              |
|           |                                          |                                                                | Analog in 4 6<br>Analog in 5 7                                      |                                              |
|           |                                          |                                                                | USB LEFT 8                                                          |                                              |
|           |                                          |                                                                | USB RIGHT 9<br>HDMI LEFT 10                                         |                                              |
|           |                                          |                                                                | HDMI RIGHT 11                                                       |                                              |
|           |                                          |                                                                | ARC LEFT 12                                                         |                                              |
|           |                                          |                                                                | ARC RIGHT 13 Generator Channel ID for Output: 1                     |                                              |
|           |                                          |                                                                | output Analog LEFT 2                                                |                                              |
|           |                                          |                                                                | output Analog LEFT 3 USB output LEFT 4                              |                                              |
|           |                                          |                                                                | USB Output RIGHT                                                    |                                              |
|           |                                          |                                                                | mute_type: Audio Mute 0-INPUT MUTE                                  |                                              |
|           |                                          |                                                                | 1 – INPUT MOTE  1 – INPUT post mute or output mute                  |                                              |
| <u>-</u>  | •                                        | •                                                              |                                                                     |                                              |

| Function              | Description                              | Syntax                                                                                                    | Parameters/Attributes                                                | Example                                                 |
|-----------------------|------------------------------------------|----------------------------------------------------------------------------------------------------|----------------------------------------------------------------------|---------------------------------------------------------|
| AUD-MUTE-             | Set the auto audio                       | COMMAND                                                                                                    | unmute_status -                                                      | Set mute mode to be                                     |
| PERSIST               | unmute status upon volume change.        | #AUD-MUTE-PERSIST_unmute_status <cr></cr>                                                                                          | 0 – Mute state is not persistent and<br>changes upon volume change   | persistent and not change<br>upon volume change:        |
|                       | volumo onango.                           | FEEDBACK                                                                                                    | 1 – Mute state is persistent upon                                    | #AUD-MUTE-                                              |
|                       |                                          | ~nn@AUD-MUTE-PERSIST_unmute_status <cr><lf></lf></cr>                                                                              | volume change                                                        | PERSIST_1 <cr></cr>                                     |
| AUD-MUTE-<br>PERSIST? | Get the auto audio<br>unmute status.     | COMMAND #AUD-MUTE-PERSIST?_ <cr></cr>                                                                                              | unmute_status - 0 - Mute state is not persistent and                 | Get auto unmute status<br>upon volume change:           |
| FERSISI:              | uninate status.                          | #AUD-MUTE-PERSIST?_CCK                                                                                                    | changes upon volume change                                           | #AUD-MUTE-                                              |
|                       |                                          | ~nn@AUD-MUTE-PERSIST_unmute status <cr><lf></lf></cr>                                                                              | 1 – Mute state is persistent upon                                    | PERSIST?_ <cr></cr>                                     |
| AUTH-802-1X-          | Set authentication                       | COMMAND                                                                                                    | volume change interface – Interface ID – 0                           | Set the authentication                                  |
| ENABLE                | 802.1X feature for the                   | #AUTH-802-1X-ENABLE_interface,enable_status <cr></cr>                                                                              | enable_status-                                                       | 802.1X feature on:                                      |
|                       | specific interface.                      | FEEDBACK                                                                                                    | 0 – Off<br>1 – On                                                    | #AUTH-802-1X-<br>ENABLE_0,1 <cr></cr>                   |
|                       |                                          | ~nn@AUTH-802-1X-<br>ENABLE_interface,enable status <cr><lf></lf></cr>                                                              | 1-011                                                                |                                                         |
| AUTH-802-1X-          | Get authentication                       | COMMAND                                                                                                    | interface - Interface ID - 0                                         | Get the authentication                                  |
| ENABLE?               | 802.1X feature for the                   | #AUTH-802-1X-ENABLE?_interface <cr></cr>                                                                                           | enable_status -                                                      | 802.1X feature status:                                  |
|                       | specific interface.                      | FEEDBACK                                                                                                    | 0 – Off                                                              | #AUTH-802-1X-                                           |
|                       |                                          | ~nn@AUTH-802-1X-                                                                                                    | 1 – On                                                               | ENABLE?_0 <cr></cr>                                     |
|                       | 0.1: 1. 1. 1. 1.                         | ENABLE_interface,enable_status <cr>LF&gt;</cr>                                                                                     | No. 1 of the first                                                   | 0.111.1.111                                             |
| AV-SW-MODE            | Set input auto switch mode (per output). | COMMAND #AV-SW-MODE_layer type,out index,connection mode <cr></cr>                                                                 | <pre>layer_type - Number that indicates the signal type:</pre>       | Set the input audio switch<br>mode to Manual for HDMI   |
|                       | . , ,                                    | FEEDBACK                                                                                                    | 1 – Video                                                            | OUT:                                                    |
|                       |                                          | ~nn@AV-SW-MODE_layer_type,out_index,connection_mode <c< td=""><td>2-Audio out index-1</td><td>#AV-SW-MODE_1,1,0<cr></cr></td></c<> | 2-Audio out index-1                                                  | #AV-SW-MODE_1,1,0 <cr></cr>                             |
|                       |                                          | R> <lf></lf>                                                                                                    | connection_mode - Connection                                         |                                                         |
|                       |                                          |                                                                                                    | mode<br>0 – manual                                                   |                                                         |
|                       |                                          |                                                                                                    | 1 – priority switch                                                  |                                                         |
|                       |                                          |                                                                                                    | 2 – last connected switch                                            |                                                         |
| AV-SW-MODE?           | Get input auto switch mode (per output). | COMMAND  #AV_CV_MODE2 layer type out index(CD)                                                                                     | layer_type - Number that indicates the signal type:                  | Get the input audio switch mode for HDMI OUT:           |
|                       | mode (per output).                       | #AV-SW-MODE?_layer_type,out_index <cr> FEEDBACK</cr>                                                                               | 1 – Video                                                            | #AV-SW-MODE?_1,1 <cr></cr>                              |
|                       |                                          | ~nn@AV-SW-MODE_layer type,out index,connection mode <c< td=""><td>2 – Audio</td><td></td></c<>                                     | 2 – Audio                                                            |                                                         |
|                       |                                          | R> <lf></lf>                                                                                                    | out_index - 1 connection mode - Connection                           |                                                         |
|                       |                                          |                                                                                                    | mode                                                                 |                                                         |
|                       |                                          |                                                                                                    | 0 – manual<br>1 – priority switch                                    |                                                         |
|                       |                                          |                                                                                                    | 2 – last connected switch                                            |                                                         |
| AV-SW-                | Set auto switching                       | COMMAND                                                                                                    | switching_mode - Switching mode                                      | Set the auto switching                                  |
| TIMEOUT               | timeout.                                 | #AV-SW-TIMEOUT_switching_mode,time_out <cr></cr>                                                                                   | 0 – Video signal lost<br>1 – New video signal detected               | timeout to 5 seconds in the event of 5V disable when no |
|                       |                                          | FEEDBACK ~nn@AV-SW-TIMEOUT_switching mode, time out <cr><lf></lf></cr>                                                             | 4 – Disable 5V on video output if no                                 | input signal is detected:                               |
|                       |                                          | "MileAv-Sw-limeOol_switching_mode,time_out\ck\"                                                                                    | input signal detected                                                | #AV-SW-TIMEOUT_4,5 <cr< td=""></cr<>                    |
|                       |                                          |                                                                                                    | 5 – Video cable unplugged<br>7 – Video signal lost for signal routed |                                                         |
|                       |                                          |                                                                                                    | as a result of a manual override                                     |                                                         |
|                       |                                          |                                                                                                    | action time out - Timeout in seconds                                 |                                                         |
|                       |                                          |                                                                                                    | 0 - 60000                                                            |                                                         |
| AV-SW-<br>TIMEOUT?    | Set auto switching timeout.              | COMMAND #AV-SW-TIMEOUT?_switching mode <cr></cr>                                                                                   | switching_mode - Switching mode<br>0 - Video signal lost             | Get the auto switching<br>timeout in the event of 5V    |
| 1112001.              | amout.                                   | FEEDBACK                                                                                                    | 1 – New video signal detected                                        | disable when no input signal                            |
|                       |                                          | ~nn@AV-SW-TIMEOUT_switching mode,time_out <cr><lf></lf></cr>                                                                       | 4 – Disable 5V on video output if no                                 | is detected: #AV-SW-TIMEOUT?_4 <cr></cr>                |
|                       |                                          |                                                                                                    | input signal detected  5 – Video cable unplugged                     | WIN ON TIMEOUT LE COLO                                  |
|                       |                                          |                                                                                                    | 7 – Video signal lost for signal routed                              |                                                         |
|                       |                                          |                                                                                                    | as a result of a manual override action                              |                                                         |
|                       |                                          |                                                                                                    | time_out - Timeout in seconds                                        |                                                         |
| BEACON-INFO?          | Get beacon                               | COMMAND                                                                                                    | 0 - 60000  port id - ID of the Ethernet port                         | Get beacon information:                                 |
| DEFICOR-INFO?         | information, including                   | #BEACON-INFO?_ <cr></cr>                                                                                                    | ip_string - Dot-separated                                            | #BEACON-INFO?_ <cr></cr>                                |
|                       | IP address, UDP control port, TCP        | FEEDBACK                                                                                                    | representation of the IP address udp_port – UDP control port         | _                                                       |
|                       | control port, MAC                        | ~nn@BEACON-                                                                                                    | tcp_port - TCP control port                                          |                                                         |
|                       | address, model, name.                    | <pre>INFO_port_id, ip_string,udp_port,tcp_port,mac_address, model,name<cr><lf></lf></cr></pre>                                     | mac_address - Dash-separated mac<br>address                          |                                                         |
|                       |                                          |                                                                                                    | model - Device model                                                 |                                                         |
|                       | Get device build date.                   | COMMAND                                                                                                    | name - Device name                                                   | Cot the device build date:                              |
| BUILD-DATE?           | Get device build date.                   | COMMAND #BUILD-DATE?_ <cr></cr>                                                                                                    | date – Format: YYYY/MM/DD where<br>YYYY = Year                       | Get the device build date: #BUILD-DATE? <cr></cr>       |
|                       |                                          | FEEDBACK                                                                                                    | MM = Month                                                           |                                                         |
|                       |                                          | ~nn@BUILD-DATE_date,time <cr><lf></lf></cr>                                                                                        | DD = Day time - Format: hh:mm:ss where                               |                                                         |
|                       |                                          |                                                                                                    | hh = hours                                                           |                                                         |
|                       |                                          |                                                                                                    | mm = minutes<br>ss = seconds                                         |                                                         |
| CEC-GW-PORT-          | Set the CEC activation                   | COMMAND                                                                                                    | direction_type - Direction of the                                    | Activate CEC for the                                    |
| ACTIVE                | state.                                   | #CEC-GW-PORT-                                                                                                    | port: out                                                            | HDBaseT port as a                                       |
|                       |                                          | ACTIVE_direction_type,port_format,port_index,state <cr></cr>                                                                       | <pre>port_format - Type of signal on the port: hdbt</pre>            | passthrough:<br>#CEC-GW-PORT-ACTIVE_i                   |
|                       |                                          | FEEDBACK                                                                                                    | port_index - The port number: 1                                      | n, hdmi, 1, 0 < CR>                                     |
|                       |                                          | ~nn@CEC-GW-PORT-                                                                                                    | state – Global gateway activation state:                             |                                                         |
|                       |                                          | ACTIVE_direction_type,port_format,port_index,state <cr><lf>'</lf></cr>                                                             | o 0 – as a passthrough                                               |                                                         |
| 1                     |                                          |                                                                                                    | o 1 − as a gateway                                                   |                                                         |

| Contract   Contract                                                                                                    | Function     | Description                                 | Syntax                                                                                                    | Parameters/Attributes                    | Example                                              |
|----------------------------------------------------------------------------------------------------|--------------|---------------------------------------------|----------------------------------------------------------------------------------------------------|------------------------------------------|------------------------------------------------------|
| ACTIVITY  COCHEDITY  COCHEDITY  C                                                                                                    | CEC-GW-PORT- | Get the CEC activation                      | COMMAND                                                                                                    | direction_type - Direction of the        | Get the Activate CEC status                          |
| FEED/ACK                                                                                                    | ACTIVE?      | state.                                      |                                                                                                    |                                          | for the HDBaseT port as a passthrough:               |
| CEC-MODISSIBLY   Continued by the continued continued by the continued continued con                                                                                                    |              |                                             |                                                                                                    | port: hdbt                               | #CEC-GW-PORT-ACTIVE_i                                |
| CICC-HEMPORTS   Get interfection gigle, plant_contact, point_contact, point_conta                                                                                                    |              |                                             | ~nn@CEC-GW-PORT-                                                                                                    |                                          | n,hdmi,1 <cr></cr>                                   |
| CC-MEMBERS OF CET Command and continued and continued and                                                                                                    |              |                                             |                                                                                                    | state:                                   |                                                      |
| addresses                                                                                                    |              |                                             |                                                                                                    |                                          |                                                      |
| Set CEC notification and cover up).  The CEC-HTTY-ACTIVE, coc. p. 1 COD-LTY and CEC-HTTY-ACTIVE, coc. p. 1 COD-LTY active in and power up).  The CEC-HTTY-ACTIVE, coc. p. 1 COD-LTY active in and power up).  The CEC-HTTY-ACTIVE, coc. p. 1 COD-LTY active in and power up).  The CEC-HTTY-ACTIVE, coc. p. 1 COD-LTY active in and cec. p. 1 Active in a college in a college in                                                                                                    | CEC-MEMBERS? |                                             |                                                                                                    |                                          | Set gateway members:                                 |
| COMPTER   Compared   Compared                                                                                                    |              | addresses.                                  |                                                                                                    | 1a - 1 to 15                             | #CEC-MEMBERS?_1 <cr></cr>                            |
| CCM-MOTER*   Contract   Command to perfect   Command to perfect   Comm                                                                                                    |              |                                             |                                                                                                    |                                          |                                                      |
| Temperary   Temperary   Temp                                                                                                    | CEC-NTFY-    |                                             | COMMAND                                                                                                    | cec_ntf -                                | Enable CEC notification:                             |
| Get CEC notification actively status.  CEC-STPT - ACTIVER_CED  FEEDORACK - INFO CEC ATTRY - ACTIVER_CED  FEEDORACK - INFO CEC ATTRY - ACTIVER_CED  FEEDORACK - INFO CEC ATTRY - ACTIVER_CED  SEND CEC COMMAND  FEEDORACK - INFO CEC ATTRY - ACTIVER_CED  FEEDORACK - INFO CEC ATTRY - ACTIVER_CED  FEEDORACK - INFO CEC ATTRY - ACTI                                                                                                    | ACTIVE       |                                             |                                                                                                    |                                          |                                                      |
| COUNTERY   Get Conting   Get Command to port   Get Immelting port routing   Fee years   Get Command test humseling port routing   Fee years   Get Immelting port routing   Fee years   Get Immelting port routing   Fee years   Get Immelting port routing   Fee years   Get Immelting port routing   Fee years   Get Immelting port routing   Fee years   Get Immelting port routing   Fee years   Get Immelting port routing   Fee years   Get Immelting port routing   Fee years   Get Immelting port routing   Fee years   Get Immelting port routing   Fee years   Get Immelting port routing   Get Immelting port routing   Get Immelting                                                                                                    |              | most power up).                             |                                                                                                    | I – Active                               | ACTIVE                                               |
| CCM-TREP   CEC-METR-ACTIVE_composition   CEC-METR-ACTIVE_composition   CEC-METR-ACTIVE_COMposition   CEC-METR-ACTIVE_composition   CEC-METR-ACTIVE_composition   CEC-METR-ACTIVE_composition   CEC-METR-ACTIVE_COMposition   CEC-METR-ACTIVE_COMposi                                                                                                    | CEC_NTEV_    | Get CEC notification                        | _                                                                                                    | cec ntf-                                 | Get CEC notification activity                        |
| Cock-Bad   Send CEC command to port.   Cock-Bad   Cock-Bad   Coc                                                                                                    |              |                                             |                                                                                                    |                                          | status::                                             |
| Send CEC command   COMMAND   Command   Command   Comma                                                                                                    |              |                                             | FEEDBACK                                                                                                    | 1 – Active                               |                                                      |
| COMPTER?   Comparison of the sent or received GEC messages count.   COMMAND                                                                                                    |              |                                             | _                                                                                                    |                                          | _                                                    |
| ### STAND_POTE_INDEX. PART AND POTE_POTE_POTE_POTE_POTE_POTE_POTE_POTE_                                                                                                    | CEC-SND      |                                             |                                                                                                    |                                          |                                                      |
| COM-ROUTE?  Get tunneling port routing.  (i) This command can edit an existing configuration.  COM-ROUTE?  Get the sent or received date from the ETH port.  Set command can edit an existing configuration.  COMPTENCE.  COMPTENCE.  COMP                                                                                                    |              | to port.                                    |                                                                                                    | sn_id -1                                 | port:                                                |
| COM-ROUTE?  Get tunneling port routing.  The command sets tunneling port routing.  The command sets replies to new cicles.  The command sets replies to new cicles.  The command sets replies to new cicles.  The command                                                                                                    |              |                                             |                                                                                                    |                                          |                                                      |
| COMMAND  COMMENCE  CONTER?  Get tunneling port routing.  (D) This command assist tunneling port routing.  (D) This command assist tunneling port routing.  (E) This command assist tunneling port routing.  (E) This command assist tunneling.  (E) This command assist tunneling port routing.  (E) This command assist tunneling port routing.  (E) This command assist tunneling port routing.  (E) This command assist tunneling port rou                                                                                                    |              |                                             |                                                                                                    | cec_command - CEC format                 | 011/2/00011010                                       |
| COMPTER?  Get tunneling port routing.  (i) This command sets tunneling port routing. Every comport can send or received CEC.  ETH port.  Set command and end an existing configuration.  COUNTER?  Get the sent or received CEC.  messages count.  Get the sent or received CEC.  FEEDBACK FIEGBACK FIEGBACK                                                                                                    |              |                                             | port index you in it is not to the time of the time of time of time of the time of time of |                                          |                                                      |
| COM_ROUTE?   Cet tunneling port routing.   COM_MAND   EBEDBACK   COM_RECORD_COMPER_CLEP   COM_ROUTE?_com_id_com_compet.   Com_compet.   Com_com_compet.   Com_com_compet.   Com_com_compet.   Com_com_com_com_com_compet.   Com_com_com_com_com_com_com_com_com_com_c                                                                                                    |              |                                             |                                                                                                    | cec_mode - CEC mode                      |                                                      |
| COM-ROUTE?   Get tunneling port routing.   Get tunneling port routing.   This command sets tunneling port port can send or received data from the ETH port.   Set command an edit so existing configuration.   Set command an edit so existing configuration.   Get the sent or receive data from the ETH port.   Get the sent or receive data from the ETH port.   Get the sent or receive data from the ETH port.   Get the sent or receive data from the ETH port.   Get the sent or receive data from the ETH port.   Get the sent or receive data from the ETH port.   Get the sent or received GEC messages count.   Get the sent or received GEC messages count.   Get the number of services and received GEC messages count.   Get the number of services and received GEC messages count.   Get the number of services and received GEC messages count.   Get the number of services and received GEC messages count.   Get the number of services and received GEC messages count.   Get the number of services and received GEC messages count.   Get the number of services and received GEC messages count.   Get the number of services and received GEC messages count.   Get the number of services and received GEC messages count.   Get the number of services and received GEC messages count.   Get the number of services and received GEC messages count.   Get the                                                                                                    |              |                                             |                                                                                                    |                                          |                                                      |
| COMMAND   COMMAND   COMM                                                                                                    |              |                                             |                                                                                                    |                                          |                                                      |
| COM-ROUTE?  Get tunneling port routing.  (i) This command sets tunneling port routing. Everyon port can send or receive data from the ETH port.  Set command can edit an existing configuration.  COUNTER?  Get the sent or received GEC messages count.  COUNTER—CLR  Clear CEC messages.  COMMAND  #COMMAND  #COMMAND  #COMMAND  #COMMAND  #COMMAND  #COMMAND  #COMMAND  #COMMAND  #COMMAND  #COMMAND  #COMMAND  #COMMAND  #COMMAND  #COMMAND  #COMMAND  #COMMAND  #COMMAND  #COMMAND  #COMMAND  #COMMAND  #COMMER*_category_id, sub_category_id, count CRO CLF  COUNTER—CLR  Clear CEC messages.  COMMAND  #COMMAND  #COMMER*_category_id, sub_category_id, count CRO CLF  COUNTER—CLR  Clear CEC messages.  COMMAND  #COMMAND  #COMMER*_category_id, sub_category_id, count CRO CLF  COUNTER—CLR  Clear CEC messages.  COMMAND  #COMMER*_category_id, sub_category_id, count CRO CLF  FEEDBACK  -na@COUNTER_category_id, sub_category_id, count CRO CLF  COUNTER—CLR  Counter—Clar  Counter—Clar  Counter—Clar  Clear CEC messages.  Command  #Counter—Clar  Counter—Clar  Counter—Clar  Clear CEC messages.  Counter—Clar  Clear CEC messages.  Counter—Clar  Counter—Clar  Clear CEC messages.  Counter—Clar  Counter—Clar  Counter—Clar  Counter—Clar  Counter—Clar  Clear CEC messages.  Counter—Clar  Counter—Clar  Clear CEC messages.  Counter—Clar  Counter—Clar  Clear CEC messages.  Counter—Clar  Counter—Clar  Counter—Clar  Counter—Clar  Counter—Clar  Counter—Clar  Counter—Clar  Counter—Clar  Counter—Clar  Counter—Clar  Clear CEC messages.  Counter—Clar  Counter—Clar  Counter—Clar  Counter—Clar  Counter—Clar  Counter—Clar  Clear CEC messages.  Counter—Clar  Counter—Clar  Counter—Clar  Clear CEC messages.  Counter—Clar  Counter—Clar  Counter—Clar  Counter—Clar  Counter—Clar  Clear CEC messages.  Counter—Clar  Counter—Clar  Counter—Clar  Counter—Clar  Counter—Clar  Clear CEC messages.  Counter—Clar  Counter—Clar  Counter—Clar  Counter—Clar  Counter—Clar  Counter—Clar  Counter—Clar  Counter—Clar  Counter—Clar  Counter—Clar  Counter—Clar  Counter—Clar  Counter—Clar  Counte                                                                                                    |              |                                             |                                                                                                    | ,                                        |                                                      |
| COM-ROUTE?  Get tunneling port routing.  (1) This command sets tunneling port routing. Every comport case and or receive data from the ETH port.  Set command can edit an existing configuration.  COUNTER?  Get the sent or received CEC messages count.  COUNTER?  Get the sent or received CEC messages count.  COUNTER.  COUNTER.  COUNTER.  COUNTER.  CIEBRORS.                                                                                                    |              |                                             |                                                                                                    |                                          |                                                      |
| COM-ROUTE?  Get tunneling port routing.  (i) This command sels tunneling port routing. Every comport can send or receive data from the ETH port.  Set command can edit an existing configuration.  COUNTER?  Get the sent or received CEC messages count.  Get send or received CEC messages count.  COUNTER CLER Clear CEC messages.  COMMAND  GOMMAND  GOMMAND  GOMMAND  GOMMAND  FEEDBACK  -nnaCOUNTER_category_id, sub_category_id, count  COUNTER—CLR Clear CEC messages.  COUNTER—CLR Clear CEC messages.  COUNTER—CLR Clear CEC messages.  COMMAND  GOMMAND  FEEDBACK  -nnaCOUNTER_category_id, sub_category_id, count  COUNTER—CLR Clear CEC messages.  COMMAND  GOMMAND  FEEDBACK  -nnaCOUNTER_CLR_category_id, sub_category_id, count  COUNTER—CLR Clear CEC messages.  COMMAND  FEEDBACK  -nnaCOUNTER_CLR_category_id, sub_category_id, count  COUNTER—CLR Clear CEC messages.  COMMAND  FEEDBACK  -nnaCOUNTER_CLR_category_id, sub_category_id, count  COUNTER—CLR Clear CEC messages.  Command counter clar clear messages.  Command counter clar clear messages.  Clear all CEC messages.  Clear all CEC messages.  Clear all C                                                                                                    |              |                                             |                                                                                                    | 6 – Illegal CEC Command                  |                                                      |
| COM-ROUTE?  Composition of the composition of the c                                                                                                    |              |                                             |                                                                                                    |                                          |                                                      |
| (i) This command sets tunneling port routing. Every comport can send or receive data from the ETH port.  Set command can edit an existing configuration.  COUNTER?  Get the sent or received CEC messages count.  COUNTER CIR Clear CEC messages.  COMMAND  COUNTER—CLR Clear CEC messages.  COMMAND  COUNTER—CLR Clear CEC Messages.  COMMAND  COUNTER—CLR Clear CEC Messages.  COMMAND  COUNTER—CLR Clear CEC Messages.  COMMAND  COUNTER—CLR Clear CEC Messages.  COLIC Clear sent messages.  1— Clear sent messages.  1— Clear sent messages.  1— Clear sent messages.  1— Clear sent messages.  1— Clear sent messages.  1— Clear sent messages.  1— Clear sent messages.  1— Clear sent messages.  1— Clear sent messages.  1— Clear sent messages.  1— Clear and CEC messages.  1— Clear and CEC messages.                                                                                                    | COM-ROUTE?   | Get tunneling port                          | COMMAND                                                                                                    |                                          | Get tunneling port routing                           |
| COUNTER*   Clear CEC messages   COMMAND   EEPBDACK   FEEDBACK   Counter*   Clear CEC messages   Counter*   Counter*   Counter*   Counter*   Counter*   Counter*   Counter*   Counter*   Counter*   Clear CEC messages   Counter*   Counter*   Co                                                                                                    |              | routing.                                    | #COM-ROUTE?_com_id <cr></cr>                                                                                                    |                                          |                                                      |
| routing Every com port can send or receive data from the ETH port.  Set command can edit an existing configuration.  COUNTER?  Cet the sent or received CEC messages count.  COUNTER_CLIR  COUNTER_CLIR_Category_id_sub_category_id_count <cr> -nn@COUNTER_category_id_sub_category_id_count<cr> -nn@COUNTER_clir  COUNTER_CLIR_Category_id_sub_category_id_count<cr> -nn@COUNTER_CLIR_category_id_sub_category_id_count<cr> -nn@COUNTER_CLIR_category_id_sub_category_id_count<cr> -nn@COUNTER_CLIR_category_id_sub_category_id_count<cr> -nn@COUNTER_CLIR_category_id_sub_category_id_count<cr> -nn@COUNTER_CLIR_category_id_sub_category_id_count<cr> -nn@COUNTER_CLIR_category_id_sub_category_id_count<cr> -nn@COUNTER_CLIR_category_id_sub_category_id_count<cr> -nn@COUNTER_CLIR_category_id_sub_category_id_count<cr> -nn@COUNTER_CLIR_category_id_sub_category_id_count<cr> -nn@COUNTER_CLIR_category_id_sub_category_id_count<cr> -nn@COUNTER_CLIR_category_id_sub_category_id_count<cr> -nn@COUNTER_CLIR_category_id_sub_category_id_count<cr> -nn@COUNTER_CLIR_category_id_sub_category_id_count<cr> -nn@COUNTER_CLIR_category_id_count<cr> -nn@COUNTER_CLIR_category_id_count<cr> -nn@COUNTER_category_id_count<cr> -nn@COUNTER_</cr></cr></cr></cr></cr></cr></cr></cr></cr></cr></cr></cr></cr></cr></cr></cr></cr></cr></cr></cr></cr></cr></cr></cr></cr></cr></cr></cr></cr></cr></cr></cr></cr></cr></cr></cr></cr></cr></cr></cr></cr></cr></cr></cr> |              |                                             |                                                                                                    |                                          | #COM-ROUTE?_ CCR                                     |
| port can send or receive data from the ETH port.  Set command can edit an existing configuration.  COUNTER?  Get the sent or received CEC messages count.  FEEDBACKna@COUNTER_category_id,sub_category_id,count <cr>\text{CRNMAND}  #COUNTER_category_id,sub_category_id,count<cr>\text{CRNMAND}  #COUNTER_category_id,sub_category_id,count<cr>\text{CRNMAND}  #COUNTER_CLR_category_id,sub_category_id,count<cr>\text{CRNMAND}  #COUNTER_CLR_category_id,sub_category_id,count<cr>\text{CRNMAND}  #COUNTER_CLR_category_id,sub_category_id,count<cr>\text{CRNMAND}  #COUNTER_CLR_category_id,sub_category_id,count<cr>\text{CRNMAND}  #COUNTER_CLR_category_id,sub_category_id,count<cr>\text{CRNMAND}  #COUNTER_CLR_category_id,sub_category_id,count<cr>\text{CRNMAND}  #COUNTER_CLR_category_id,sub_category_id,count<cr>\text{CRNMAND}  #COUNTER_CLR_category_id,sub_category_id,count<cr>\text{CRNMAND}  #COUNTER_CLR_category_id,sub_category_id,count<cr>\text{CRNMAND}  #COUNTER_CLR_category_id,sub_category_id,count<cr>\text{CRNMAND}  #COUNTER_CLR_category_id,sub_category_id,count<cr>\text{CRNMAND}  #CPEDID_adid_io,src_id,edid_io,dest_bitmap,safe_moded CR&gt;  FEEDBACK  -na@CPEDID_adid_io,src_id,edid_io,dest_bitmap,safe_moded CR&gt;  FEEDBACK -na@CPEDID_adid_io,src_id,edid_io,dest_bitmap,safe_moded CR&gt;  FEEDBACK -na@CPEDID_adid_io,src_id,edid_io,dest_bitmap,safe_moded CR&gt;  FEEDBACK -na@CPEDID_adid_io,src_id,edid_io,dest_bitmap,safe_moded CR&gt;  FEEDBACK -na@CPEDID_adid_io,src_id,edid_io,dest_bitmap,safe_moded CR&gt;  FEEDBACK -na@CPEDID_adid_io,src_id,edid_io,dest_bitmap,safe_moded CR&gt;  FEEDBACK -na@CPEDID_adid_io,src_id,edid_io,dest_bitmap,safe_moded CR&gt;  FEEDBACK -na@CPEDID_adid_io,src_id,edid_io,dest_bitmap,safe_moded CR&gt;  FEEDBACK -na@CPEDID_adid_io,src_id,edid_io,dest_bitmap,safe_moded CR&gt;  FEEDBACK -na@CPEDID_adid_io,src_id,edid_io,dest_bitmap,safe_moded CR&gt;  FEEDBACK -na@CPEDID_adid_io,src_id,edid_io,dest_bitmap,safe_moded CR&gt;  FEEDBACK -na@CPEDID_adid_io,src_id,edid_io,dest_bitmap,safe_moded CR&gt;  FEEDBACK -na@CPEDID_adid_io,src_id,edid_io,dest_bitmap</cr></cr></cr></cr></cr></cr></cr></cr></cr></cr></cr></cr></cr></cr>                                                                                                    |              |                                             |                                                                                                    |                                          |                                                      |
| COMMAND   COMMAND   COMM                                                                                                    |              |                                             |                                                                                                    |                                          |                                                      |
| Set command can edit an existing configuration.  COUNTER?  Get the sent or received CEC messages count.  FEEDBACK -nn@COUNTER_category_id,sub_category_id,count <cr> -nn@COUNTER_category_id,sub_category_id,count<cr> -nn@COUNTER_category_id,sub_category_id,count<cr> -nn@COUNTER_category_id,sub_category_id,count<cr> -nn@COUNTER_category_id,sub_category_id,count<cr> -nn@COUNTER_category_id,sub_category_id,count<cr> -nn@COUNTER_category_id,sub_category_id,count<cr> -nn@COUNTER_category_id,sub_category_id,count<cr> -nn@COUNTER_category_id,sub_category_id,count<cr> -nn@COUNTER_category_id,sub_category_id,count<cr> -nn@COUNTER_category_id,sub_category_id,count<cr> -nn@COUNTER_category_id,sub_category_id,count<cr> -nn@COUNTER_category_id,sub_category_id,count<cr> -nn@Count_nngth -nn@Count_nngth -nngth -nng</cr></cr></cr></cr></cr></cr></cr></cr></cr></cr></cr></cr></cr>                                                                                                    |              |                                             |                                                                                                    |                                          |                                                      |
| an existing configuration.  COUNTER?  Get the sent or received CEC messages count.  FEEDBACK  -nneCOUNTER_category_id,sub_category_id,count <cr>LF&gt;  COUNTER-CLR  Clear CEC messages.  COMMAND #COUNTER_category_id,sub_category_id,count<cr>LF&gt;  COUNTER-CLR  Clear CEC messages.  COUNTER-CLR  Clear CEC messages.  COMMAND #COUNTER_category_id,sub_category_id,count<cr> -nneCOUNTER_category_id,sub_category_id,sub_category_id,count<cr> -nneCOUNTER-CLR?_category_id,sub_category_id,sub_category_id.count<cr> -nneCOUNTER-CLR?_category_id,sub_category_id,count<cr> -nneCOUNTER-CLR?_category_id,sub_category_id,count<cr> -nneCOUNTER-CLR?_category_id,sub_category_id,count<cr> -nneCOUNTER-CLR?_category_id,sub_category_id,count<cr> -nneCOUNTER-CLR?_category_id,sub_category_id,count<cr> -nneCOUNTER-CLR?_category_id,sub_category_id,count<cr> -nneCounter-CLR?_category_id,sub_category_id,count<cr> -nneCounter-CLR?_category_id,sub_category_id,sub_category_id</cr></cr></cr></cr></cr></cr></cr></cr></cr></cr></cr></cr></cr></cr></cr></cr></cr></cr></cr></cr></cr></cr></cr></cr></cr></cr></cr></cr></cr></cr></cr></cr>                                                       |              | Set command can edit                        |                                                                                                    |                                          |                                                      |
| COUNTER?  Get the sent or received CEC messages count.  FEEDBACK  COUNTER_category_id, sub_category_id, count <cr> COUNTER-CLR  Clear CEC messages.  COMMAND  #COUNTER_category_id, sub_category_id, count<cr> CEBDID  Copy EDID data from the output to the input EPROM.  (1) Destination bitmap size depends on device properties (for 64 inputs it is a 64-bit word).  Example: bitmap 0x0013 means inputs  COUNTER_CATEGORD TO COUNTER_CATEGORD TO COUNTER_</cr></cr>                                                                                                    |              | an existing                                 |                                                                                                    | clients.                                 |                                                      |
| COUNTER?  Get the sent or received CEC messages count.  #COUNTER?_category_id, sub_category_id, count <cr> FEDBACK</cr>                                                                                                    |              | configuration.                              |                                                                                                    |                                          |                                                      |
| received CEC messages count.  #COUNTER?_category_id, sub_category_id, count <cr> FEEDBACK  **nn@COUNTER_category_id, sub_category_id, count<cr> COUNTER-CLR  Clear CEC messages.  COMMAND  #COUNTER-CLR?_category_id, sub_category_clr<cr> FEEDBACK  **nn@COUNTER*  **cnn@COUNTER*  **cnn@COUNTER*  CLR_category_id, sub_category_clr<cr> FEEDBACK  **nn@COUNTER*  CLR_category_id, sub_category_clr<cr> FEEDBACK  **nn@COUNTER*  CLR_category_id, sub_category_clr<cr> FEEDBACK  **nn@COUNTER*  CLR_category_id, sub_category_clr<cr> FEEDBACK  **nn@COUNTER*  CLR_category_id, count<cr> **cnn@COUNTER*  CLR_category_id, sub_category_clr<cr> FEEDBACK  **nn@COUNTER*  COMMAND  #CPEDID_edid_io,src_id,edid_io,dest_bitmap **clear all CEC messages*  1 - Clear received messages  1 - Clear received messages  1 - Clear received messages  1 - Clear received messages  1 - Clear received messages  1 - Clear received messages  1 - Clear received messages  1 - Clear received messages  1 - Clear received messages  1 - Clear received messages  1 - Clear received messages  1 - Clear received messages  1 - Clear sett messages  1 - Clear received messages  1 - Clear received messages  1 - Clear seth message  1 - Clear received messages  1 - Clear received messages  1 - Clear received messages  1 - Clear received messages  1 - Clear received messages  1 - Clear received messages  1 - Clear seth messages  1 - Clear seth messages  1 - Clear seth messages  1 - Clear seth messages  1 - Clear seth messages  1 - Clear seth messages  1 - Clear seth messages  1 - Clear seth m</cr></cr></cr></cr></cr></cr></cr></cr></cr>                                                                                                    | COLINEEDO    | Get the sent or                             | COMMAND                                                                                                    |                                          | Cot the number of cent                               |
| COUNTER-CLR  Clear CEC messages.  COMMAND  #COUNTER-CLR?_category_id,sub_category_clr <cr> FEEDBACK  *nn@COUNTER-CLR?_category_id,sub_category_clr<cr> FEEDBACK  *nn@COUNTER-CLR?_category_id,sub_category_clr<cr> FEEDBACK  *nn@COUNTER-CLR?_category_id,sub_category_clr<cr> FEEDBACK  *nn@COUNTER-CLR?_category_id,sub_category_clr<cr> CPEDID  Copy EDID data from the output to the input EEPROM.  (i) Destination bitmap size depends on device properties (for 64 inputs it is a 64-bit word).  Example: bitmap 0x0013 means inputs  ONDOWN TEEPEDID_edid_io,src_id,edid_io,dest_bitmap,safe_modeclex  Example: bitmap 0x0013 means inputs  ONDOWN TEEPEDID_edid_io,src_id,edid_io,dest_bitmap,safe_modeclex  *nn@CPEDID_edid_io,src_id,edid_io,dest_bitmap,safe_modeclex  *nn@CPEDID_e</cr></cr></cr></cr></cr>                                                                                                    | COUNTER?     | received CEC                                |                                                                                                    |                                          |                                                      |
| COUNTER-CLR  Clear CEC messages.  COMMAND  #COUNTER-CLR?_category_id,sub_category_clr <cr> FEEDBACK  *nn@COUNTER-CLR_category_id,sub_category_clr<cr> FEEDBACK  *nn@COUNTER-CLR_category_id,sub_category_id,count<cr> Clear all CEC messages:  COMMAND  #COUNTER-CLR?_category_id,sub_category_clr<cr> FEEDBACK  *nn@COUNTER-CLR?_category_id,sub_category_clr<cr> CR_category_id,sub_category_id,count<cr> CLR_category_id,sub_category_id,count<cr> CLR_category_id,sub_category_id,count<cr> *CLR_category_id,sub_category_id,count<cr> *CLR_category_id,sub_category_clr-Type of message to clear:  0 - Clear sent messages  1 - Clear all CEC messages  1 - Clear all CEC messages  1 - Clear all CEC messages  1 - Clear all CEC messages  1 - Clear all CEC messages  2 - Clear all CEC messages  1 - Clear all CEC messages  1 - Clear all CEC messages  2 - Clear all CEC messages  3 - Clear all CEC messages  4 - Clear all CEC messages  5 - Clear all CEC messages  6 - Clear all CEC messages  1 - Clear all CEC messages  1 - Clear sectived messages  1 - Clear sectived messages  1 - Clear sectived messages  2 - Clear all CEC messages  3 - Clear all CEC messages  4 - Clear all CEC messages  1 - Clear sectived messages  1 - Clear received messages  2 - Clear all CEC messages  3 - Clear all CEC messages  4 - Clear all CEC messages  1 - Clear sectived messages  2 - Clear all CEC messages  3 - Clear all CEC messages  4 - Clear sectived messages  1 - Clear received messages  1 - Clear received messages  1 - Clear received messages  1 - Clear received messages  2 - Clear all CEC messages  3 - Clear all CEC messages  4 - Clear sectived messages  1 - Clear sectived messages  1 - Clear received messages  1 - Clear received messages  1 - Clear received messages  1 - Clear received messages  1 - Clear received messages  1 - Clear received messages  1 - Clear received messages  1 - Clear received messages  1 - Clear received messages  1 - Clear received messages  1 - Clear received messages  1 - Clear received messages  1 - Clear received messages  1 - Clear re</cr></cr></cr></cr></cr></cr></cr></cr></cr>                                                                                                    |              | messages count.                             | FEEDBACK                                                                                                    |                                          | #COUNTER?_0,0 <cr></cr>                              |
| COUNTER-CLR  Clear CEC messages.  COMMAND  #COUNTER-CLR?_category_id,sub_category_clr <cr> FEEDBACK  ~nn@COUNTER- CLR_category_id,sub_category_id,count<cr> CIEAR GLOWNER- CLR_category_id,sub_category_id,count<cr> CLEDID  Copy EDID data from the output to the input EEPROM.  (i) Destination bitmap size depends on device properties (for 64 inputs it is a 64-bit word).  Example: bitmap 0x0013 means inputs 400 and feed of the county of the county of th</cr></cr></cr>                                                                                                    |              |                                             | ~nn@COUNTER_category_id,sub_category_id,count <cr><lf></lf></cr>                                                                                                    | •                                        |                                                      |
| #COUNTER-CLR?_category_id,sub_category_clr <cr>   FEEDBACK</cr>                                                                                                    |              | Class CFC massages                          | COMMAND                                                                                                    |                                          | Class all CEC massages                               |
| FEEDBACK  "nn@COUNTER- CLR_category_id,sub_category_id,count <cr>LF&gt;  COpy EDID data from the output to the input EEPROM.  (i) Destination bitmap size depends on device properties (for 64 inputs it is a 64-bit word).  Example: bitmap 0x0013 means inputs (DOWNALD and CR&gt;LEF)  Example: bitmap 0x0013 means inputs (DOWNALD and CR&gt;LEF)  FEEDBACK  "nn@CPEDID_edid_io,src_id,edid_io,dest_bitmap<cr>CR&gt; FEEDBACK  "nn@CPEDID_edid_io,src_id,edid_io,dest_bitmap<cr>CR&gt; FEEDBACK  "nn@CPEDID_edid_io,src_id,edid_io,dest_bitmap<cr> "nn@CPEDID_edid_io,src_id,edid_io,dest_bitmap<cr> CR&gt; FEEDBACK  "nn@CPEDID_edid_io,src_id,edid_io,dest_bitmap<cr> "nn@CPEDID_edid_io,src_id,edid_io,dest_bitmap<cr> CR&gt; FEEDBACK  "nn@CPEDID_edid_io,src_id,edid_io,dest_bitmap<cr> "nn@CPEDID_edid_io,src_id,edid_io,dest_bitmap<cr> CR&gt; FEEDBACK  "nn@CPEDID_edid_io,src_id,edid_io,dest_bitmap<cr> "nn@CPEDID_edid_io,src_id,edid_io,dest_bitmap<cr> "nn@CPEDID_edid_io,src_id,edid_io,dest_bitmap "nn@CPEDID_edid_io,src_id,edid_io,dest_bitmap "nn@CPEDID_edid_io,src_id,edid_io,d</cr></cr></cr></cr></cr></cr></cr></cr></cr></cr></cr>                                                                                                    | COUNTER-CLR  | Glear CEC messages.                         |                                                                                                    |                                          | #COUNTER-CLR?_0, * <cr></cr>                         |
| CPEDID  Copy EDID data from the output to the input EEPROM.  (i) Destination bitmap size depends on device properties (for 64 inputs it is a 64-bit word).  Example: bitmap 0x0013 means inputs 400 mt 0x1 means inputs 400 mt 0x1 means 400 mt 0x1 means 400 mt 0x1 means 400 mt 0x1 means 400 mt 0x1 means 400 mt 0x1 means 400 mt 0x1 means 400 mt 0x1 means 400 mt 0x1 means 400 mt 0x1 means 400 mt 0x1 means 400 mt 0x1                                                                                                    |              |                                             |                                                                                                    | message to clear:                        |                                                      |
| CPEDID  Copy EDID data from the output to the input EEPROM.  (i) Destination bitmap size depends on device properties (for 64 inputs it is a 64-bit word).  Example: bitmap 0x0013 means inputs 40014 (CRX)  Example: bitmap 0x0013 means inputs 40014 (CRX)  Copy EDID data from the Other EDID data from the HDBaseT Output the HDBaseT Output                                                                                                    |              |                                             | ~nn@COUNTER-                                                                                                    | · ·                                      |                                                      |
| the output to the input EEPROM.  (i) Destination bitmap size depends on device properties (for 64 inputs it is a 64-bit word).  Example: bitmap 0x0013 means inputs (0.50 to 1.50 to 1                                                                                                    |              |                                             |                                                                                                    | * - Clear all CEC messages               |                                                      |
| EEPRÓM.  (i) Destination bitmap size depends on device properties (for 64 inputs it is a 64-bit word).  Example: bitmap 0x0013 means inputs  (i) Destination bitmap size depends on device properties (for 64 inputs it is a 64-bit word).  Example: bitmap 0x0013 means inputs  (i) Destination bitmap size depends on device properties (for 64 inputs it is a 64-bit word).  FEEDBACKnneCPEDID_edid_io,src_id,edid_io,dest_bitmap.safe_modely 2- Default EDID 3- Custom EDID src_id- Number of chosen source stage  0 - input 1 - Output 2- Default EDID 3- Custom EDID src_id- Number of chosen source stage  0 - Default EDID source 1- HDBaseT OUT or USB-C IN 2- HDMI IN                                                                                                    | CPEDID       |                                             |                                                                                                    |                                          | Copy the EDID data from<br>the HDBaseT Output to the |
| #CPEDID_edid_io,src_id,edid_io,dest_bitmap,safe_mode #CPEDID_edid_io,src_id,edid_io,dest_bitmap,safe_mode #CPEDID_edid_io,src_id,edid_io,dest_bitmap,safe_mode #CPEDID_1,00.0x.  #CPEDID_1,00.0x. #CPEDID_1,00.0x. #CPEDID_1,00.0x. #CPEDID_1,00.0x. #CPEDID_1,00.0x. #CPEDID_1,00.0x. #CPEDID_1,00.0x. #CPEDID_1,1,0,0x. #CPEDID_1,00.0x. #CPEDID_1,00.0x. #CPEDID_1,00.0x. #CPEDID_1,00.0x. #CPEDID_1,00.0x. #CPEDID_1,00.0x. #CPEDID_1,00.0x. #CPEDID_1,00.0x. #CPEDID_1,00.0x. #CPEDID_1,00.0x. #CPEDID_1,00.0x. #CPEDID_1,00.0x. #CPEDID_1,00.0x. #CPEDID_1,00.0x. #CPEDID_1,1,0,0x. #CPEDID_1,00.0x. #CPEDID_1,00.0x. #C                                                                                                    |              |                                             |                                                                                                    | 0 – Input                                | HDMI Input:                                          |
| size depends on device properties (for 64 inputs it is a 64-bit word).  Example: bitmap 0x0013 means inputs de CCR>LF>  0x0014 means inputs  Example: bitmap 0x0013 means inputs  1x0014 means inputs    CCR>LF>   Custom EDID   Src_id - Number of chosen source stage   O - Default EDID source                                                                                                    |              | (i) Destination bitmap                      | #CPEDID_edid_io,src_id,edid_io,dest_bitmap,safe_mode<                                                                                                    |                                          | #CPEDID_1,1,0,0x1 <cr></cr>                          |
| 64 inputs it is a 64-bit word).  Example: bitmap 0x0013 means inputs 400014 feet of the control of the control                                                                                                    |              | size depends on                             |                                                                                                    |                                          |                                                      |
| Example: bitmap 0x0013 means inputs  **nn@CPEDID_edid_io,src_id,edid_io,dest_bitmap,safe_mo de <cr><lf> 0- Default EDID source 1- HDBaseT OUT or USB-C IN 2- HDMI IN</lf></cr>                                                                                                    |              | 64 inputs it is a 64-bit                    |                                                                                                    |                                          |                                                      |
| Example: bitmap 0x0013 means inputs 0x0018 means inputs 0x0019 means inputs 0x0019 means inputs 0x0019 means inputs 0x0019 means inputs 0x0019 means inputs                                                                                                    |              | word).                                      |                                                                                                    |                                          |                                                      |
| A O and 5 are leaded                                                                                                    |              |                                             |                                                                                                    | 1 – HDBaseT OUT or USB-C IN              |                                                      |
| 1,2 and 5 are loaded edid io – EDID destination type                                                                                                    |              | 0x0013 means inputs<br>1,2 and 5 are loaded |                                                                                                    |                                          |                                                      |
| with the new EDID. 0 – Input                                                                                                    |              | with the new EDID.                          |                                                                                                    | 0 – Input                                |                                                      |
| In certain products Safe, mode is an destination IDs. Format: XXXXX,                                                                                                    |              |                                             |                                                                                                    |                                          |                                                      |
| optional parameter. where X is hex digit. The binary form of                                                                                                    |              |                                             |                                                                                                    | where X is hex digit. The binary form of |                                                      |
| See the HELP every hex digit represents                                                                                                    |              | See the HELP                                |                                                                                                    |                                          |                                                      |
| availability. 0 – indicates that EDID data is not                                                                                                    |              |                                             |                                                                                                    | 0 – indicates that EDID data is not      |                                                      |
| copied to this destination.  1 – indicates that EDID data is copied                                                                                                    |              |                                             |                                                                                                    | 1                                        |                                                      |
| to this destination.                                                                                                    |              |                                             |                                                                                                    | to this destination.                     |                                                      |
| safe_mode - Safe mode (optional parameter)                                                                                                    |              |                                             |                                                                                                    |                                          |                                                      |
| 0 – device accepts the EDID as is                                                                                                    |              |                                             |                                                                                                    | 0 – device accepts the EDID as is        |                                                      |
| without trying to adjust (default value if no parameter is sent)                                                                                                    |              |                                             |                                                                                                    |                                          |                                                      |
| 1 – device tries to adjust the EDID                                                                                                    |              | •                                           |                                                                                                    |                                          | Î.                                                   |

| Function    | Description                              | Syntax                                                                                                    | Parameters/Attributes                                                                     | Example                                      |
|-------------|------------------------------------------|----------------------------------------------------------------------------------------------------|-------------------------------------------------------------------------------------------|----------------------------------------------|
| CS-CONVERT  | Set the "force RGB color space" convert  | COMMAND #CS-CONVERT_out index,cs mode <cr></cr>                                                                                                    | <pre>out_index - The port number: 1 cs mode - color space mode:</pre>                     | Enable force RGB color space:                |
|             | mode.                                    | FEEDBACK                                                                                                    | 0 - Color space pass (default)                                                            | #CS-CONVERT_1,1 <cr></cr>                    |
|             |                                          | ~nn@CS-CONVERT_out_index,cs_mode <cr><lf>'</lf></cr>                                                                                                    | <ul> <li>1 – Enable "force RGB color<br/>space" convert mode</li> </ul>                   |                                              |
| CS-CONVERT? | Get the "force RGB                       | COMMAND                                                                                                    | out_index - The port number: 1                                                            | Get force RGB color space                    |
|             | color space" convert mode.               | #CS-CONVERT?_out_index <cr></cr>                                                                                                    | cs_mode - color space mode:                                                               | mode:                                        |
|             | mode.                                    | FEEDBACK                                                                                                    | <ul> <li>0 – Color space pass (default)</li> <li>1 – Enable "force RGB color</li> </ul>   | #CS-CONVERT?_1 <cr></cr>                     |
|             |                                          | ~nn@CS-CONVERT_out_index,cs_mode <cr><lf>'</lf></cr>                                                                                                    | space" convert mode                                                                       |                                              |
| DEV-STATE?  | Get the device state.                    | COMMAND<br>#DEV-STATE?_ <cr></cr>                                                                                                    | dev_state – device state 0 – Active                                                       | Get device status: #DEV-STATE?_ <cr></cr>    |
|             |                                          | FEEDBACK                                                                                                    | 1 – Power-on and no connected AV                                                          |                                              |
|             |                                          | ~nn@DEV-STATE_dev_state <cr><lf>'</lf></cr>                                                                                                    | I/O ports (detecting cable connection faults)                                             |                                              |
|             |                                          |                                                                                                    | 2 – Power-on and standby (low power; cables are either                                    |                                              |
|             |                                          |                                                                                                    | connected or not)                                                                         |                                              |
| DISPLAY?    | Get output HPD status.                   | COMMAND                                                                                                    | out_index - Number that indicates                                                         | Get the output HPD status                    |
|             | status.                                  | #DISPLAY?_out_index <cr></cr>                                                                                                    | the specific output:                                                                      | of Output 1: #DISPLAY?_1 <cr></cr>           |
|             |                                          | FEEDBACK ~nn@DISPLAY_out index,status <cr><lf></lf></cr>                                                                                                    | status – HPD status according to signal validation                                        | _                                            |
|             |                                          |                                                                                                    | 0 – Signal or sink is not valid                                                           |                                              |
|             |                                          |                                                                                                    | 1 – Signal or sink is valid                                                               |                                              |
| EDID-AUDIO  | Set audio capabilities                   | COMMAND                                                                                                    | 2 – Sink and EDID is valid  The following attributes comprise the                         | Set HDMI IN 2 audio                          |
|             | for EDID.                                | #EDID-AUDIO_ <direction_type>.<port_format>.<port_inde< td=""><td>signal ID:</td><td>capabilities for EDID (LPCM</td></port_inde<></port_format></direction_type>                                                                             | signal ID:                                                                                | capabilities for EDID (LPCM                  |
|             |                                          | x>. <signal_type>.<index>,audio_format<cr></cr></index></signal_type>                                                                                                    | - <direction_type> - Direction of<br/>the port:</direction_type>                          | 6CH): #EDID-AUDIO_in.hdmi.2                  |
|             |                                          | FEEDBACK ~nn@EDID-AUDIO_ <direction type="">.<port format="">.<port i<="" td=""><td>o IN – Input</td><td>.audio.1,2<cr></cr></td></port></port></direction>                                                                                   | o IN – Input                                                                              | .audio.1,2 <cr></cr>                         |
|             |                                          | ndex>. <signal_type>.<index>,audio_format<cr><lf></lf></cr></index></signal_type>                                                                                                    | <ul><li>OUT - Output</li><li><port format=""> - Type of signal</port></li></ul>           |                                              |
|             |                                          |                                                                                                    | on the port:                                                                              |                                              |
|             |                                          |                                                                                                    | HDMI     ANALOG AUDIO                                                                     |                                              |
|             |                                          |                                                                                                    | • USB_C                                                                                   |                                              |
|             |                                          |                                                                                                    | • <port_index> - The port number</port_index>                                             |                                              |
|             |                                          |                                                                                                    | as printed on the front or rear panel                                                     |                                              |
|             |                                          |                                                                                                    | <signal_type> - Signal ID</signal_type>                                                   |                                              |
|             |                                          |                                                                                                    | attribute:  o AUDIO                                                                       |                                              |
|             |                                          |                                                                                                    | <index> - Indicates a specific</index>                                                    |                                              |
|             |                                          |                                                                                                    | channel number when there are<br>multiple channels of the same                            |                                              |
|             |                                          |                                                                                                    | type                                                                                      |                                              |
|             |                                          |                                                                                                    | audio_format - Audio block added to EDID:                                                 |                                              |
|             |                                          |                                                                                                    | 0 – Auto                                                                                  |                                              |
|             |                                          |                                                                                                    | 1 – LPCM 2CH<br>2 – LPCM 6CH                                                              |                                              |
|             |                                          |                                                                                                    | 3 – LPCM 8CH                                                                              |                                              |
|             |                                          |                                                                                                    | 4 – Bitstream<br>5 – HD                                                                   |                                              |
| EDID-AUDIO? | Get audio capabilities                   | COMMAND                                                                                                    | The following attributes comprise the                                                     | Get HDMI IN 2 audio                          |
|             | for EDID.                                | #EDID-AUDIO?_ <direction_type>.<port_format>.<port_ind< td=""><td>signal ID:  <pre> <direction type=""> - Direction of</direction></pre></td><td>capabilities for EDID: #EDID-AUDIO?_in.hdmi.</td></port_ind<></port_format></direction_type> | signal ID: <pre> <direction type=""> - Direction of</direction></pre>                     | capabilities for EDID: #EDID-AUDIO?_in.hdmi. |
|             |                                          | ex>. <signal_type>.<index><cr> FEEDBACK</cr></index></signal_type>                                                                                                    | the port:                                                                                 | 2.audio.1,2 <cr></cr>                        |
|             |                                          | ~nn@EDID-AUDIO_audio_format <cr><lf></lf></cr>                                                                                                    | <ul><li>IN – Input</li><li>OUT – Output</li></ul>                                         |                                              |
|             |                                          |                                                                                                    | <pre>- <pre>- <pre>- Type of signal</pre></pre></pre>                                     |                                              |
|             |                                          |                                                                                                    | on the port:                                                                              |                                              |
|             |                                          |                                                                                                    | o ANALOG_AUDIO                                                                            |                                              |
|             |                                          |                                                                                                    | o USB_C                                                                                   |                                              |
|             |                                          |                                                                                                    | <pre> <port_index> - The port number   as printed on the front or rear</port_index></pre> |                                              |
|             |                                          |                                                                                                    | panel                                                                                     |                                              |
|             |                                          |                                                                                                    | <signal_type> - Signal ID<br/>attribute:</signal_type>                                    |                                              |
|             |                                          |                                                                                                    | o AUDIO                                                                                   |                                              |
|             |                                          |                                                                                                    | <index> – Indicates a specific<br/>channel number when there are</index>                  |                                              |
|             |                                          |                                                                                                    | multiple channels of the same                                                             |                                              |
|             |                                          |                                                                                                    | type audio format - Audio block added to                                                  |                                              |
|             |                                          |                                                                                                    | EDID:                                                                                     |                                              |
|             |                                          |                                                                                                    | 0 – Auto<br>1 – LPCM 2CH                                                                  |                                              |
|             |                                          |                                                                                                    | 2-LPCM 6CH                                                                                |                                              |
|             |                                          |                                                                                                    | 3 – LPCM 8CH<br>4 – Bitstream                                                             |                                              |
|             |                                          |                                                                                                    | 5 – HD                                                                                    |                                              |
| EDID-DC     | Force removal of deep                    | COMMAND                                                                                                    | in_index - Number that indicates the                                                      | Remove deep color on                         |
|             | color on EDID or<br>leaving it as in the | #EDID-DC_in_index,deep_color_state <cr></cr>                                                                                                    | specific input:<br>1 – Input 1                                                            | EDID for input 1.                            |
|             | original EDID.                           | FEEDBACK ~nn@EDID-DC_in_index,deep_color_state <cr><lf></lf></cr>                                                                                                    | 2 – Input 2                                                                               | #EDID-DC_1,1 <cr></cr>                       |
|             |                                          |                                                                                                    | deep_color_state - 0 - Don't change                                                       |                                              |
|             |                                          |                                                                                                    | 1 – Remove deep color                                                                     |                                              |

| Function  EDID-DC?  Get deep color status on EDID.  Get deep color status on EDID.  Get deep color status on EDID.  Get deep color status on EDID.  Get deep color status on EDID.  #EDID-DC_in_index <cr> FEEDBACK  ~nn@EDID-DC_in_index,deep_color_state<cr> Lin_index - Nu specific input: 1 - Input 1 2 - Input 2 deep_color_s 0 - Don't char 1 - Remove d  ETH-PORT Set Ethernet port COMMAND</cr></cr>                                                                                                    |                                                                                                    |
|----------------------------------------------------------------------------------------------------|----------------------------------------------------------------------------------------------------|
| FEEDBACK  ~nn@EDID-DC_in_index,deep_color_state <cr><lf> deep_color_s 0 - Don't char 1 - Remove d</lf></cr>                                                                                                    | umber that indicates the Get deep color state on                                                                                                    |
| PEEDBACK  ~nn@EDID-DC_in_index,deep_color_state <cr><lf> deep_color_s 0-Don't char 1-Remove d</lf></cr>                                                                                                    | EDID for input 2.                                                                                                    |
| deep_color_s 0- Don't char 1- Remove d                                                                                                    | #EDID-DC?_2 <cr></cr>                                                                                                    |
|                                                                                                    | nge                                                                                                    |
|                                                                                                    | CP/UDP Set the Ethernet port                                                                                                    |
| (0 = 65535)                                                                                                    | P/UDP port number protocol for TCP to 12457: #ETH-PORT TCP, 12457  C                                                                                                    |
| i If the port number FEEDBACK                                                                                                    | R>                                                                                                    |
| you enter is already in use, an error is "\"nn@ETH-PORT_port_type,port_id <cr><lf></lf></cr>                                                                                                    |                                                                                                    |
| returned. The port number must                                                                                                    |                                                                                                    |
| be within the following                                                                                                    |                                                                                                    |
| range: 0-(2^16-1).  ETH-PORT? Get Ethernet port COMMAND port type - T                                                                                                    | CP/UDP Get the Ethernet port                                                                                                    |
| protocol. #ETH-PORT?_port_type <cr> protocol. #ETH-PORT?_port_type<cr> protocol. #ETH-PORT?_port_type<cr> protocol. #ETH-PORTport_type<cr> protocol. #ETH-PORTport_type<cr_protocol. #eth-portpo<="" #eth-portport_type<cr_protocol.="" th=""><td>P/UDP port number protocol for UDP: #ETH-PORT?_UDP<cr></cr></td></cr_protocol.></cr></cr></cr></cr></cr></cr></cr></cr></cr></cr></cr></cr></cr></cr></cr></cr></cr></cr></cr></cr></cr></cr></cr></cr></cr></cr></cr></cr></cr></cr></cr></cr></cr></cr></cr></cr></cr></cr></cr></cr></cr></cr></cr></cr></cr></cr></cr></cr></cr></cr></cr> | P/UDP port number protocol for UDP: #ETH-PORT?_UDP <cr></cr>                                                                                                    |
| (i) If the port number                                                                                                    | #EIR-PORT : LODE CR                                                                                                    |
| you enter is already in use, an error is "\"nn@ETH-PORT_port_type,port_id <cr>LF&gt;</cr>                                                                                                    |                                                                                                    |
| returned. The port number must                                                                                                    |                                                                                                    |
| be within the following                                                                                                    |                                                                                                    |
| range: 0-(2^16-1).  ETH-TUNNEL? Get an open tunnel COMMAND tunnel id-T                                                                                                    | unnel ID number, * (get Set baud rate to 9600, 8                                                                                                    |
| parameters. #ETH-TUNNEL?_tunnel id <cr> all open tunnels</cr>                                                                                                    | data bits, parity to none and                                                                                                    |
| FEEDBACK cmd name - UA                                                                                                    |                                                                                                    |
| **nneETH-TUNNEL_tunnel_id,cmd_name,port_type,port_id,e th in_remote port_id_th rep_en_connection_type_CRSt.                                                                                                    | _                                                                                                    |
| 1-UDP port id-TCF                                                                                                    | P/UDP port number                                                                                                    |
| eth_ip - Clien                                                                                                    | t IP address                                                                                                    |
| remote_port_<br>number                                                                                                    | _id – Remote port                                                                                                    |
| eth_rep_en-                                                                                                    | Ethernet Reply does not send replies                                                                                                    |
| to new clie                                                                                                    |                                                                                                    |
| 1 – COM port<br>clients                                                                                                    | sends replies to new                                                                                                    |
| connection t                                                                                                    | cype – Connection type                                                                                                    |
| 0 – not wired on 1 – wired conf                                                                                                    |                                                                                                    |
| FACTORY Reset device to factory COMMAND                                                                                                    | Reset the device to factory                                                                                                    |
| default configuration. #FACTORY <cr></cr>                                                                                                    | default configuration: #FACTORY <cr></cr>                                                                                                    |
| i This command deletes all user data   FEEDBACK                                                                                                    |                                                                                                    |
| from the device. The                                                                                                    |                                                                                                    |
| deletion can take some time.                                                                                                    |                                                                                                    |
| Your device may                                                                                                    |                                                                                                    |
| require powering off                                                                                                    |                                                                                                    |
| and nowering on for                                                                                                    |                                                                                                    |
| and powering on for the changes to take                                                                                                    |                                                                                                    |
| the changes to take effect.                                                                                                    | Get the current FW type                                                                                                    |
| the changes to take effect.  FW-TYPE? Get the current FW type status.  #FW-TYPE? CCP>  COMMAND  #FW-TYPE? CCP>  0 - Application                                                                                                    |                                                                                                    |
| the changes to take effect.  FW-TYPE?  Get the current FW type status.  Used by Kramer  GOMMAND  #FW-TYPE?_ <cr>  Used by Kramer  FEEDBACK  FW_type - 0 - Application 1 - Safe model</cr>                                                                                                    | n status:                                                                                                    |
| the changes to take effect.  FW-TYPE? Get the current FW type status.  Used by Kramer Network and KUpload  Telebback  Notwork and KUpload  COMMAND  #FW-TYPE?_ <cr>    FW_type - 0 - Application   1 - Safe mode   1 - Safe mode   1 - Safe mod</cr>                                                                                                    | n status:                                                                                                    |
| the changes to take effect.  FW-TYPE?  Get the current FW type status.  Used by Kramer Network and KUpload to identify recovery process.  The changes to take effect.  COMMAND  #FW-TYPE?_ <cr> #FW-TYPE?_<cr> 0 - Application 1 - Safe mode  **The command of the command of the changes of the changes of the cha</cr></cr>                                                                                                    | n status: e (kboot) #FW-TYPE?_ <cr></cr>                                                                                                    |
| the changes to take effect.  FW-TYPE?  Get the current FW type status.  Used by Kramer Network and KUpload to identify recovery process.  GLOBAL-GW- ACTIVE  ACTIVE  Get the current FW type - COMMAND  #FW-TYPE?_ <cr>  #FW-TYPE?_CCR&gt;  #FW_type - O - Application  1 - Safe mode  **COMMAND  **COMMAND  **COMMAND  **GLOBAL-GW-ACTIVE_status<cr>  ON - Active  ON - Active</cr></cr>                                                                                                    | n status: e (kboot) #FW-TYPE?_ <cr></cr>                                                                                                    |
| the changes to take effect.  FW-TYPE? Get the current FW type status.  Used by Kramer Network and KUpload to identify recovery process.  GLOBAL-GW- Set global gateway to COMMAND FW_type COMMAND Status - On/O                                                                                                    | n status: e (kboot) #FW-TYPE?_ <cr>  off Set global gateway off:</cr>                                                                                                    |
| the changes to take effect.  FW-TYPE?  Get the current FW type status.  Used by Kramer Network and KUpload to identify recovery process.  GLOBAL-GW- ACTIVE  ACTIVE  Get the current FW type COMMAND  #FW-TYPE?_CCR>  #FW-TYPE?_CCR>  #FW-TYPE?_CCR>  #FW-TYPE.  COMMAND  #GLOBAL-GW-ACTIVE_Status #GLOBAL-GW-ACTIVE_Status #GLOBAL-GW-ACTIVE_Status #GLOBAL-GW-ACTIVE_Status #GLOBAL-GW-ACTIVE_Status #GLOBAL-GW-ACTIVE_Status                                                                                                    | n status: e (kboot) #FW-TYPE?_ <cr>  off Set global gateway off:</cr>                                                                                                    |
| the changes to take effect.  FW-TYPE?  Get the current FW type status.  Used by Kramer Network and KUpload to identify recovery process.  GLOBAL-GW- ACTIVE  Set global gateway to active / inactive.  GLOBAL-GW-  Set global gateway to Set global gateway to active / status - On/O  GLOBAL-GW-  Set global gateway to active / status - On/O  GLOBAL-GW-  Set global gateway to Set global gateway to Set global gateway to COMMAND  GLOBAL-GW-  Set global gateway to Set global gateway to Set global gateway to COMMAND  GLOBAL-GW-  Set global gateway to COMMAND  Set global gateway to COMMAND  Set global gateway to COMMAND  Set global gateway to Set global gateway to COMMAND  Set global gateway to COMMAND                                                                                                    | n status:  e (kboot) #FW-TYPE?_ <cr>  Off Set global gateway off:  #AUDIO-BYPASS_OFF<cr>  Off Get global gateway off:</cr></cr>                                                                                                    |
| the changes to take effect.  FW-TYPE?  Get the current FW type status.  Used by Kramer Network and KUpload to identify recovery process.  GLOBAL-GW- ACTIVE  GEOBAL-GW- ACTIVE  COMMAND  #FW-TYPE?_ <cr> #FW-TYPE?_<cr>  FEEDBACK  ~nn@FEATURE-LIST_fw_type<cr><lf>  COMMAND  #GLOBAL-GW-ACTIVE_status<cr> FEEDBACK  ~nn@GLOBAL-GW-ACTIVE_status<cr> FEEDBACK  ~nn@GLOBAL-GW-ACTIVE_status<cr> FEEDBACK  ~nn@GLOBAL-GW-ACTIVE_status<cr> COMMAND  #GLOBAL-GW-ACTIVE_status<cr> FEEDBACK  ~nn@GLOBAL-GW-ACTIVE_status<cr> COMMAND  #GLOBAL-GW-ACTIVE_status<cr> FEEDBACK  ~nn@GLOBAL-GW-ACTIVE_status<cr> COMMAND  #GLOBAL-GW-ACTIVE_status<cr> COMMAND  #GLOBAL-GW-ACTIVE_status</cr></cr></cr></cr></cr></cr></cr></cr></cr></cr></cr></cr></cr></cr></cr></cr></cr></cr></cr></cr></cr></cr></lf></cr></cr></cr>                                                                                                    | n status: #FW-TYPE?_ <cr>  Off Set global gateway off: #AUDIO-BYPASS_OFF<cr></cr></cr>                                                                                                    |
| the changes to take effect.  FW-TYPE?  Get the current FW type status.  Used by Kramer Network and KUpload to identify recovery process.  GLOBAL-GW- ACTIVE  GLOBAL-GW- ACTIVE  Set global gateway to active / inactive.  GLOBAL-GW- ACTIVE Set global gateway to active / inactive.  GLOBAL-GW- ACTIVE Set global gateway to active / inactive.  GLOBAL-GW- ACTIVE_status <cr> GLOBAL-GW- ACTIVE_status<cr> FEEDBACK  ~nn@GLOBAL-GW-ACTIVE_status<cr> FEEDBACK  ~nn@GLOBAL-GW-ACTIVE_status<cr> GLOBAL-GW- ACTIVE Set global gateway to active / inactive.  GLOBAL-GW- ACTIVE Set global gateway to active / inactive.  GLOBAL-GW- ACTIVE?  GLOBAL-GW- ACTIVE Status<cr> GLOBAL-GW- ACTIVE Status<cr> GLOBAL-GW- ACTIVE Status<cr> GLOBAL-GW- ACTIVE Status<cr> GLOBAL-GW- ACTIVE Status<cr> GLOBAL-GW- ACTIVE Status<cr> GLOBAL-GW- ACTIVE Status<cr> GLOBAL-GW- ACTIVE Status<cr> GLOBAL-GW- ACTIVE Status<cr> GLOBAL-GW- ACTIVE Status<cr> GLOBAL-GW- ACTIVE Status<cr> GLOBAL-GW- ACTIVE Status&lt;</cr></cr></cr></cr></cr></cr></cr></cr></cr></cr></cr></cr></cr></cr></cr>                                                                                                    | n status:  e (kboot) #FW-TYPE?_ <cr>  Off Set global gateway off:  #AUDIO-BYPASS_OFF<cr>  Off Get global gateway off:</cr></cr>                                                                                                    |
| the changes to take effect.  FW-TYPE?  Get the current FW type status.  Used by Kramer Network and KUpload to identify recovery process.  GLOBAL-GW- ACTIVE  GLOBAL-GW- ACTIVE  GLOBAL-GW- ACTIVE:  GLOBAL-GW- ACTIVE:  GLOBAL-GW-                                                                                                    | n status: #FW-TYPE?_ <cr>  Off Set global gateway off: #AUDIO-BYPASS_OFF<cr>  Off Get global gateway off: #AUDIO-BYPASS?<cr>  dware GPIO number (1- Set HW GPIO 1</cr></cr></cr>                                                                                                    |
| the changes to take effect.  FW-TYPE?  Get the current FW type status.  Used by Kramer Network and KUpload to identify recovery process.  GLOBAL-GW- ACTIVE  GLOBAL-GW- ACTIVE  GLOBAL-GW- ACTIVE:  GLOBAL-GW- ACTIVE:  GLOBAL-GW-                                                                                                    | n status:  #FW-TYPE?_ <cr>  Off Set global gateway off:  #AUDIO-BYPASS_OFF<cr>  Get global gateway off:  #AUDIO-BYPASS?<cr></cr></cr></cr>                                                                                                    |
| the changes to take effect.  FW-TYPE?  Get the current FW type status.  Used by Kramer Network and KUpload to identify recovery process.  GLOBAL-GW- ACTIVE  GLOBAL-GW- ACTIVE:  GLOBAL-GW- ACTIVE:  GLOBAL-GW- ACTIVE:  Set global gateway to active / inactive.  GLOBAL-GW- ACTIVE:  GLOBAL-GW- ACTIVE:  Set global gateway to active / inactive.  GLOBAL-GW- ACTIVE:  GLOBAL-GW- ACTIVE:  GLOBA                                                                                                    | n status: #FW-TYPE?_ <cr>  Off Set global gateway off: #AUDIO-BYPASS_OFF<cr>  Off Get global gateway off: #AUDIO-BYPASS?<cr>  dware GPIO number (1- configuration:</cr></cr></cr>                                                                                                    |
| the changes to take effect.  FW-TYPE?  Get the current FW type status.  Used by Kramer Network and KUpload to identify recovery process.  GLOBAL-GW- ACTIVE  GLOBAL-GW- ACTIVE  GLOBAL-GW- ACTIVE:  GLOBAL-GW- ACTIVE:  GLOBAL-GW-                                                                                                    | n status: #FW-TYPE?_ <cr>  Off Set global gateway off: #AUDIO-BYPASS_OFF<cr>  Off Get global gateway off: #AUDIO-BYPASS?<cr>  dware GPIO number (1- configuration:</cr></cr></cr>                                                                                                    |
| the changes to take effect.  FW-TYPE?  Get the current FW type status.  Used by Kramer Network and KUpload to identify recovery process.  GLOBAL-GW- ACTIVE  GLOBAL-GW- ACTIVE  GLOBAL-GW- ACTIVE;  GLOBAL-GW- ACTIVE;  GLOBAL-GW- ACTIVE, status<  GLOBAL-GW- ACTIVE, status<  GLOBAL-GW- ACTIVE, status<  COMMAND  #GLOBAL-GW-ACTIVE_status<  COMMAND  #GLOBAL-GW-ACTIVE_status<  COMMAND  #GLOBAL-GW-ACTIVE_status<  COMMAND  #GLOBAL-GW-ACTIVE_status<  COMMAND  #GLOBAL-GW-ACTIVE_status<  COMMAND  #GLOBAL-GW-ACTIVE_status<  COMMAND  #GLOBAL-GW-ACTIVE_status<  COMMAND  #GLOBAL-GW-ACTIVE_status<  COMMAND  #GLOBAL-GW-ACTIVE_status<  COMMAND  #GLOBAL-GW-ACTIVE_status<  COMMAND  #GLOBAL-GW-ACTIVE_status<  COMMAND  #GLOBAL-GW-ACTIVE_status<  COMMAND  #GLOBAL-GW-ACTIVE_status<  COMMAND  #GLOBAL-GW-ACTIVE_status<  COMMAND  #GPIO-CFG  FEEDBACK   **nn@GlOBAL-GW-ACTIVE_status<  COMMAND  #GPIO-CFG  #GPIO-CFG  #GPIO                                                                                                    | status: #FW-TYPE?_ <cr>  Iff Set global gateway off: #AUDIO-BYPASS_OFF<cr>  Iff Get global gateway off: #AUDIO-BYPASS?<cr>  Idware GPIO number (1- Configuration: #GPIO-CFG_1,1,1,1,1<cr></cr></cr></cr></cr>                                                                                                    |
| the changes to take effect.  FW-TYPE?  Get the current FW type status.  Used by Kramer Network and KUpload to identify recovery process.  GLOBAL-GW- ACTIVE  GLOBAL-GW- ACTIVE  GLOBAL-GW- ACTIVE?  GLOBAL-GW- ACTIVE?  GLOBAL-GW- ACTIVE.  Set global gateway to active / inactive.  GLOBAL-GW- ACTIVE.  Set global gateway to active / inactive.  GLOBAL-GW- ACTIVE.  GLOBAL-GW- ACTIVE.  Set global gateway to active / inactive.  GLOBAL-GW- ACTIVE.  GLOBAL-GW- ACTIVE.  Set global gateway to active / inactive.  GLOBAL-GW- ACTIVE.  GLOBAL-GW- ACTIVE.  Set global gateway to active / inactive.  GLOBAL-GW- ACTIVE.  GEDBACK  ~nn@GLOBAL-GW-ACTIVE.status <cr> FEEDBACK  ~nn@GLOBAL-GW-ACTIVE.status<cr> FEEDBACK  ~nn@GLOBAL-GW-ACTIVE.status<td>status: #FW-TYPE?_<cr>  Iff Set global gateway off: #AUDIO-BYPASS_OFF<cr>  Iff Get global gateway off: #AUDIO-BYPASS?<cr>  Idware GPIO number (1- Configuration: #GPIO-CFG_1,1,1,1,1<cr></cr></cr></cr></cr></td></cr></cr></cr></cr></cr></cr></cr></cr></cr></cr></cr></cr></cr></cr></cr></cr></cr></cr></cr></cr>                                                                                                    | status: #FW-TYPE?_ <cr>  Iff Set global gateway off: #AUDIO-BYPASS_OFF<cr>  Iff Get global gateway off: #AUDIO-BYPASS?<cr>  Idware GPIO number (1- Configuration: #GPIO-CFG_1,1,1,1,1<cr></cr></cr></cr></cr>                                                                                                    |
| the changes to take effect.  FW-TYPE?  Get the current FW type status.  Used by Kramer Network and KUpload to identify recovery process.  GLOBAL-GW- ACTIVE  GETOBAL-GW- ACTIVE  GETOBAL-GW- Set global gateway to active / inactive.  GLOBAL-GW- ACTIVE?  GETOBACK nn@GLOBAL-GW-ACTIVE_status <cr> FEEDBACK nn@GLOBAL-GW-ACTIVE_status<cr> FEEDBACK nn@GLOBAL-GW-ACTIVE_status<cr> FEEDBACK nn@GLOBAL-GW-ACTIVE_status<cr> FEEDBACK nn@GLOBAL-GW-ACTIVE_status<cr> FEEDBACK nn@GLOBAL-GW-ACTIVE_status<cr> FEEDBACK nn@GLOBAL-GW-ACTIVE_status<cr> FEEDBACK nn@GLOBAL-GW-ACTIVE_status<cr> FEEDBACK nn@GLOBAL-GW-ACTIVE_status<cr>nn@GLOBAL-GW-ACTIVE_status<cr> FEEDBACK nn@GLOBAL-GW-ACTIVE_status<cr>nn@GLOBAL-GW-ACTIVE_status<cr></cr></cr></cr></cr></cr></cr></cr></cr></cr></cr></cr></cr>                                                                                                    | status: #FW-TYPE?_ <cr>  Off  Set global gateway off: #AUDIO-BYPASS_OFF<cr>  Off  Get global gateway off: #AUDIO-BYPASS?<cr>  dware GPIO number (1- lardware GPIO type  ardware GPIO direction</cr></cr></cr>                                                                                                    |
| the changes to take effect.  FW-TYPE?  Get the current FW type status.  Used by Kramer Network and KUpload to identify recovery process.  GLOBAL-GW- ACTIVE  GLOBAL-GW- ACTIVE  GLOBAL-GW- ACTIVE?  GLOBAL-GW- ACTIVE:  GLOBAL-GW- ACTIVE:  GROBAL-GW- ACTIVE:  GROBAL-GW- ACTIVE:  GROBAL-GW-                                                                                                    | status: #FW-TYPE?_ <cr>  Off  Set global gateway off: #AUDIO-BYPASS_OFF<cr>  Off  Get global gateway off: #AUDIO-BYPASS?<cr>  Other configuration: #GPIO 1 configuration: #GPIO-CFG_1,1,1,1<cr>  ardware GPIO direction  ble/Disable pull-up</cr></cr></cr></cr>                                                                                                    |
| the changes to take effect.  FW-TYPE?  Get the current FW type status.  Used by Kramer Network and KUpload to identify recovery process.  GLOBAL-GW- ACTIVE  GEOBAL-GW- ACTIVE  GLOBAL-GW- ACTIVE  GEOBAL-GW- ACTIVE  GEOBAL-GW- ACTIVE  ACTIVE  GEOBAL-GW- ACTIVE  ACTIVE  GEOBAL-GW- ACTIVE  ACTIVE  GEOBAL-GW- ACTIVE  ACTIVE  GEOBAL-GW- ACTIVE  ACTIVE  ACTIVE  GEOBAL-GW- ACTIVE  ACTIVE  ACTIVE  GEOBAL-GW- ACTIVE  ACTIVE  ACTIVE  ACTIVE  ACTIVE  ACTIVE  ACTIVE  ACTIVE  ACTIVE  ACTIVE  ACTIVE  ACTIVE  ACTIVE  ACTIVE  ACTIVE  ACTIVE  ACTIVE  ACTIVE  ACTIVE  ACTIVE  ACTIVE  ACTIVE  ACTIVE  ACTIVE  ACTIVE  ACTIVE  ACTIVE  AC                                                                                                    | Set global gateway off: #AUDIO-BYPASS_OFF <cr>  Off  Get global gateway off: #AUDIO-BYPASS_OFF<cr>  Off  Get global gateway off: #AUDIO-BYPASS?<cr>  Off  Get global gateway off: #AUDIO-BYPASS?<cr>  Off  Get global gateway off: #AUDIO-BYPASS?<cr>  Off  Get global gateway off: #AUDIO-BYPASS?<cr>  Off  Get global gateway off: #AUDIO-BYPASS?<cr>  Off  Get global gateway off: #AUDIO-BYPASS?<cr>  Off  Get HW GPIO 1  CONFIGURATION: #GPIO-CFG_1,1,1,1,1<cr>  Off  Get HW GPIO configuration: #GPIO-CFG?_1<cr> #GPIO-CFG?_1<cr> OFF  GET HW GPIO configuration: #GPIO-CFG?_1<cr> #GPIO-CFG?_1<cr> #GPIO-CFG?_1</cr></cr></cr></cr></cr></cr></cr></cr></cr></cr></cr></cr></cr></cr></cr></cr></cr></cr></cr></cr></cr></cr></cr></cr></cr></cr></cr></cr></cr></cr></cr></cr></cr></cr></cr></cr></cr></cr></cr></cr></cr></cr></cr></cr></cr></cr></cr></cr></cr></cr></cr></cr></cr>                                                                                                    |
| the changes to take effect.  FW-TYPE?  Get the current FW type status.  Used by Kramer Network and KUpload to identify recovery process.  GLOBAL-GW- ACTIVE  GLOBAL-GW- ACTIVE.  GLOBAL-GW- ACTIVE.  GLOBAL-GW- ACTIVE.  GLOBAL-GW- ACTIVE.  GLOBAL-GW- ACTIVE.  GLOBAL-GW- ACTIVE.  GLOBAL-GW- ACTIVE.  GLOBAL-GW- ACTIVE.  Set global gateway to active / inactive.  GLOBAL-GW- ACTIVE.  GLOBAL-GW- ACTIVE.  GLOBAL-GW- ACTIVE.  GLOBAL-GW- ACTIVE.  Set global gateway to active / inactive.  GLOBAL-GW- ACTIVE.  GLOBAL-GW- ACTIVE.  GLOBAL-GW- ACTIVE.  GLOBAL-GW- ACTIVE.  GLOBAL-GW- ACTIVE.  GLOBAL-GW- ACTIVE.  GLOBAL-GW- ACTIVE.  GLOBAL-GW- ACTIVE.  GLOBAL-GW- ACTIVE.  GLOBAL-GW- ACTIVE.  FEEDBACK  TREEDBACK  TR                                                                                                    | status: #FW-TYPE?_ <cr>  Off  Set global gateway off: #AUDIO-BYPASS_OFF<cr>  Off  Get global gateway off: #AUDIO-BYPASS?<cr>  Other states of the state of the state of the sta</cr></cr></cr> |
| the changes to take effect.  FW-TYPE?  Get the current FW type status.  Used by Kramer Network and KUpload to identify recovery process.  GLOBAL-GW- ACTIVE  GLOBAL-GW- ACTIVE  GLOBAL-G                                                                                                    | status: #FW-TYPE?_ <cr>  Iff Set global gateway off: #AUDIO-BYPASS_OFF<cr>  Iff Get global gateway off: #AUDIO-BYPASS?<cr>  Idware GPIO number (1- Hardware GPIO type  Ardware GPIO direction  Ide/Disable pull-up  Idware GPIO number (1- Iderday GPIO number (1- Iderday GPIO</cr></cr></cr> |
| the changes to take effect.  FW-TYPE?  Get the current FW type status.  Used by Kramer Network and KUpload to identify recovery process.  GLOBAL-GW- ACTIVE  GLOBAL-GW- ACTIVE  GLOBAL-G                                                                                                    | Set global gateway off: #AUDIO-BYPASS_OFF <cr>  Off  Get global gateway off: #AUDIO-BYPASS_OFF<cr>  Off  Get global gateway off: #AUDIO-BYPASS?<cr>  Off  Get global gateway off: #AUDIO-BYPASS?<cr>  Off  Get global gateway off: #AUDIO-BYPASS?<cr>  Off  Get global gateway off: #AUDIO-BYPASS?<cr>  Off  Get global gateway off: #AUDIO-BYPASS?<cr>  Off  Get global gateway off: #AUDIO-BYPASS?<cr>  Off  Get HW GPIO 1  CONFIGURATION: #GPIO-CFG_1,1,1,1,1<cr>  Off  Get HW GPIO configuration: #GPIO-CFG?_1<cr> #GPIO-CFG?_1<cr> OFF  GET HW GPIO configuration: #GPIO-CFG?_1<cr> #GPIO-CFG?_1<cr> #GPIO-CFG?_1</cr></cr></cr></cr></cr></cr></cr></cr></cr></cr></cr></cr></cr></cr></cr></cr></cr></cr></cr></cr></cr></cr></cr></cr></cr></cr></cr></cr></cr></cr></cr></cr></cr></cr></cr></cr></cr></cr></cr></cr></cr></cr></cr></cr></cr></cr></cr></cr></cr></cr></cr></cr></cr>                                                                                                    |
| ### COMMAND Used by Kramer Network and KUpload to identify recovery process.    COMMAND                                                                                                    | status: #FW-TYPE?_ <cr>  Off  Set global gateway off: #AUDIO-BYPASS_OFF<cr>  Off  Get global gateway off: #AUDIO-BYPASS?<cr>  Off  Get global gateway off: #AUDIO-BYPASS?<cr>  Off  Get global gateway off: #AUDIO-BYPASS?<cr>  Off  Get global gateway off: #AUDIO-BYPASS?<cr>  Off  Get global gateway off: #AUDIO-BYPASS?<cr>  Off  Get HW GPIO 1  configuration: #GPIO-CFG_1,1,1,1<cr>  Off  Advance GPIO direction  Get HW GPIO configuration: #GPIO-CFG?1 &lt; CR&gt;  Off  Get HW GPIO configuration: #GPIO-CFG?1 &lt; CR&gt;  Off  Get HW GPIO configuration: #GPIO-CFG?1 &lt; CR&gt;  Off  Off  Get HW GPIO configuration: #GPIO-CFG?1 &lt; CR&gt;  Off  Off  Off  Off  Get HW GPIO configuration: #GPIO-CFG?1 &lt; CR&gt;  Off  Off  Off  Off  Off  Off  Off  O</cr></cr></cr></cr></cr></cr></cr></cr>                                                                                                    |
| ### COMMAND Used by Kramer Network and KUpload to identify recovery process.    COMMAND                                                                                                    | status: #FW-TYPE?_ <cr>  Iff Set global gateway off: #AUDIO-BYPASS_OFF<cr>  Iff Get global gateway off: #AUDIO-BYPASS?<cr>  Idware GPIO number (1- Hardware GPIO type  Ardware GPIO direction  Ide/Disable pull-up  Idware GPIO number (1- Iderday GPIO number (1- Iderday GPIO</cr></cr></cr> |

| Function    | Description                                  | Syntax                                                                | Parameters/Attributes                                   | Example                                                |
|-------------|----------------------------------------------|-----------------------------------------------------------------------|---------------------------------------------------------|--------------------------------------------------------|
| GPIO-STATE  | Set HW GPIO state.                           | COMMAND                                                               | gpio id – Hardware GPIO number (1-                      | Set GPIO 2 to High:                                    |
| GIIO DIMIL  |                                              | #GPIO-STATE_gpio_id,gpio_mode <cr></cr>                               | 2)                                                      | #GPIO-STATE_2,1 <cr></cr>                              |
|             | i GPIO-STATE? can only be set in digital     | FEEDBACK                                                              | gpio_mode – Hardware GPIO state<br>0 – Low              |                                                        |
|             | out mode and the                             | ~nn@GPIO-STATE_gpio_id,gpio_mode <cr><lf></lf></cr>                   | 1 – High                                                |                                                        |
|             | answer is 0=Low,<br>1=High. In all other     |                                                                       | l                                                       |                                                        |
|             | modes an error                               |                                                                       |                                                         |                                                        |
|             | message is sent.                             |                                                                       |                                                         |                                                        |
|             | The device uses this                         |                                                                       |                                                         |                                                        |
|             | command to notify the                        |                                                                       |                                                         |                                                        |
|             | user of any change<br>regarding the step and |                                                                       |                                                         |                                                        |
|             | voltage in:                                  |                                                                       |                                                         |                                                        |
|             | In digital mode the                          |                                                                       |                                                         |                                                        |
|             | answer is 0 (low), 1                         |                                                                       |                                                         |                                                        |
|             | (high).                                      |                                                                       |                                                         |                                                        |
|             | In analog mode the answer is 0 to 100.       |                                                                       |                                                         |                                                        |
| GPIO-STATE? | Get HW GPIO state.                           | COMMAND                                                               | gpio id – Hardware GPIO number (1-                      | Get GPIO 2 state:                                      |
|             |                                              | #GPIO-STATE?_gpio_id <cr></cr>                                        | 2)                                                      | #GPIO-STATE?_2 <cr></cr>                               |
|             | i GPIO-STATE? can only be set in digital     | FEEDBACK                                                              | gpio_mode – Hardware GPIO state 0 – Low                 |                                                        |
|             | out mode and the                             | ~nn@GPIO-STATE_gpio_id,gpio_mode <cr><lf></lf></cr>                   | 1 – High                                                |                                                        |
|             | answer is 0=Low,<br>1=High. In all other     |                                                                       |                                                         |                                                        |
|             | modes an error                               |                                                                       |                                                         |                                                        |
|             | message is sent.                             |                                                                       |                                                         |                                                        |
|             | The device uses this                         |                                                                       |                                                         |                                                        |
|             | command to notify the<br>user of any change  |                                                                       |                                                         |                                                        |
|             | regarding the step and                       |                                                                       |                                                         |                                                        |
|             | voltage in:                                  |                                                                       |                                                         |                                                        |
|             | In digital mode the                          |                                                                       |                                                         |                                                        |
|             | answer is 0 (low), 1 (high).                 |                                                                       |                                                         |                                                        |
|             |                                              |                                                                       |                                                         |                                                        |
|             | In analog mode the answer is 0 to 100.       |                                                                       |                                                         |                                                        |
| GPIO-STEP   | Set HW GPIO step.                            | COMMAND                                                               | gpio_id - HW GPIO number (1-2)                          | Set GPIO 2 (set to Analog                              |
|             | (i) In digital mode the                      | #GPIO-STEP_gpio_id,step_id <cr></cr>                                  | step_id - The configuration step -                      | In) configuration step to<br>38mV:                     |
|             | response is 2.                               | FEEDBACK                                                              | See note in description.  currentstep – The actual step | #GPIO-STEP_2,38 <cr></cr>                              |
|             | In analog mode the                           | ~nn@GPIO-STEP_gpio_id,step_id,currentstep <cr><lf></lf></cr>          | depending on the measured voltage                       |                                                        |
|             | response is 1 to 100.                        |                                                                       |                                                         |                                                        |
|             | In other modes an                            |                                                                       |                                                         |                                                        |
| GPIO-STEP?  | error is returned. Get HW GPIO step.         | COMMAND                                                               | gpio id – HW GPIO number (1-2)                          | Get GPIO 2configuration:                               |
| GPIO-STEP?  | _                                            | #GPIO-STEP?_gpio id <cr></cr>                                         | step_id - The configuration step -                      | #GPIO-STEP?_2 <cr></cr>                                |
|             | in digital mode the response is 2.           | FEEDBACK                                                              | See note in description.  currentstep – The actual step |                                                        |
|             | •                                            | ~nn@GPIO-STEP_gpio_id,step_id,currentstep <cr><lf></lf></cr>          | depending on the measured voltage                       |                                                        |
|             | In analog mode the response is 1 to 100.     |                                                                       |                                                         |                                                        |
|             | In other modes an                            |                                                                       |                                                         |                                                        |
|             | error is returned.                           |                                                                       |                                                         |                                                        |
| GPIO-THR    | Set HW GPIO voltage levels.                  | COMMAND                                                               | gpio_id - Hardware GPIO number (1-                      | Set GPIO 2 to a low level of 800mV and a high level of |
|             | icveis.                                      | #GPIO-THR_gpio_id,low_level,high_level <cr></cr>                      | 2)<br>low_level - Voltage 500 to 28000                  | 2200mV:                                                |
|             |                                              | FEEDBACK ~nn@GPIO-THR_gpio id,low level,high level <cr><lf></lf></cr> | millivolts                                              | #GPIO-<br>THR_2,800,2200 <cr></cr>                     |
|             | <u></u>                                      |                                                                       | high_level - Voltage 2000 to 30000 millivolts           |                                                        |
| GPIO-THR?   | Get HW GPIO voltage levels that were set.    | COMMAND                                                               | gpio_id - Hardware GPIO number (1-                      | Get GPIO 2:                                            |
|             | icveis that were set.                        | #GPIO-THR?_gpio_id <cr></cr>                                          | 2)<br>low level – Voltage 500 to 28000                  | #GPIO-THR?_2 <cr></cr>                                 |
|             |                                              | FEEDBACK ~nn@GPIO-THR_gpio_id,low_level,high_level <cr><lf></lf></cr> | millivolts                                              |                                                        |
|             |                                              | gpro_ra,ron_rover,mign_rover                                          | high_level - Voltage 2000 to 30000 millivolts           |                                                        |
| GPIO-VOLT?  | Get active voltage                           | COMMAND                                                               | gpio_id - Hardware GPIO number (1-                      | Get GPIO 1 voltage:                                    |
|             | levels of HW GPIO.                           | GPIO-VOLT?_gpio_id <cr></cr>                                          | 2) voltage – Voltage 0 to 30000                         | #GPIO-VOLT?_1 <cr></cr>                                |
|             | This command is                              | FEEDBACK ~nn@GPIO-VOLT_gpio id,voltage <cr><lf></lf></cr>             | millivolts                                              |                                                        |
|             | not available in digital<br>out mode.        |                                                                       |                                                         |                                                        |
| HDCP-MOD    | Set HDCP mode.                               | COMMAND                                                               | in_index - Number that indicates the                    | Set the input HDCP-MODE                                |
|             | (i) Get HDCP working                         | #HDCP-MOD_in_index,mode <cr></cr>                                     | specific input:<br>1 – USB-C IN                         | of HDMI IN to off:<br>#HDCP-MOD_2,0 <cr></cr>          |
|             | mode on the device                           | FEEDBACK                                                              | 2 – HDMI IN                                             |                                                        |
|             | input:                                       | ~nn@HDCP-MOD_in_index,mode <cr><lf></lf></cr>                         | mode – HDCP mode:                                       |                                                        |
|             | HDCP supported –<br>HDCP ON [default].       |                                                                       | 0 – HDCP Off<br>1 – HDCP On                             |                                                        |
|             |                                              |                                                                       | 2 – Follow Input                                        |                                                        |
|             | HDCP not supported -<br>HDCP OFF.            |                                                                       | 3 – HDCP defined according to the<br>connected output   |                                                        |
|             | HDCP support                                 |                                                                       | comission output                                        |                                                        |
|             | changes following                            |                                                                       |                                                         |                                                        |
|             | detected sink -<br>MIRROR OUTPUT.            |                                                                       |                                                         |                                                        |
| L           | WIINTON OUTFUT.                              | <u> </u>                                                              | 1                                                       |                                                        |

| Function   | Description                                | Syntax                                                              | Parameters/Attributes                                                                    | Example                              |
|------------|--------------------------------------------|---------------------------------------------------------------------|------------------------------------------------------------------------------------------|--------------------------------------|
| HDCP-MOD?  | Get HDCP mode.                             | COMMAND #HDCP-MOD?_in index <cr></cr>                               | <pre>in_index - Number that indicates the specific input:</pre>                          | Get the input HDCP-MODE of HDMI IN : |
|            | i Get HDCP working mode on the device      | FEEDBACK                                                            | 1 – USB-C IN                                                                             | #HDCP-MOD?_2 <cr></cr>               |
|            | input:                                     | ~nn@HDCP-MOD_in_index,mode <cr><lf></lf></cr>                       | 2 – HDMI IN<br>mode – HDCP mode:                                                         |                                      |
|            | HDCP supported –                           |                                                                     | 0 – HDCP Off                                                                             |                                      |
|            | HDCP ON [default].                         |                                                                     | 1 – HDCP On                                                                              |                                      |
|            | HDCP not supported -<br>HDCP OFF.          |                                                                     | 2 – Follow Input 3 – HDCP defined according to the connected output                      |                                      |
|            | HDCP support                               |                                                                     | Someoted Sulput                                                                          |                                      |
|            | changes following                          |                                                                     |                                                                                          |                                      |
|            | detected sink -<br>MIRROR OUTPUT.          |                                                                     |                                                                                          |                                      |
| HDCP-OUT   | Set HDCP mode.                             | COMMAND                                                             | out_index - Number that indicates                                                        | Set the output HDCP mode             |
|            | (i) Get HDCP working                       | #HDCP-OUT_out_index,mode <cr></cr>                                  | the specific input:<br>1 – HDBaset OUT                                                   | of HDBaseT OUT to follow input:      |
|            | mode on the device                         | FEEDBACK                                                            | mode – HDCP mode:                                                                        | #HDCP-OUT_1,0 <cr></cr>              |
|            | input:                                     | ~nn@HDCP-OUT_out_index,mode <cr><lf></lf></cr>                      | 0 – Follow Input                                                                         |                                      |
|            | HDCP supported –                           |                                                                     | <ul> <li>1 – HDCP always ON (i.e. output<br/>signal is always HDCP-encrypted,</li> </ul> |                                      |
|            | HDCP ON [default].  HDCP not supported -   |                                                                     | regardless of input HDCP)                                                                |                                      |
|            | HDCP OFF.                                  |                                                                     |                                                                                          |                                      |
|            | HDCP support changes following             |                                                                     |                                                                                          |                                      |
|            | detected sink -                            |                                                                     |                                                                                          |                                      |
| HDCP-OUT?  | MIRROR OUTPUT.  Get HDCP mode.             | COMMAND                                                             | out index – Number that indicates                                                        | Get the output                       |
| IDCP-OUT?  |                                            | #HDCP-OUT?_out_index <cr></cr>                                      | the specific input:                                                                      | HDCP-MODE of HDBaseT                 |
|            | i Get HDCP working mode on the device      | FEEDBACK                                                            | 1 – HDBaset OUT mode – HDCP mode:                                                        | OUT:                                 |
|            | input:                                     | ~nn@HDCP-OUT_out_index,mode <cr><lf></lf></cr>                      | mode – HDCP mode:<br>0 – Follow Input                                                    | #HDCP-OUT?_1 <cr></cr>               |
|            | HDCP supported –                           |                                                                     | 1 – HDCP always ON (i.e. output                                                          |                                      |
|            | HDCP ON [default].                         |                                                                     | signal is always HDCP-encrypted, regardless of input HDCP)                               |                                      |
|            | HDCP not supported -<br>HDCP OFF.          |                                                                     |                                                                                          |                                      |
|            | HDCP support                               |                                                                     |                                                                                          |                                      |
|            | changes following<br>detected sink -       |                                                                     |                                                                                          |                                      |
|            | MIRROR OUTPUT.                             | COMMAND                                                             |                                                                                          | Get the HDCP status of the           |
| HDCP-STAT? | Get HDCP signal<br>status of a connected   | COMMAND #HDCP-STAT?_io mode,in index <cr></cr>                      | io_mode - Input/Output<br>0- Input                                                       | source device connected to           |
|            | device.                                    | FEEDBACK                                                            | 1 – Output                                                                               | USB-C IN:                            |
|            | io_mode =1 - get                           | ~nn@HDCP-STAT_io_mode,in_index,status <cr><lf></lf></cr>            | io_index - Number that indicates the<br>specific number of inputs or outputs             | #HDCP-STAT?_0,1 <cr></cr>            |
|            | the HDCP signal<br>status of the sink      |                                                                     | (based on io_mode):                                                                      |                                      |
|            | device connected to                        |                                                                     | 1 – HDBaseT OUT or USB-C IN<br>2 – HDMI IN                                               |                                      |
|            | the specified output.                      |                                                                     | status – Signal encryption status -                                                      |                                      |
|            | io_mode =0 - get the                       |                                                                     | valid values On/Off:                                                                     |                                      |
|            | HDCP signal status of<br>the source device |                                                                     | 0 – HDCP Off<br>1 – HDCP On                                                              |                                      |
|            | connected to the                           |                                                                     | 1                                                                                        |                                      |
| HELP       | specified input.  Get command list or      | COMMAND                                                             | cmd_name - Name of a specific                                                            | Get the command list:                |
|            | help for specific command.                 | #HELP <cr></cr>                                                     | command                                                                                  | #HELP <cr></cr>                      |
|            | Command.                                   | #HELP_cmd_name <cr></cr>                                            |                                                                                          | To get help for                      |
|            |                                            | FEEDBACK 1. Multi-line:                                             |                                                                                          | To get help for<br>AV-SW-TIMEOUT:    |
|            |                                            | 1. Multi-line:  ~nn@Device_cmd name,_cmd name <cr><lf></lf></cr>    |                                                                                          | HELP_av-sw-timeout <c< td=""></c<>   |
|            |                                            | To get help for command use: HELP (COMMAND_NAME) <cr><lf></lf></cr> |                                                                                          | N-                                   |
|            |                                            | ~nn@HELP_cmd_name: <cr><lf></lf></cr>                               |                                                                                          |                                      |
|            |                                            | description <cr><lf></lf></cr>                                      |                                                                                          |                                      |
|            |                                            | USAGE: usage <cr><lf></lf></cr>                                     |                                                                                          |                                      |
| IDV        | Set visual indication                      | COMMAND                                                             |                                                                                          | #IDV <cr></cr>                       |
|            | from device.                               | #IDV <cr></cr>                                                      |                                                                                          |                                      |
|            | i Using this command, some                 | FEEDBACK ~nn@IDVok <cr><lf></lf></cr>                               |                                                                                          |                                      |
|            | devices can light a                        | - <del>-</del>                                                      |                                                                                          |                                      |
|            | sequence of buttons or<br>LEDs to allow    |                                                                     |                                                                                          |                                      |
|            | identification of a                        |                                                                     |                                                                                          |                                      |
|            | specific device from<br>similar devices.   |                                                                     |                                                                                          |                                      |
|            | Sittliat devices.                          |                                                                     | 1                                                                                        | l .                                  |

| Function  | Description                   | Syntax                                                                                                    | Parameters/Attributes                                                                                                    | Example                                                          |
|-----------|-------------------------------|----------------------------------------------------------------------------------------------------|----------------------------------------------------------------------------------------------------|------------------------------------------------------------------|
| IR-SND    | Send IR command to port.      | #IR-SND_ir_index,sn_id,cmd_name,repeat_amount,total_p ackages,package_id, <pre>pronto command&gt;<cr> FEEDBACK ~nn@IR-SND_ir_index,sn_id,cmd_name,ir_status<cr><lf></lf></cr></cr></pre> | ir_index - Number that indicates the specific ir port:  1-N (N= the total number of inputs)  *- broadcasts to all ports  sn_id - Serial number of command for flow control and response commands from device  cmd_name - Command name (length limit 15 chars)  repeat_amount - Of times the IR command is transmitted (limited to 50; repeats > 50 are truncated to 50), default = 1  total_packages - Number of messages the original command was divided into, default = 1  package_id - Chunk serial number (only valid when Total_packages > 1)  pronto_command - Pronto format command (in HEX format, no leading zeros, no '0x' prefix)  ir_status - IR Status  0 - Sent (no error)  1 - Stop  2 - Done  3 - Busy  4 - Wrong Parameter  5 - Nothing to Stop  6 - Start  7 - Timeout  8 - Error | Send IR command to port: #IR-SND_1,1,1,1,1,1,1 <cr></cr>         |
| IR-STOP   | Send IR stop command to port. | #IR-STOP_ir_index,sn_id,cmd_name <cr> FEEDBACK ~nn@IR-STOP_ir_index,sn_id,cmd_name,ir_status<cr><lf></lf></cr></cr>                                                                      | ir_index - Number that indicates the specific ir port:  1-N (N= the total number of inputs)  * - broadcasts to all ports sn_id - Serial number of command for flow control and response commands from device cmd_name - String: IR command name limited to 15 chars. Controlling device must send the correct name (white space or commas forbidden) ir_status - IR Status  0 - Sent (no error)  1 - Stop 2 - Done 3 - Busy 4 - Wrong Parameter 5 - Nothing to Stop 6 - Start 7 - Timeout 8 - Error                                                                                                    | Send IR stop command to IR Port 2: #IR- STOP_2,1,power <cr></cr> |
| LABEL     | Set input/output label        | #LABEL_io_mode,io_index,switch,label_txt <cr> FEEDBACK ~nn@LABEL_io_mode,io_index,switch,label_txt<cr><lf></lf></cr></cr>                                                                | io_ mode - Number that indicates the specific input:  0 - Input  1 - Output  io_index - Number that indicates the specific input:  For inputs -  1 - USB-C IN 1  2 - HDMI IN 2  3 - HDMI IN 3  For output  1 - HDMI output  switch - 0  label_txt - Custom label string between 1 and 32 (at least one character and not bigger than 32).                                                                                                    | Set the HDMI input label on: #LABEL_0,2,0,hdmi <cr></cr>         |
| LABEL?    | Get input/output label        | #LABEL?_io_mode,io_index,switch,label_txt <cr> FEEDBACK ~nn@LABEL_io_mode,io_index,switch,label_txt<cr><lf></lf></cr></cr>                                                               | io mode – Number that indicates the specific input:  0 – Input 1 – Output io index – Number that indicates the specific input: For inputs – 1 – USB-C IN 1 2 – HDMI IN 2 3 – HDMI IN 3 For output 1 – HDMI output switch – 0 label_txt – Custom label string between 1 and 32 (at least one character and not bigger than 32). label string                                                                                                    | Get the HDMI input label: #LABEL?_0,2,0,hdmi <cr></cr>           |
| LOCK-EDID | Lock last read EDID.          | #LOCK-EDID_in_index,lock_mode <cr> FEEDBACK ~nn@LOCK-EDID_in_index,lock_mode<cr><lf></lf></cr></cr>                                                                                      | in_index - Number that indicates the specific input:  1 - USB-C IN 2 - HDMI IN lock_mode - On/Off 0 - Off unlocks EDID 1 - On locks EDID                                                                                                    | Lock the last read EDID from input 2: #LOCK-EDID_2,1 <cr></cr>   |

| Function   | Description                                     | Syntax                                                               | Parameters/Attributes                                            | Example                                                       |
|------------|-------------------------------------------------|----------------------------------------------------------------------|------------------------------------------------------------------|---------------------------------------------------------------|
| LOCK-EDID? | Get EDID Lock status.                           | COMMAND                                                              | in_index - Number that indicates the                             | Get input 2 Lock EDID                                         |
|            |                                                 | #LOCK-EDID?_in_index <cr></cr>                                       | specific input:<br>1 – USB-C IN                                  | status:                                                       |
|            |                                                 | FEEDBACK                                                             | 2 – HDMI IN                                                      | #LOCK-EDID?_2 <cr></cr>                                       |
|            |                                                 | ~nn@LOCK-EDID_in_index,lock_mode <cr><lf></lf></cr>                  | 1 Ock mode – On/Off<br>0 – Off unlocks EDID<br>1 – On locks EDID |                                                               |
| LOG-TAIL?  | Get the list of the N                           | COMMAND                                                              | last_event – the number of last                                  | Get the protocol permission                                   |
|            | last events.                                    | #LOG-TAIL?_last_event <cr></cr>                                      | events to view <n 1,2,3="" ==""></n>                             | level to Admin: #LOG-TAIL?_8 <cr></cr>                        |
|            |                                                 | FEEDBACK ~nn@LOG-TAIL_last_event,ok, <list><cr><lf></lf></cr></list> |                                                                  | #LOG-IAIL:                                                    |
| LOGIN      | Set protocol permission.                        | COMMAND #LOGIN_login level,password <cr></cr>                        | login_level – Level of permissions required (User or Admin)      | Set the protocol permission level to Admin (when the          |
|            |                                                 | FEEDBACK                                                             | password - Predefined password (by                               | password defined in the                                       |
|            | The permission system works only if             | ~nn@LOGIN_login_level,password_ok <cr><lf></lf></cr>                 | PASS command). Default password is an empty string               | PASS command is 33333): #LOGIN_admin,333333 <cr< td=""></cr<> |
|            | security is enabled                             | or                                                                   |                                                                  | >                                                             |
|            | with the "SECUR" command.                       | ~nn@LOGIN_err_004 <cr><lf></lf></cr>                                 |                                                                  |                                                               |
|            | LOGIN allows the user                           | (if bad password entered)                                            |                                                                  |                                                               |
|            | to run commands with                            |                                                                      |                                                                  |                                                               |
|            | an End User or<br>Administrator                 |                                                                      |                                                                  |                                                               |
|            | permission level.                               |                                                                      |                                                                  |                                                               |
|            | When the permission system is enabled,          |                                                                      |                                                                  |                                                               |
|            | LOGIN enables running commands                  |                                                                      |                                                                  |                                                               |
|            | with the User or                                |                                                                      |                                                                  |                                                               |
|            | Administrator<br>permission level               |                                                                      |                                                                  |                                                               |
|            | When set, login must                            |                                                                      |                                                                  |                                                               |
|            | be performed upon<br>each connection            |                                                                      |                                                                  |                                                               |
|            |                                                 |                                                                      |                                                                  |                                                               |
|            | It is not mandatory to<br>enable the permission |                                                                      |                                                                  |                                                               |
|            | system in order to use the device               |                                                                      |                                                                  |                                                               |
|            |                                                 |                                                                      |                                                                  |                                                               |
|            | In each device, some connections allow          |                                                                      |                                                                  |                                                               |
|            | logging in to different                         |                                                                      |                                                                  |                                                               |
|            | levels. Some do not<br>work with security at    |                                                                      |                                                                  |                                                               |
|            | all.                                            |                                                                      |                                                                  |                                                               |
|            | Connection may logout after timeout.            |                                                                      |                                                                  |                                                               |
| LOGIN?     | Get protocol                                    | COMMAND                                                              | login_level – Level of permissions                               | Get the protocol permission                                   |
|            | permission state.                               | #LOGIN_login_level <cr></cr>                                         | required (User or Admin) password – Predefined password (by      | level to Admin: #LOGIN?_admin <cr></cr>                       |
|            | The permission system works only if             | FEEDBACK ~nn@LOGIN_login level,password_ok <cr><lf></lf></cr>        | PASS command). Default password is                               | _                                                             |
|            | security is enabled                             | or                                                                   | an empty string or NO SECURE if authentication is                |                                                               |
|            | with the "SECUR" command.                       | ~nn@LOGIN_err_004 <cr><lf></lf></cr>                                 | removed.                                                         |                                                               |
|            |                                                 | (if bad password entered)                                            |                                                                  |                                                               |
|            | LOGIN allows the user<br>to run commands with   |                                                                      |                                                                  |                                                               |
|            | an End User or<br>Administrator                 |                                                                      |                                                                  |                                                               |
|            | permission level.                               |                                                                      |                                                                  |                                                               |
|            | When the permission system is enabled,          |                                                                      |                                                                  |                                                               |
|            | LOGIN enables                                   |                                                                      |                                                                  |                                                               |
|            | running commands<br>with the User or            |                                                                      |                                                                  |                                                               |
|            | Administrator permission level                  |                                                                      |                                                                  |                                                               |
|            | When set, login must                            |                                                                      |                                                                  |                                                               |
|            | be performed upon<br>each connection            |                                                                      |                                                                  |                                                               |
|            | It is not mandatory to                          |                                                                      |                                                                  |                                                               |
|            | enable the permission                           |                                                                      |                                                                  |                                                               |
|            | system in order to use<br>the device            |                                                                      |                                                                  |                                                               |
|            | In each device, some                            |                                                                      |                                                                  |                                                               |
|            | connections allow                               |                                                                      |                                                                  |                                                               |
|            | logging in to different levels. Some do not     |                                                                      |                                                                  |                                                               |
|            | work with security at                           |                                                                      |                                                                  |                                                               |
|            | all.                                            |                                                                      |                                                                  |                                                               |
|            | Connection may<br>logout after timeout.         |                                                                      |                                                                  |                                                               |
| LOGOUT     | Cancel current                                  | COMMAND                                                              |                                                                  | #LOGOUT <cr></cr>                                             |
|            | permission level.                               | #LOGOUT <cr></cr>                                                    |                                                                  |                                                               |
|            | i Logs out from End<br>User or Administrator    | FEEDBACK ~nn@LOGOUT_ok <cr><lf></lf></cr>                            |                                                                  |                                                               |
|            | permission levels to                            |                                                                      |                                                                  |                                                               |
| MODEL?     | Not Secure.  Get device model.                  | COMMAND                                                              | model name - String of up to 19                                  | Get the device model:                                         |
|            |                                                 | #MODEL?_ <cr></cr>                                                   | printable ASCII chars                                            | #MODEL?_ <cr></cr>                                            |
|            |                                                 | FEEDBACK                                                             |                                                                  |                                                               |
| I          |                                                 | ~nn@MODEL_model_name <cr><lf></lf></cr>                              |                                                                  |                                                               |

| Function    | Description                                    | Syntax                                                                                                    | Parameters/Attributes                                                 | Example                                              |
|-------------|------------------------------------------------|----------------------------------------------------------------------------------------------------|-----------------------------------------------------------------------|------------------------------------------------------|
| NAME        | Set machine (DNS)                              | COMMAND                                                                                                    | machine_name - String of up to 15                                     | Set the DNS name of the                              |
|             | name.                                          | #NAME_machine_name <cr></cr>                                                                                                    | alpha-numeric chars (can include hyphen, not at the beginning or end) | device to room-442:                                  |
|             | The machine name                               | FEEDBACK                                                                                                    | hypnen, not at the beginning or end)                                  | #NAME_room-442 <cr></cr>                             |
|             | is not the same as the                         | ~nn@NAME_machine_name <cr><lf></lf></cr>                                                                                                  |                                                                       |                                                      |
|             | model name. The<br>machine name is used        |                                                                                                    |                                                                       |                                                      |
|             | to identify a specific                         |                                                                                                    |                                                                       |                                                      |
|             | machine or a network<br>in use (with DNS       |                                                                                                    |                                                                       |                                                      |
|             | feature on).                                   |                                                                                                    |                                                                       |                                                      |
| NAME?       | Get machine (DNS)                              | COMMAND                                                                                                    | machine_name - String of up to 15                                     | Get the DNS name of the                              |
|             | name.                                          | #NAME?_ <cr></cr>                                                                                                    | alpha-numeric chars (can include hyphen, not at the beginning or end) | device:<br>#NAME? <cr></cr>                          |
|             | The machine name                               | FEEDBACK                                                                                                    | Tryphon, not at the beginning or end)                                 | WINDER: CO                                           |
|             | is not the same as the model name. The         | ~nn@NAME_machine_name <cr><lf></lf></cr>                                                                                                  |                                                                       |                                                      |
|             | machine name is used                           |                                                                                                    |                                                                       |                                                      |
|             | to identify a specific<br>machine or a network |                                                                                                    |                                                                       |                                                      |
|             | in use (with DNS                               |                                                                                                    |                                                                       |                                                      |
|             | feature on).                                   |                                                                                                    |                                                                       |                                                      |
| NAME-RST    | Reset machine (DNS)<br>name to factory         | COMMAND #NAME-RST <cr></cr>                                                                                                    |                                                                       | Reset the machine name (S/N last digits are 0102):   |
|             | default.                                       | FEEDBACK                                                                                                    |                                                                       | #NAME -                                              |
|             | (i) Factory default of                         | ~nn@NAME-RST_ok <cr><lf></lf></cr>                                                                                                    |                                                                       | RST_kramer_0102 <cr></cr>                            |
|             | machine (DNS) name                             |                                                                                                    |                                                                       |                                                      |
|             | is "KRAMER_" + 4 last                          |                                                                                                    |                                                                       |                                                      |
|             | digits of device serial number.                |                                                                                                    |                                                                       |                                                      |
| NET-CONFIG  | Set a network                                  | COMMAND                                                                                                    | netw_id-0                                                             | Set the device network                               |
|             | configuration.                                 | <pre>#NET-CONFIG_netw_id,net_ip,net_mask,gateway,[dns1],[d</pre>                                                                          | net_ip - Network IP                                                   | parameters to IP address<br>192.168.113.10, net mask |
|             | (i) Parameters                                 | ns2] <cr></cr>                                                                                                    | net_mask - Network mask gateway - Network gateway                     | 255.255.0.0, and gateway                             |
|             | [DNS1] and                                     | FEEDBACK ~nn@NET-CONFIG_netw id,net ip,net mask,qateway <cr><lf< td=""><td>gasenay Helifert galeria)</td><td>192.168.0.1:</td></lf<></cr> | gasenay Helifert galeria)                                             | 192.168.0.1:                                         |
|             | [DNS2] are optional.                           | > Indexel-config_netw_id, net_ip, net_mask, gateway.ck Lie                                                                                |                                                                       | #NET-CONFIG_0,192.168<br>.113.10,255.255.0.0,1       |
|             | For Backward                                   |                                                                                                    |                                                                       | 92.168.0.1 <b><cr></cr></b>                          |
|             | compatibility, the id                          |                                                                                                    |                                                                       |                                                      |
|             | parameter can be<br>omitted. In this case,     |                                                                                                    |                                                                       |                                                      |
|             | the Network ID, by                             |                                                                                                    |                                                                       |                                                      |
|             | default, is 0, which is                        |                                                                                                    |                                                                       |                                                      |
|             | the Ethernet control port.                     |                                                                                                    |                                                                       |                                                      |
|             | '                                              |                                                                                                    |                                                                       |                                                      |
|             | if the gateway address is not                  |                                                                                                    |                                                                       |                                                      |
|             | compliant to the                               |                                                                                                    |                                                                       |                                                      |
|             | subnet mask used for                           |                                                                                                    |                                                                       |                                                      |
|             | the host IP, the<br>command will return        |                                                                                                    |                                                                       |                                                      |
|             | an error. Subnet and                           |                                                                                                    |                                                                       |                                                      |
|             | gateway compliancy<br>specified by RFC950.     |                                                                                                    |                                                                       |                                                      |
| NET-CONFIG? | Get a network                                  | COMMAND                                                                                                    | netw_id-0                                                             | Get the device network                               |
|             | configuration.                                 | <pre>#NET-CONFIG_netw_id,net_ip,net_mask,gateway,[dns1],[d</pre>                                                                          | net_ip - Network IP net_mask - Network mask                           | parameters:                                          |
|             | (i) Parameters                                 | ns2] <cr></cr>                                                                                                    | gateway - Network gateway                                             | #NET-CONFIG?_0 <cr></cr>                             |
|             | [DNS1] and                                     | FEEDBACK ~nn@NET-CONFIG_netw_id,net_ip,net_mask,gateway <cr><lf< td=""><td>Jacoba Tarana Janana,</td><td></td></lf<></cr>                 | Jacoba Tarana Janana,                                                 |                                                      |
|             | [DNS2] are optional.                           | >                                                                                                    |                                                                       |                                                      |
|             | For Backward                                   |                                                                                                    |                                                                       |                                                      |
|             | compatibility, the id                          |                                                                                                    |                                                                       |                                                      |
|             | parameter can be omitted. In this case,        |                                                                                                    |                                                                       |                                                      |
|             | the Network ID, by                             |                                                                                                    |                                                                       |                                                      |
|             | default, is 0, which is                        |                                                                                                    |                                                                       |                                                      |
|             | the Ethernet control port.                     |                                                                                                    |                                                                       |                                                      |
|             |                                                |                                                                                                    |                                                                       |                                                      |
|             | if the gateway address is not                  |                                                                                                    |                                                                       |                                                      |
|             | compliant to the                               |                                                                                                    |                                                                       |                                                      |
|             | subnet mask used for                           |                                                                                                    |                                                                       |                                                      |
|             | the host IP, the<br>command will return        |                                                                                                    |                                                                       |                                                      |
|             | an error. Subnet and                           |                                                                                                    |                                                                       |                                                      |
|             | gateway compliancy                             |                                                                                                    |                                                                       |                                                      |
| NET-DHCP?   | specified by RFC950.  Get DHCP mode.           | COMMAND                                                                                                    | netw id - Network ID-the device                                       | Get DHCP mode for port 1:                            |
|             |                                                | #NET-DHCP?_netw_id <cr></cr>                                                                                                    | network interface (if there are more                                  | #NET-DHCP?_1 <cr></cr>                               |
|             | For Backward compatibility, the id             | FEEDBACK                                                                                                    | than one). Counting is 0 based,<br>meaning the control port is '0',   |                                                      |
|             | parameter can be                               | ~nn@NET-DHCP_netw_id,dhcp_state <cr><lf></lf></cr>                                                                                        | additional ports are 1,2,3                                            |                                                      |
|             | omitted. In this case,                         |                                                                                                    | dhcp_state -                                                          |                                                      |
|             | the Network ID, by default, is 0, which is     |                                                                                                    | 0 – Do not use DHCP. Use the IP set by the factory or using the net-  |                                                      |
|             | the Ethernet control                           |                                                                                                    | ip Or net-config command.                                             |                                                      |
|             | port.                                          |                                                                                                    | 1 – Try to use DHCP. If unavailable,                                  |                                                      |
|             |                                                |                                                                                                    | use the IP set by the factory or using the net-ip or net-             |                                                      |
|             |                                                |                                                                                                    | config command.                                                       |                                                      |
|             | •                                              |                                                                                                    | •                                                                     | •                                                    |

| Function    | Description                                     | Syntax                                                                                                    | Parameters/Attributes                                                       | Example                                               |
|-------------|-------------------------------------------------|----------------------------------------------------------------------------------------------------|-----------------------------------------------------------------------------|-------------------------------------------------------|
| NET-GATE    | Set gateway IP.                                 | COMMAND                                                                                                    | ip_address - Format: xxx.xxx.xxx                                            | Set the gateway IP address                            |
|             | (i) A network gateway                           | #NET-GATE_ip_address <cr></cr>                                                                                                    |                                                                             | to 192.168.0.1:<br>#NET-                              |
|             | connects the device                             | FEEDBACK                                                                                                    |                                                                             | GATE_192.168.000.001<                                 |
|             | via another network and maybe over the          | ~nn@NET-GATE_ip_address <cr><lf></lf></cr>                                                                                                    |                                                                             | CR>                                                   |
|             | Internet. Be careful of                         |                                                                                                    |                                                                             |                                                       |
|             | security issues. For<br>proper settings consult |                                                                                                    |                                                                             |                                                       |
|             | your network                                    |                                                                                                    |                                                                             |                                                       |
| NET-GATE?   | administrator.  Get gateway IP.                 | COMMAND                                                                                                    | ip address - Format: xxx.xxx.xxx                                            | Get the gateway IP address:                           |
| NEI-GAIE:   | <ul> <li>A network gateway</li> </ul>           | #NET-GATE?_ <cr></cr>                                                                                                    | Ip_dddress   Offide AbelAki.Aki.Aki                                         | #NET-GATE?_ <cr></cr>                                 |
|             | connects the device<br>via another network      | FEEDBACK                                                                                                    |                                                                             |                                                       |
|             | and maybe over the                              | ~nn@NET-GATE_ip_address <cr><lf></lf></cr>                                                                                                    |                                                                             |                                                       |
|             | Internet. Be aware of security problems.        |                                                                                                    |                                                                             |                                                       |
| NET-IP      | Set IP address.                                 | COMMAND                                                                                                    | ip_address - Format: xxx.xxx.xxx.xxx                                        | Set the IP address to                                 |
|             | (i) For proper settings                         | #NET-IP_ip_address <cr></cr>                                                                                                    |                                                                             | 192.168.1.39:<br>#NET-                                |
|             | consult your network                            | FEEDBACK                                                                                                    |                                                                             | IP_192.168.001.039 <cr< td=""></cr<>                  |
|             | administrator.                                  | ~nn@NET-IP_ip_address <cr><lf></lf></cr>                                                                                                    |                                                                             | >                                                     |
| NET-IP?     | Get IP address.                                 | COMMAND                                                                                                    | ip_address - Format: xxx.xxx.xxx                                            | Get the IP address:                                   |
|             |                                                 | #NET-IP?_ <cr></cr>                                                                                                    |                                                                             | #NET-IP?_ <cr></cr>                                   |
|             |                                                 | FEEDBACK ~nn@NET-IP_ip address <cr><lf></lf></cr>                                                                                                    |                                                                             |                                                       |
| NEW-MACC    | Get MAC address.                                | COMMAND                                                                                                    | id – Network ID–the device network                                          | Harmman Co. 1 1 1 1                                   |
| NET-MAC?    |                                                 | #NET-MAC?_id <cr></cr>                                                                                                    | interface (if there are more than one).                                     | #NET-MAC?_id <cr></cr>                                |
|             | For backward                                    | FEEDBACK                                                                                                    | Counting is 0 based, meaning the                                            |                                                       |
|             | compatibility, the id<br>parameter can be       | ~nn@NET-MAC_id,mac_address <cr><lf></lf></cr>                                                                                                    | control port is '0', additional ports are 1,2,3                             |                                                       |
|             | omitted. In this case,                          |                                                                                                    | mac_address - Unique MAC address.                                           |                                                       |
|             | the Network ID, by default, is 0, which is      |                                                                                                    | Format: XX-XX-XX-XX-XX where X is hex digit                                 |                                                       |
|             | the Ethernet control                            |                                                                                                    |                                                                             |                                                       |
| NET-MASK    | port. Set subnet mask.                          | COMMAND                                                                                                    | net mask - Format: xxx.xxx.xxx                                              | Set the subnet mask to                                |
| NEI-MASK    |                                                 | #NET-MASK_net_mask <cr></cr>                                                                                                    | nec_mask   omid: xxxxxxxxxxxx                                               | 255.255.0.0:                                          |
|             | For proper settings consult your network        | FEEDBACK                                                                                                    |                                                                             | #NET-<br>MASK_255.255.000.000<                        |
|             | administrator.                                  | ~nn@NET-MASK_net_mask <cr><lf></lf></cr>                                                                                                    |                                                                             | CR>                                                   |
| NET-MASK?   | Get subnet mask.                                | COMMAND                                                                                                    | net_mask - Format: xxx.xxx.xxx.xxx                                          | Get the subnet mask:                                  |
|             |                                                 | #NET-MASK?_ <cr></cr>                                                                                                    |                                                                             | #NET-MASK? <cr></cr>                                  |
|             |                                                 | FEEDBACK                                                                                                    |                                                                             |                                                       |
|             |                                                 | ~nn@NET-MASK_net_mask <cr><lf></lf></cr>                                                                                                    |                                                                             |                                                       |
| PASS        | Set password for login level.                   | COMMAND #PASS_login level,password <cr></cr>                                                                                                    | <pre>login_level - Level of login to set (End User or Administrator).</pre> | Set the password for the<br>Admin protocol permission |
|             |                                                 | FEEDBACK                                                                                                    | password - Password for the                                                 | level to 33333:                                       |
|             | The default password is an empty                | ~nn@PASS_login_level,password <cr><lf></lf></cr>                                                                                                    | login_level. Up to 15 printable ASCII chars                                 | #PASS_admin,33333 <cr></cr>                           |
|             | string.                                         |                                                                                                    | Share                                                                       |                                                       |
| PASS?       | Get password for login                          | COMMAND                                                                                                    | login_level - Level of login to set                                         | Get the password for the                              |
|             | level.  (i) The default                         | <pre>#PASS_login_level <cr></cr></pre>                                                                                                    | (End User or Administrator).  password – Password for the                   | Admin protocol permission:<br>#PASS?_admin <cr></cr>  |
|             | password is an empty                            | FEEDBACK                                                                                                    | login_level. Up to 15 printable ASCII                                       | #FASS!_additTT\CI\>                                   |
|             | string.                                         | ~nn@PASS_login_level,password <cr><lf></lf></cr>                                                                                                    | chars                                                                       |                                                       |
| PORTS-LIST? | Get the port list of this machine.              | COMMAND #PORTS-LIST? <cr></cr>                                                                                                    | The following attributes comprise the port ID:                              | Get the ports list: #PORTS-LIST?_ <cr></cr>           |
|             |                                                 | #PORTS-LIST?_CCR>                                                                                                    | <pre>-<direction_type> - Direction of</direction_type></pre>                | #EOVID-PIDL; CK>                                      |
|             | The response is returned in one line            | ~nn@PORTS-LIST_[ <direction_type>.<port_format>.</port_format></direction_type>                                                                                                    | the port:                                                                   |                                                       |
|             | and terminated                                  | <pre><port_index>,,]<cr><lf></lf></cr></port_index></pre>                                                                                                    | o IN<br>o OUT                                                               |                                                       |
|             | with <cr><lf>.</lf></cr>                        |                                                                                                    | <pre>•<port_format> - Type of signal</port_format></pre>                    |                                                       |
|             | The response format                             |                                                                                                    | on the port:                                                                |                                                       |
|             | lists port IDs separated by commas.             |                                                                                                    | ○ HDMI<br>○ USB C                                                           |                                                       |
|             | This is an Extended                             |                                                                                                    | <pre> <port_index> - The port number</port_index></pre>                     |                                                       |
|             | Protocol 3000                                   |                                                                                                    | as printed on the front or rear panel                                       |                                                       |
|             | command.                                        | COMMAND                                                                                                    | · ·                                                                         | Add a now were assessed                               |
| PRG-ACTION  | Add new user command.                           | COMMAND #PRG-ACTION_commandNum, type, name, command <cr></cr>                                                                                                    | commandNum – Command number 0 to 4                                          | Add a new user command: #PRG-                         |
|             | (i) Programs matrix                             | FEEDBACK                                                                                                    | type – External programmable button                                         | ACTION_1,3,1,0 <cr></cr>                              |
|             | action as a response                            | ~nn@PRG-ACTION_commandNum, type, name, command <cr><lf></lf></cr>                                                                                                    | 0 – CEC<br>1 – UART                                                         |                                                       |
|             | for external event                              |                                                                                                    | 2 – IR                                                                      |                                                       |
|             | (programmable button pressed).                  |                                                                                                    | name – Bitmap representing command – External programmable                  |                                                       |
|             | , ,                                             |                                                                                                    | button ID                                                                   |                                                       |
| PRG-ACTION? | Add new user command.                           | COMMAND  #PDC ACTIONS ASSESSMENT CODE                                                                                                    | commandNum – Command number                                                 | Add a new user command: #PRG-                         |
|             |                                                 | #PRG-ACTION?_commandNum <cr></cr>                                                                                                    | 0 – Input<br>1 – Output                                                     | #PRG-<br>ACTION?_0,3,1,0 <cr></cr>                    |
|             | i Programs matrix action as a response          | FEEDBACK ~nn@PRG-ACTION_commandNum, type, name, command <cr><lf></lf></cr>                                                                                                    | type – External programmable button                                         | , ,                                                   |
|             | for external event                              | and the state of the state of t | ID name - Bitmap representing                                               |                                                       |
|             | (programmable button pressed).                  |                                                                                                    | command - External programmable                                             |                                                       |
|             | prossou).                                       |                                                                                                    | button ID                                                                   |                                                       |

| Function       | Description                                                                                                    | Syntax                                                                                                    | Parameters/Attributes                                                                                                    | Example                                                                                                    |
|----------------|----------------------------------------------------------------------------------------------------|----------------------------------------------------------------------------------------------------|----------------------------------------------------------------------------------------------------|----------------------------------------------------------------------------------------------------|
| PRG-BTN-ACTION | Description Set device's programable button, link to commands On &Off, and set command to momentary or not momentary. | Syntax  GOMMAND #PROG-BTN- MOD_btnNum,mode,actionOn,actionOff,btnBehavior <cr> FEEDBACK ~nn@PROG-BTN- MOD_btnNum,mode,actionOn,actionOff,btnBehavior<cr> LF &gt;</cr></cr> | btnNum - Button number 0 to 4 1 and 2 are enabled when remote button is (mode) On 1 - IO 1 button 2 - IO 2 button 3 - Display On button mode - Remote button state 0 - Off 1 - On actionOn - 100 - None 101 - Switch Input 102 - Display On (via CEC) 103 - Display Off (via CEC) 104 - Mute 105 - Unmute 106 - Volume ++ 107 - Volume 0 - Command_01 1 - Command_02 2 - Command_03 3 - Command_04 4 - Custom 5 actionOff - Button_mode 100 - None 101 - Switch Input 102 - Display Off (via CEC) 103 - Display Off (via CEC) 104 - Mute 105 - Unmute 106 - Volume +- 107 - Volume 0 - Command_01 1 - Command_02 2 - Command_03 3 - Command_04 4 - Custom 5 actionOff - Button_mode 100 - None 101 - Switch Input 102 - Display Off (via CEC) 103 - Display Off (via CEC) 104 - Mute 105 - Unmute 106 - Volume ++ 107 - Volume 0 - Command_01 1 - Command_02 2 - Command_03 3 - Command_04 4 - Custom 5 btnBehavior - Button_mode 0 - Momentary mode disabled 1 - Momentary mode enabled | Example  Set the DISPLAY ON button to mute/unmute with the press of a button: #PROG-BTN- MOD_3,1,104,105,0 <cr></cr> |
| PROG-BTN-MOD?  | Get device's programable button, link to commands On &Off, and set command to momentary or not momentary.             | #PROG-BTN-MOD? <cr> FEEDBACK ~nn@PROG-BTN-MOD_button_mode<cr><lf></lf></cr></cr>                                                                                           | btnNum - Button number 0 to 4 1 and 2 are enabled when remote button is (mode) On 1 - IO 1 button 2 - IO 2 button 3 - Display On button mode - Remote button state 0 - Off 1 - On actionOn - 100 - None 101 - Switch Input 102 - Display On (via CEC) 103 - Display Off (via CEC) 104 - Mute 105 - Unmute 106 - Volume ++ 107 - Volume 0 - Command_01 1 - Command_02 2 - Command_03 3 - Command_04 4 - Custom 5 actionOff - Button_mode 100 - None 101 - Switch Input 102 - Display Off (via CEC) 103 - Display Off (via CEC) 104 - Mute 105 - Unmute 106 - Volume ++ 107 - Volume 0 - Command_01 1 - Command_02 2 - Command_03 3 - Command_04 4 - Custom 5 actionOff - Button_mode 100 - None 101 - Switch Input 102 - Display Off (via CEC) 103 - Display Off (via CEC) 104 - Mute 105 - Unmute 106 - Volume ++ 107 - Volume 0 - Command_01 1 - Command_02 2 - Command_03 3 - Command_04 4 - Custom 5 btnBehavior - Button_mode 0 - Momentary mode disabled 1 - Momentary mode enabled | Get the mode of button 3: #PROG-BTN-MOD?_3 <cr></cr>                                                                 |
| PRIORITY       | Set input priority.                                                                                                   | <pre>#PRIORITY_layer_type,priority_1,priority_2,priority_3  CR&gt;  FEEDBACK</pre>                                                                                         | layer_type - Layer Enumeration 1 - Video priority - Priority of inputs (1-2) 1 - USB-C 1 2 - HDMI 2 3 - HDMI 3                                                                                                    | Set the priority to first HDMI 2, USB-C 1 second and HDMI 3 third:  #PRIORITY_1,2,1,3 <cr></cr>                      |

| Function  | Description                                    | Syntax                                                                                 | Parameters/Attributes                                       | Example                                         |
|-----------|------------------------------------------------|----------------------------------------------------------------------------------------|-------------------------------------------------------------|-------------------------------------------------|
| PRIORITY? | Set input priority.                            | COMMAND                                                                                | layer_type - Layer Enumeration                              | Get the input priority:                         |
|           |                                                | #PRIORITY?_layer_type <cr></cr>                                                        | 1 – Video priority – Priority of inputs (1-2)               | #PRIORITY?_1 <cr></cr>                          |
|           |                                                | FEEDBACK ~nn@PRIORITY_layer type,priority 1,priority 2,priorit                         | 1 – USB-C 1                                                 |                                                 |
|           |                                                | <pre>~nn@PRIORITY_layer_type,priority_1,priority_2,priorit y_3<cr><lf></lf></cr></pre> | 2 – HDMI 2<br>3 – HDMI 3                                    |                                                 |
| PROT-VER? | Get device protocol                            | COMMAND                                                                                | version – XX.XX where X is a                                | Get the device protocol                         |
|           | version.                                       | #PROT-VER?_ <cr></cr>                                                                  | decimal digit                                               | version:                                        |
|           |                                                | FEEDBACK                                                                               |                                                             | #PROT-VER?_ <cr></cr>                           |
| RESET     | Reset device.                                  | ~nn@PROT-VER_3000:version <cr><lf></lf></cr>                                           |                                                             | Reset the device:                               |
| RESET     |                                                | #RESET <cr></cr>                                                                       |                                                             | #RESET <cr></cr>                                |
|           | (i) To avoid locking<br>the port due to a USB  | FEEDBACK                                                                               |                                                             |                                                 |
|           | bug in Windows,                                | ~nn@RESET_ok <cr><lf></lf></cr>                                                        |                                                             |                                                 |
|           | disconnect USB connections                     |                                                                                        |                                                             |                                                 |
|           | immediately after                              |                                                                                        |                                                             |                                                 |
|           | running this command.  If the port was locked, |                                                                                        |                                                             |                                                 |
|           | disconnect, and                                |                                                                                        |                                                             |                                                 |
|           | reconnect the cable to reopen the port.        |                                                                                        |                                                             |                                                 |
| ROUTE     | Set layer routing.                             | COMMAND  #POTTER layer type out index in index CP                                      | layer_type Layer Enumeration 1 – Video                      | Route video input 2 to the<br>output:           |
|           | This command                                   | #ROUTE_layer_type,out_index,in_index <cr> FEEDBACK</cr>                                | 5 – USB                                                     | #ROUTE_1,1,2 <cr></cr>                          |
|           | replaces all other routing commands.           | ~nn@ROUTE_layer_type,out_index,in_index <cr><lf></lf></cr>                             | out_index<br>1-Output                                       |                                                 |
|           |                                                | _ <b>_</b>                                                                             | in index -                                                  |                                                 |
|           |                                                |                                                                                        | Source id for Video:                                        |                                                 |
|           |                                                |                                                                                        | 1 – USB-C 1<br>2 – HDMI IN 2                                |                                                 |
|           |                                                |                                                                                        | 3 – HDMI IN 3                                               |                                                 |
| ROUTE?    | Get layer routing state.                       | COMMAND #ROUTE?_layer type,out index <cr></cr>                                         | layer_type Layer Enumeration 1 – Video                      | Get video routing output: #ROUTE?_1,1 <cr></cr> |
|           | This command                                   | #ROUTE?_layer_type,out_index <cr> FEEDBACK</cr>                                        | 5 – USB                                                     | "ROOTE: I, I CK                                 |
|           | replaces all other routing commands.           | ~nn@ROUTE_layer_type,out_index,in_index <cr><lf></lf></cr>                             | out_index<br>1-Output                                       |                                                 |
|           |                                                | <b>_</b>                                                                               | in index -                                                  |                                                 |
|           |                                                |                                                                                        | Source id for Video:<br>1 – USB-C 1                         |                                                 |
|           |                                                |                                                                                        | 1 – USB-C 1<br>2 – HDMI IN 2                                |                                                 |
|           |                                                |                                                                                        | 3 – HDMI IN 3                                               |                                                 |
| SECUR     | Start/stop security.                           | COMMAND #SECUR_security state <cr></cr>                                                | security_state - Security state 0 - OFF (disables security) | Enable the permission<br>system:                |
|           | The permission system works only if            | FEEDBACK                                                                               | 1 – ON (enables security)                                   | #SECUR_1 <cr></cr>                              |
|           | security is enabled                            | ~nn@SECUR_security_state <cr><lf></lf></cr>                                            |                                                             |                                                 |
|           | with the "SECUR" command.                      |                                                                                        |                                                             |                                                 |
| SECUR?    | Get security state.                            | COMMAND                                                                                | security_state - Security state                             | Enable the permission                           |
|           | The permission                                 | #SECUR?_security_state <cr></cr>                                                       | 0 – OFF (disables security) 1 – ON (enables security)       | system:<br>#SECUR?_ <cr></cr>                   |
|           | system works only if security is enabled       | FEEDBACK ~nn@SECUR_security state <cr><lf></lf></cr>                                   | . On (Shables seeming)                                      |                                                 |
|           | with the "SECUR"                               |                                                                                        |                                                             |                                                 |
| SIGNAL?   | command.  Get input signal status.             | COMMAND                                                                                | in index – Number that indicates the                        | Get the input signal lock                       |
| SIGNAL!   | Cot input signal status.                       | #SIGNAL?_in_index <cr></cr>                                                            | specific input:                                             | status of IN 1:                                 |
|           |                                                | FEEDBACK                                                                               | 1 – USB-C IN 1<br>2 – HDMI IN 2                             | #SIGNAL?_1 <cr></cr>                            |
|           |                                                | ~nn@SIGNAL_in_index,status <cr><lf></lf></cr>                                          | 2 – HDMI IN 2<br>3 – HDMI IN 3                              |                                                 |
|           |                                                |                                                                                        | status - Signal status according to                         |                                                 |
|           |                                                |                                                                                        | signal validation:<br>0 – Off                               |                                                 |
|           |                                                |                                                                                        | 1 – On                                                      |                                                 |
| SN?       | Get device serial<br>number.                   | COMMAND<br>#SN?_ <cr></cr>                                                             | serial_num - 14 decimal digits,<br>factory assigned         | Get the device serial number:                   |
|           |                                                | FEEDBACK                                                                               | 3                                                           | #SN?_ <cr></cr>                                 |
|           |                                                | ~nn@SN_serial_num <cr><lf></lf></cr>                                                   |                                                             |                                                 |
| TIME      | Set device time and                            | COMMAND                                                                                | day_of_week - One of                                        | Set device time and date to                     |
|           | date.                                          | #TIME_day_of_week,date,data <cr></cr>                                                  | {SUN,MON,TUE,WED,THU,FRI,SAT} date - Format: DD-MM-YYYY.    | December 5, 2020 at 2:30pm:                     |
|           | i The year must be 4 digits.                   | FEEDBACK ~nn@TIME_day of week,date,data <cr><lf></lf></cr>                             | data - Format: hh:mm:ss where                               | #TIME_mon_05-12-                                |
|           |                                                |                                                                                        | hh = hours<br>mm = minutes                                  | 2020,14:30:00 <cr></cr>                         |
|           | The device does not<br>validate the day of     |                                                                                        | ss = seconds                                                |                                                 |
|           | week from the date.                            |                                                                                        |                                                             |                                                 |
|           | Time format - 24                               |                                                                                        |                                                             |                                                 |
|           | hours.                                         |                                                                                        |                                                             |                                                 |
|           | Date format - Day,<br>Month, Year.             |                                                                                        |                                                             |                                                 |
|           | wonun, rear.                                   | l .                                                                                    | I                                                           | I .                                             |

| Function  | Description                                   | Syntax                                                                                                    | Parameters/Attributes                                         | Example                                                |
|-----------|-----------------------------------------------|----------------------------------------------------------------------------------------------------|---------------------------------------------------------------|--------------------------------------------------------|
| TIME?     | Get device time and                           | COMMAND                                                                                                    | day_of_week - One of                                          | Get device time and date:                              |
|           | date.                                         | #TIME?_ <cr></cr>                                                                                            | {SUN,MON,TUE,WED,THU,FRI,SAT}                                 | #TIME? <cr></cr>                                       |
|           | (i) The year must be 4                        | FEEDBACK                                                                                                    | date – Format: YYYY/MM/DD where<br>YYYY = Year                |                                                        |
|           | digits.                                       | ~nn@TIME_day_of_week,date,data <cr><lf></lf></cr>                                                            | MM = Month                                                    |                                                        |
|           | The device does not                           |                                                                                                    | DD = Day data - Format: hh:mm:ss where                        |                                                        |
|           | validate the day of<br>week from the date.    |                                                                                                    | hh = hours                                                    |                                                        |
|           |                                               |                                                                                                    | mm = minutes                                                  |                                                        |
|           | Time format - 24 hours.                       |                                                                                                    | ss = seconds                                                  |                                                        |
|           |                                               |                                                                                                    |                                                               |                                                        |
|           | Date format - Day,<br>Month, Year.            |                                                                                                    |                                                               |                                                        |
| TIME-LOC  | Set local time offset                         | COMMAND                                                                                                    | utc_off - Offset of device time from                          | Set local time offset to 3                             |
|           | from UTC/GMT.                                 | #TIME-LOC_utc_off,dst_state <cr></cr>                                                                        | UTC/GMT (without daylight time correction)                    | with no daylight-saving time: #TIME-LOC.3,0 <cr></cr>  |
|           | if the time server is                         | FEEDBACK ~nn@TIME-LOC_utc off,dst state <cr><lf></lf></cr>                                                   | dst_state - Daylight saving time                              | "111E 200_0 / 0 tota                                   |
|           | configured, device<br>time calculates by      | winie Time-Loc_ute_off, dst_state CR/LE/                                                                     | state 0 – no daylight saving time                             |                                                        |
|           | adding UTC_off to                             |                                                                                                    | 1 – daylight saving time                                      |                                                        |
|           | UTC time (that it got from the time server) + |                                                                                                    |                                                               |                                                        |
|           | 1 hour if daylight                            |                                                                                                    |                                                               |                                                        |
|           | savings time is in effect.                    |                                                                                                    |                                                               |                                                        |
|           | TIME command sets                             |                                                                                                    |                                                               |                                                        |
|           | the device time without                       |                                                                                                    |                                                               |                                                        |
|           | considering these settings.                   |                                                                                                    |                                                               |                                                        |
| TIME-LOC? | Get local time offset                         | COMMAND                                                                                                    | utc_off - Offset of device time from                          | Get local time offset from                             |
|           | from UTC/GMT.                                 | #TIME-LOC?_ <cr></cr>                                                                                        | UTC/GMT (without daylight time correction)                    | UTC/GMT:<br>#TIME-LOC? <cr></cr>                       |
|           | (i) If the time server is                     | FEEDBACK                                                                                                    | dst state – Daylight saving time                              | #TIME-LOC?                                             |
|           | configured, device time calculates by         | ~nn@TIME-LOC_utc_off,dst_state <cr><lf></lf></cr>                                                            | state                                                         |                                                        |
|           | adding UTC_off to                             |                                                                                                    | 0 – no daylight saving time 1 – daylight saving time          |                                                        |
|           | UTC time (that it got from the time server) + |                                                                                                    | adyngin saving iiiis                                          |                                                        |
|           | 1 hour if daylight                            |                                                                                                    |                                                               |                                                        |
|           | savings time is in effect.                    |                                                                                                    |                                                               |                                                        |
|           |                                               |                                                                                                    |                                                               |                                                        |
|           | TIME command sets<br>the device time without  |                                                                                                    |                                                               |                                                        |
|           | considering these                             |                                                                                                    |                                                               |                                                        |
| TIME-SRV  | settings. Set time server.                    | COMMAND                                                                                                    | mode – On/Off                                                 | Set time server with IP                                |
| TIPE ON   | _                                             | #TIME-SRV_mode,time_server_ip,sync_hour <cr></cr>                                                            | 0 – Off                                                       | address of 128.138.140.44                              |
|           | i This command is needed for setting          | FEEDBACK                                                                                                    | 1-On time server ip-Time server IP                            | to ON:<br>#TIME-                                       |
|           | UDP timeout for the<br>current client list.   | <pre>~nn@TIME-SRV_mode,time_server_ip,sync_hour,server_sta tus<cr><lf></lf></cr></pre>                       | address                                                       | SRV_1,128.138.140.44,                                  |
|           | current client list.                          |                                                                                                    | sync_hour - Hour in day for time                              | 0,1 <cr></cr>                                          |
|           |                                               |                                                                                                    | server sync server status - On/Off                            |                                                        |
| TIME-SRV? | Get time server.                              | COMMAND                                                                                                    | mode - On/Off                                                 | Get time server:                                       |
|           | (i) This command is                           | #TIME-SRV?_ <cr></cr>                                                                                        | 0 – Off<br>1 – On                                             | #TIME-SRV? <cr></cr>                                   |
|           | needed for setting                            | FEEDBACK                                                                                                    | time server ip - Time server IP                               |                                                        |
|           | UDP timeout for the<br>current client list.   | <pre>~nn@TIME-SRV_mode,time_server_ip,sync_hour,server_sta tus<cr><lf></lf></cr></pre>                       | address                                                       |                                                        |
|           |                                               |                                                                                                    | sync_hour - Hour in day for time<br>server sync               |                                                        |
| <u> </u>  | Cat age:t                                     | COMMAND                                                                                                    | server_status - On/Off                                        | Cat havidt- t- 0000 0                                  |
| UART      | Set com port configuration.                   | #UART.com id,baud rate,data bits,parity,stop bits mod                                                        | com_id - 1 to n (machine dependent) baud rate - 9600 - 115200 | Set baud rate to 9600, 8 data bits, parity to none and |
|           | (i) In the FC-2x the                          | e, serial_type, 485_term <cr></cr>                                                                           | data_bits - 5-8                                               | stop bit to 1:                                         |
|           | serial port is selectable                     | FEEDBACK                                                                                                    | parity - Parity Type<br>0-No                                  | #UART_9600,8,node,1 <c< td=""></c<>                    |
|           | to RS-232 or RS-485                           | <pre>~nn@UART_com_id,baud_rate,data_bits,parity,stop_bits_ mode,serial type,485 term<cr><lf></lf></cr></pre> | 1 – Odd                                                       |                                                        |
|           | (usually serial port 1).                      | mode, serial_cype, 400_cerm.cov.ue/                                                                          | 2 – Even                                                      |                                                        |
|           | If Serial is configured when RS-485 is        |                                                                                                    | 3 – Mark<br>4 – Space                                         |                                                        |
|           | selected, the RS-485                          |                                                                                                    | stop_bits_mode - 1/1.5/2                                      |                                                        |
|           | UART port<br>automatically changes.           |                                                                                                    | serial_type - 232/485                                         |                                                        |
|           | , ,                                           |                                                                                                    | 0 – 232<br>1 – 485                                            |                                                        |
|           | The command is backward compatible,           |                                                                                                    | 485_term - 485 termination state                              |                                                        |
|           | meaning that if the                           |                                                                                                    | 0 – disable                                                   |                                                        |
|           | extra parameters do<br>not exist, FW goes to. |                                                                                                    | 1 – enable<br>(optional - this exists only when               |                                                        |
|           |                                               |                                                                                                    | serial_type is 485)                                           |                                                        |
|           | RS-232.                                       |                                                                                                    |                                                               |                                                        |
|           | Stop_bits 1.5 is only relevant for 5          |                                                                                                    |                                                               |                                                        |
|           | data_bits.                                    |                                                                                                    |                                                               |                                                        |
|           |                                               | · · · · · · · · · · · · · · · · · · ·                                                                        | ·                                                             |                                                        |

| Function | Description                                                                                                    | Syntax                                                                                                    | Parameters/Attributes                                                                                                    | Example                                                                                     |
|----------|----------------------------------------------------------------------------------------------------|----------------------------------------------------------------------------------------------------|----------------------------------------------------------------------------------------------------|---------------------------------------------------------------------------------------------|
| UART?    | Get com port configuration.  The commad is backward compatible, meaning that if the extra parameters do not exist, FW goes to.  RS-232.  Stop_bits 1.5 is only relevant for 5 data_bits. | #UART?_com_id <cr> FEEDBACK ~nn@UART_com_id,baud_rate,data_bits,parity,stop_bits_mode,serial_type,485_term<cr>LF&gt;</cr></cr> | com_id - 1 to n (machine dependent) baud_rate - 9600 - 115200 data_bits - 5-8 parity - Parity Type 0 - No 1 - Odd 2 - Even 3 - Mark 4 - Space stop_bits_mode - 1/1.5/2 serial_type - 232/485 0 - 232 1 - 485 485_term - 485 termination state 0 - disable 1 - enable (optional - this exists only when serial_type is 485) | Set baud rate to 9600, 8 data bits, parity to none and stop bit to 1: #UNRT_1,9600,8,node,1 |

| USBC-ETH | Set USBC to<br>Ethernet connection. | COMMAND<br>#USBC-ETH_state <cr></cr>              | state - On/Off<br>0 - Off | Set USBC to Ethernet connection state to ON: |
|----------|-------------------------------------|---------------------------------------------------|---------------------------|----------------------------------------------|
|          |                                     | FEEDBACK<br>~nn@USBC-ETH_state <cr><lf></lf></cr> | 1 – On                    | #USBC-ETH_1 <cr></cr>                        |

| USB-FV                        | Set USB autos-<br>witching mode.                                                                | COMMAND #USB-FV_mode <cr> FEEDBACK ~nn@USB-FV_mode<cr><lf></lf></cr></cr>                               | mode – On/Off<br>0 – Off<br>1 – On                                                                                                    | Set auto-switching mode to ON: #USB-FV_1 <cr></cr>                                 |
|-------------------------------|-------------------------------------------------------------------------------------------------|----------------------------------------------------------------------------------------------------|----------------------------------------------------------------------------------------------------|------------------------------------------------------------------------------------|
| USB-FV?                       | Get USB auto-<br>switching mode.                                                                | COMMAND #USB-FV?_mode <cr> FEEDBACK ~nn@USB-FV_mode<cr><lf></lf></cr></cr>                              | mode – On/Off<br>0 – Off<br>1 – On                                                                                                    | Set auto-switching mode to ON: #USB-FV_1 <cr></cr>                                 |
| USBA-<br>DISCONNECT-<br>MODE  | Set USB device auto-<br>disconnection mode                                                      | #USBA-DISCONNECT-MODE_USBDevice,mode <cr> FEEDBACK ~nn@USBA-DISCONNECT-MODE_mode<cr><lf></lf></cr></cr> | USBDevice – USB device number  1 – USB Device 1  2 – USB Device 2  3 – USB Device 3  4 – USB Device 4  mode – On/Off  0 – Off  1 – On | Set USB Device 1 polycom<br>mode to ON:<br>#USBA-DISCONNECT-<br>MODE_1,1 <cr></cr> |
| USBA-<br>DISCONNECT-<br>MODE? | Get USB device auto-<br>disconnection mode                                                      | #USBA-DISCONNECT-MODE?_USBDevice <cr> FEEDBACK ~nn@USBA-DISCONNECT-MODE_mode<cr><lf></lf></cr></cr>     | USBDevice – USB device number  1 – USB Device 1  2 – USB Device 2  3 – USB Device 3  4 – USB Device 4  mode – On/Off  0 – Off  1 – On | Get USB Device 1 polycom<br>mode:<br>#USBA-DISCONNECT-<br>MODE?_1 <cr></cr>        |
| VERSION?                      | Get firmware version number.                                                                    | COMMAND #VERSION?_ <cr> FEEDBACK ~nn@VERSION_firmware_version<cr><lf></lf></cr></cr>                    | firmware_version - XX.XX.XXXX where the digit groups are: major.minor.build version                                                   | Get the device firmware version number: #VERSION? CCR>                             |
| VMUTE                         | Set enable/disable video on output.  ① Video mute parameter 2 (blank picture) is not supported. | #VMUTE_out_index,flag <cr> FEEDBACK ~nn@VMUTE_out_index,flag<cr><lf></lf></cr></cr>                     | out_index - Number that indicates the specific output - 1 flag - Video Mute 0 - Video enabled 1 - Video disabled 2 - Blank picture    | Disable the video output on output:  #VMUTE_1,0 <cr></cr>                          |
| VMUTE?                        | Get video on output status.  ① Video mute parameter 2 (blank picture) is not supported.         | <pre>#VMUTE?_out_index<cr> FEEDBACK ~nn@VMUTE_out_index,flag<cr><lf></lf></cr></cr></pre>               | out_index - Number that indicates the specific output - 1 flag - Video Mute 0 - Video enabled 1 - Video disabled 2 - Blank picture    | Get video on output status: #VMUTE?_1 <cr></cr>                                    |

# **Result and Error Codes**

# **Syntax**

In case of an error, the device responds with an error message. The error message syntax:

- ~NN@ERR XXX<CR><LF> when general error, no specific command
- ~NN@CMD ERR XXX<CR><LF> for specific command
- **NN** machine number of device, default = 01
- XXX error code

### **Error Codes**

| Error Name                 | Error | Description                                   |
|----------------------------|-------|-----------------------------------------------|
|                            | Code  |                                               |
| P3K_NO_ERROR               | 0     | No error                                      |
| ERR_PROTOCOL_SYNTAX        | 1     | Protocol syntax                               |
| ERR_COMMAND_NOT_AVAILABLE  | 2     | Command not available                         |
| ERR_PARAMETER_OUT_OF_RANGE | 3     | Parameter out of range                        |
| ERR_UNAUTHORIZED_ACCESS    | 4     | Unauthorized access                           |
| ERR_INTERNAL_FW_ERROR      | 5     | Internal FW error                             |
| ERR_BUSY                   | 6     | Protocol busy                                 |
| ERR_WRONG_CRC              | 7     | Wrong CRC                                     |
| ERR_TIMEDOUT               | 8     | Timeout                                       |
| ERR_RESERVED               | 9     | (Reserved)                                    |
| ERR_FW_NOT_ENOUGH_SPACE    | 10    | Not enough space for data (firmware, FPGA)    |
| ERR_FS_NOT_ENOUGH_SPACE    | 11    | Not enough space – file system                |
| ERR_FS_FILE_NOT_EXISTS     | 12    | File does not exist                           |
| ERR_FS_FILE_CANT_CREATED   | 13    | File can't be created                         |
| ERR_FS_FILE_CANT_OPEN      | 14    | File can't open                               |
| ERR_FEATURE_NOT_SUPPORTED  | 15    | Feature is not supported                      |
| ERR_RESERVED_2             | 16    | (Reserved)                                    |
| ERR_RESERVED_3             | 17    | (Reserved)                                    |
| ERR_RESERVED_4             | 18    | (Reserved)                                    |
| ERR_RESERVED_5             | 19    | (Reserved)                                    |
| ERR_RESERVED_6             | 20    | (Reserved)                                    |
| ERR_PACKET_CRC             | 21    | Packet CRC error                              |
| ERR_PACKET_MISSED          | 22    | Packet number isn't expected (missing packet) |
| ERR_PACKET_SIZE            | 23    | Packet size is wrong                          |
| ERR_RESERVED_7             | 24    | (Reserved)                                    |
| ERR_RESERVED_8             | 25    | (Reserved)                                    |
| ERR_RESERVED_9             | 26    | (Reserved)                                    |
| ERR_RESERVED_10            | 27    | (Reserved)                                    |
| ERR_RESERVED_11            | 28    | (Reserved)                                    |
| ERR_RESERVED_12            | 29    | (Reserved)                                    |
| ERR_EDID_CORRUPTED         | 30    | EDID corrupted                                |
| ERR_NON_LISTED             | 31    | Device specific errors                        |
| ERR_SAME_CRC               | 32    | File has the same CRC – not changed           |
| ERR_WRONG_MODE             | 33    | Wrong operation mode                          |
| ERR_NOT_CONFIGURED         | 34    | Device/chip was not initialized               |

SWT3-31-HU – Protocol 3000 70

The warranty obligations of Kramer Electronics Inc. ("Kramer Electronics") for this product are limited to the terms set forth below:

#### What is Covered

This limited warranty covers defects in materials and workmanship in this product.

#### What is Not Covered

This limited warranty does not cover any damage, deterioration or malfunction resulting from any alteration, modification, improper or unreasonable use or maintenance, misuse, abuse, accident, neglect, exposure to excess moisture, fire, improper packing and shipping (such claims must be presented to the carrier), lightning, power surges, or other acts of nature. This limited warranty does not cover any damage, deterioration or malfunction resulting from the installation or removal of this product from any installation, any unauthorized tampering with this product, any repairs attempted by anyone unauthorized by Kramer Electronics to make such repairs, or any other cause which does not relate directly to a defect in materials and/or workmanship of this product. This limited warranty does not cover cartons, equipment enclosures, cables or accessories used in conjunction with this product.

Without limiting any other exclusion herein, Kramer Electronics does not warrant that the product covered hereby, including, without limitation, the technology and/or integrated circuit(s) included in the product, will not become obsolete or that such items are or will remain compatible with any other product or technology with which the product may be used.

#### **How Long this Coverage Lasts**

The standard limited warranty for Kramer products is seven (7) years from the date of original purchase, with the following exceptions:

- 1. All Kramer VIA hardware products are covered by a standard three (3) year warranty for the VIA hardware and a standard three (3) year warranty for firmware and software updates; all Kramer VIA accessories, adapters, tags, and dongles are covered by a standard one (1) year warranty.
- 2. Kramer fiber optic cables, adapter-size fiber optic extenders, pluggable optical modules, active cables, cable retractors, ring mounted adapters, portable power chargers, Kramer speakers, and Kramer touch panels are covered by a standard one (1) year warranty. Kramer 7-inch touch panels purchased on or after April 1st, 2020 are covered by a standard two (2) year warranty.
- 3. All Kramer Calibre products, all Kramer Minicom digital signage products, all HighSecLabs products, all streaming, and all wireless products are covered by a standard three (3) year warranty.
- 4. All Sierra Video MultiViewers are covered by a standard five (5) year warranty.
- 5. Sierra switchers & control panels are covered by a standard seven (7) year warranty (excluding power supplies and fans that are covered for three (3) years).
- 6. K-Touch software is covered by a standard one (1) year warranty for software updates.
- 7. All Kramer passive cables are covered by a lifetime warranty.

#### Who is Covered

Only the original purchaser of this product is covered under this limited warranty. This limited warranty is not transferable to subsequent purchasers or owners of this product.

#### What Kramer Electronics Will Do

Kramer Electronics will, at its sole option, provide one of the following three remedies to whatever extent it shall deem necessary to satisfy a proper claim under this limited warranty:

- Elect to repair or facilitate the repair of any defective parts within a reasonable period of time, free of any charge for the necessary parts and labor to complete the repair and restore this product to its proper operating condition. Kramer Electronics will also pay the shipping costs necessary to return this product once the repair is complete.
- Replace this product with a direct replacement or with a similar product deemed by Kramer Electronics to perform substantially the same function as the original product. If a direct or similar replacement product is supplied, the original product's end warranty date remains unchanged and is transferred to the replacement product.
- Issue a refund of the original purchase price less depreciation to be determined based on the age of the product at the time remedy is sought under this limited warranty.

#### What Kramer Electronics Will Not Do Under This Limited Warranty

If this product is returned to Kramer Electronics or the authorized dealer from which it was purchased or any other party authorized to repair Kramer Electronics products, this product must be insured during shipment, with the insurance and shipping charges prepaid by you. If this product is returned uninsured, you assume all risks of loss or damage during shipment. Kramer Electronics will not be responsible for any costs related to the removal or re-installation of this product from or into any installation. Kramer Electronics will not be responsible for any costs related to any setting up this product, any adjustment of user controls or any programming required for a specific installation of this product.

#### How to Obtain a Remedy Under This Limited Warranty

To obtain a remedy under this limited warranty, you must contact either the authorized Kramer Electronics reseller from whom you purchased this product or the Kramer Electronics office nearest you. For a list of authorized Kramer Electronics resellers and/or Kramer Electronics authorized service providers, visit our web site at www.kramerav.com or contact the Kramer Electronics office nearest you.

In order to pursue any remedy under this limited warranty, you must possess an original, dated receipt as proof of purchase from an authorized Kramer Electronics reseller. If this product is returned under this limited warranty, a return authorization number, obtained from Kramer Electronics, will be required (RMA number). You may also be directed to an authorized reseller or a person authorized by Kramer Electronics to repair the product.

If it is decided that this product should be returned directly to Kramer Electronics, this product should be properly packed, preferably in the original carton, for shipping. Cartons not bearing a return authorization number will be refused.

#### Limitation of Liability

THE MAXIMUM LIABILITY OF KRAMER ELECTRONICS UNDER THIS LIMITED WARRANTY SHALL NOT EXCEED THE ACTUAL PURCHASE PRICE PAID FOR THE PRODUCT. TO THE MAXIMUM EXTENT PERMITTED BY LAW, KRAMER ELECTRONICS IS NOT RESPONSIBLE FOR DIRECT, SPECIAL, INCIDENTAL OR CONSEQUENTIAL DAMAGES RESULTING FROM ANY BREACH OF WARRANTY OR CONDITION, OR UNDER ANY OTHER LEGAL THEORY. Some countries, districts or states do not allow the exclusion or limitation of relief, special, incidental, consequential or indirect damages, or the limitation of liability to specified amounts, so the above limitations or exclusions may not apply to you.

#### **Exclusive Remedy**

TO THE MAXIMUM EXTENT PERMITTED BY LAW, THIS LIMITED WARRANTY AND THE REMEDIES SET FORTH ABOVE ARE EXCLUSIVE AND IN LIEU OF ALL OTHER WARRANTIES, REMEDIES AND CONDITIONS, WHETHER ORAL OR WRITTEN, EXPRESS OR IMPLIED. TO THE MAXIMUM EXTENT PERMITTED BY LAW, KRAMER ELECTRONICS SPECIFICALLY DISCLAIMS ANY AND ALL IMPLIED WARRANTIES, INCLUDING, WITHOUT LIMITATION, WARRANTIES OF MERCHANTABILITY AND FITNESS FOR A PARTICULAR PURPOSE. IF KRAMER ELECTRONICS CANNOT LAWFULLY DISCLAIM OR EXCLUDE IMPLIED WARRANTIES UNDER APPLICABLE LAW, THEN ALL IMPLIED WARRANTIES COVERING THIS PRODUCT, INCLUDING WARRANTIES OF MERCHANTABILITY AND FITNESS FOR A PARTICULAR PURPOSE, SHALL APPLY TO THIS PRODUCT AS PROVIDED UNDER APPLICABLE LAW. IF ANY PRODUCT TO WHICH THIS LIMITED WARRANTY APPLIES IS A "CONSUMER PRODUCT" UNDER THE MAGNUSON-MOSS WARRANTY ACT (15 U.S.C.A. §2301, ET SEQ.) OR OTHER APPLICABLE LAW, THE FOREGOING DISCLAIMER OF IMPLIED WARRANTIES SHALL NOT APPLY TO YOU, AND ALL IMPLIED WARRANTIES ON THIS PRODUCT, INCLUDING WARRANTIES OF MERCHANTABILITY AND FITNESS FOR THE PARTICULAR PURPOSE, SHALL APPLY AS PROVIDED UNDER APPLICABLE LAW.

#### Other Conditions

This limited warranty gives you specific legal rights, and you may have other rights which vary from country to country or state to state.

This limited warranty is void if (i) the label bearing the serial number of this product has been removed or defaced, (ii) the product is not distributed by Kramer Electronics or (iii) this product is not purchased from an authorized Kramer Electronics reseller. If you are unsure whether a reseller is an authorized Kramer Electronics reseller, visit our web site at www.kramerav.com or contact a Kramer Electronics office from the list at the end of this document.

Your rights under this limited warranty are not diminished if you do not complete and return the product registration form or complete and submit the online product registration form. Kramer Electronics thanks you for purchasing a Kramer Electronics product. We hope it will give you years of satisfaction.

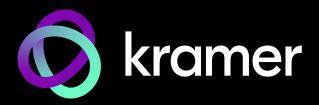

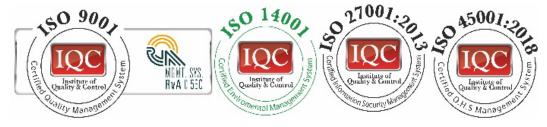

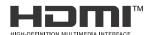

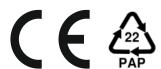

P/N: 2900, 301609

Rev:

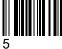

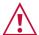

### SAFETY WARNING

Disconnect the unit from the power supply before opening and servicing

For the latest information on our products and a list of Kramer distributors, visit our website where updates to this user manual may be found.

We welcome your questions, comments, and feedback.

The terms HDMI, HDMI High-Definition Multimedia Interface, and the HDMI Logo are trademarks or registered trademarks of HDMI Licensing Administrator, Inc. All brand names, product names, and trademarks are the property of their respective owners.